# EVALUATION OF JUPITER: A LIGHTWEIGHT CODE REVIEW FRAMEWORK

# A THESIS SUBMITTED TO THE GRADUATE DIVISION OF THE UNIVERSITY OF HAWAI'I IN PARTIAL FULFILLMENT OF THE REQUIREMENTS FOR THE DEGREE OF

MASTER OF SCIENCE

IN

# INFORMATION AND COMPUTER SCIENCES

DECEMBER 2006

By Takuya Yamashita

Thesis Committee:

Philip Johnson, Chairperson Daniel Suthers Martha Crosby

We certify that we have read this thesis and that, in our opinion, it is satisfactory in scope and quality as a thesis for the degree of Master of Science in Information and Computer Sciences.

THESIS COMMITTEE

Chairperson

Copyright 2006

by

Takuya Yamashita

# **Acknowledgements**

Philip Johnson, my advisor, thesis chair and mentor, provided the original idea to use the Jupiter code review system implementation as the thesis topic. I treasure our many conversations and admire your enthusiasm for producing a world class code review system.

Aaron Kagawa supplied a wealth of excellent feedback for my thesis and helped to find many grammatical errors.

The past and present members of CSDL, William Albritton, Honbing Kou, Qin Zhang, Mike Pauling, and Chiristoph Lofi, helped to make work and research fun. You provided an excellent sounding board that improved my presentation and thinking.

Dad and Mon, your love and support for my study of computer science at the University of Hawai'i at Manoa has made all of this possible.

I thank my committee members, Dan Suthers and Martha Crosby. Your precious time and support is greatly appreciated.

### **ABSTRACT**

Software engineers generally agree that code reviews reduce development costs and improve software quality by finding defects in the early stages of software development. In addition, code review software tools help the code review process by providing a more efficient means of collecting and analyzing code review data. On the other hand, software organizations that conduct code reviews often do not utilize these review tools. Instead, most organizations simply use paper or text editors to support their code review processes. Using paper or a text editor is potentially less useful than using a review tool for collecting and analyzing code review data.

In this research, I attempted to address the problems of previous code review tools by creating a lightweight and flexible review tool. This review tool that I have developed, called "Jupiter", is an Eclipse IDE Plug-In. I believe the Jupiter Code Review Tool is more efficient at collecting and analyzing code review data than the text-based approaches.

To investigate this hypothesis, I have constructed a methodology to compare the Jupiter Review Tool to the text-based review approaches. I carried out a case study using both approaches in a software engineering course with 19 students.

The results provide some supporting evidence that Jupiter is more useful and more usable than the text-based code review, requires less overhead than the text-based review, and appears to support long-term adoption.

The major contributions of this research are the Jupiter design philosophy, the Jupiter Code Review Tool, and the insights from the case study comparing the text-based review to the Jupiter-based review.

# **Contents**

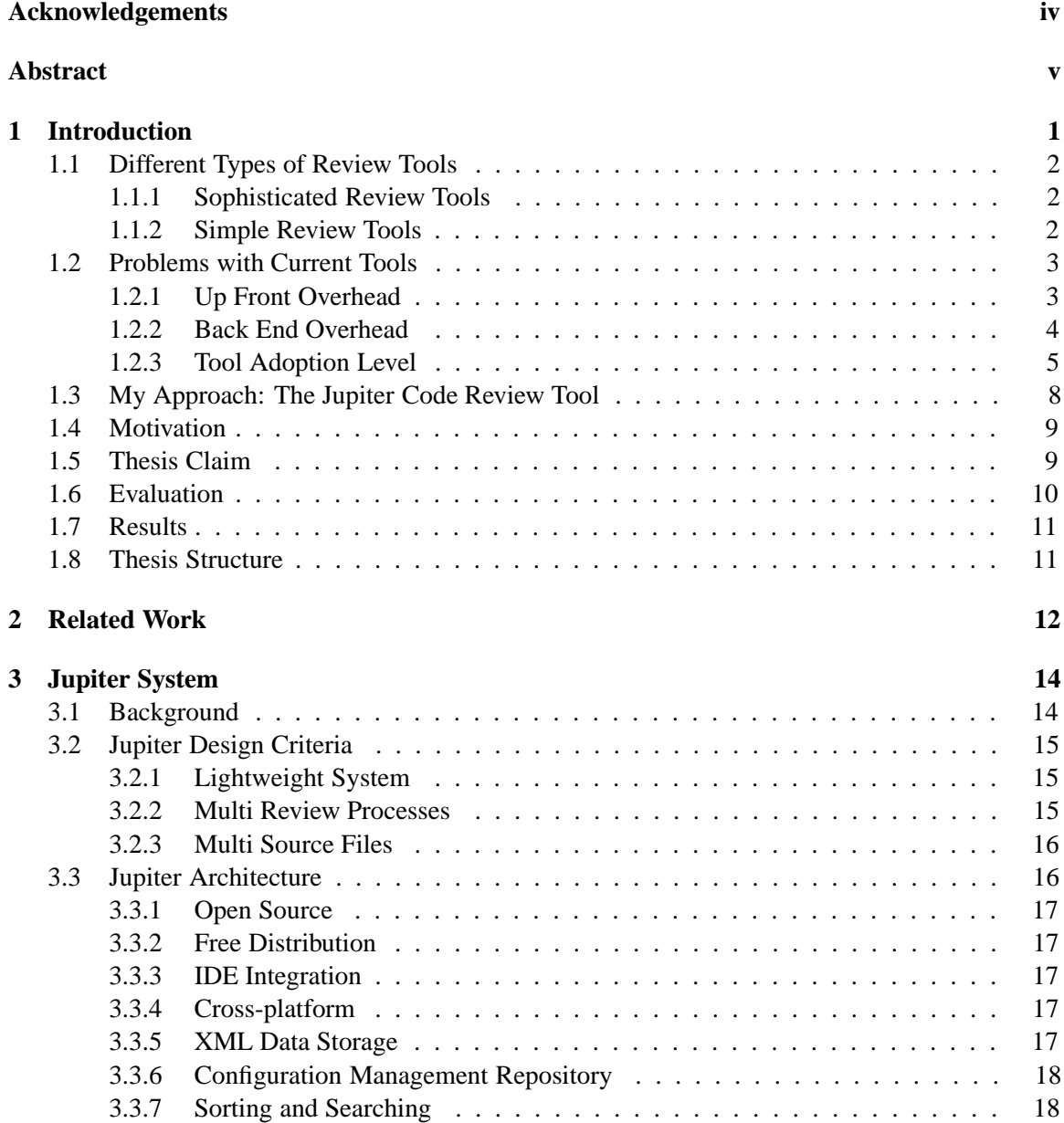

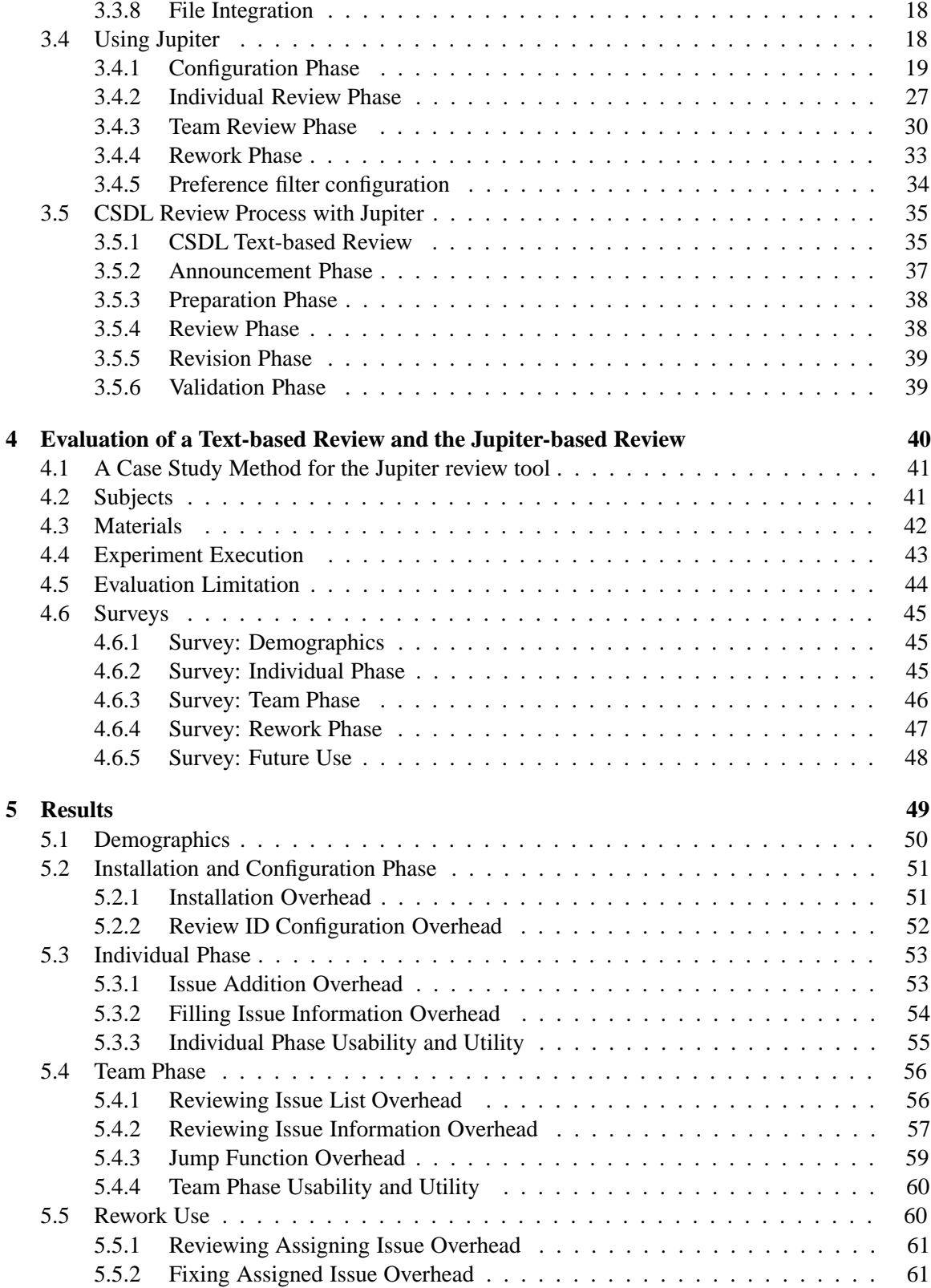

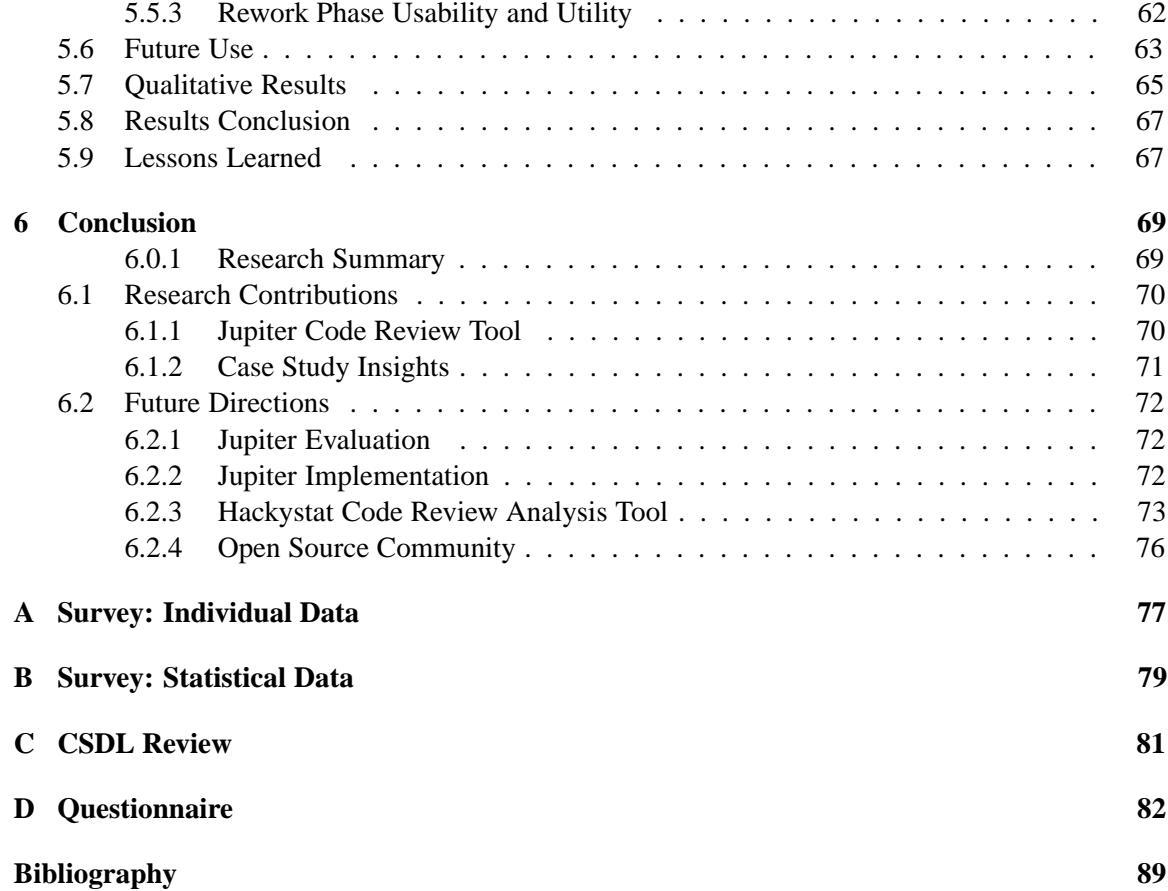

# **Chapter 1**

# **Introduction**

During the past 30 years, software engineering researchers have been establishing theories and practices to improve software quality [15]. Despite their best efforts, releasing high quality software is still difficult. This is not because developers have neglected to remove bugs. Most developers have strived to remove them by means of unit testing, coverage, and integration testing before release. The existence of bugs in a system in spite of this effort is because developing software is so complicated that some bugs cannot be identified until the software is released.

Software review, also known as "inspection", is the peer review of computer source code intended to find and fix mistakes usually overlooked in the initial development phase, which improves the overall code quality [1]. This is one approach to removing bugs before the software is released. Software review is effective in that it can identify many faults during the design and code phases. For example, 93 percent of all faults in a 6000-line business application were found by inspections [16]. Seven thousand inspection meetings generated information about 11,557 faults [16]. In addition, other studies have also found that software Review identifies and removes faults [5]. Thus, it is generally accepted that software review can identify and reduce faults.

On the other hand, many different processes are associated with software review. Therefore, some common problems exist that often undermine the effectiveness of software reviews. For example, too much material may be scheduled for a single review because participants are not aware of realistic time limits for conducting code reviews [19]. Reviewers might not spend enough time preparing before the team meeting. Even if reviewers are well prepared, the team might not discuss all the issues raised during the meeting due to time constraints, with the possibility that the remaining untouched issues might be marked as valid without careful examination.

In order to address these problems, numerous review tools have been developed.

# **1.1 Different Types of Review Tools**

I will briefly discuss some of the review tools. A review tool can be categorized as either a sophisticated review tool or as a simple review tool.

### **1.1.1 Sophisticated Review Tools**

Because of the inefficiency of the review process, many software review tools have been developed to help increase the efficiency of the review. I define a "sophisticated" review tool as a software tool that supports one or more review processes, has numerous automatic capabilities, and sometimes uses external systems such as a relational database management system.

CSRS (Collaborative Software Review System) has been used for code reviews on UNIX systems with Emacs as the front-end. This system has functions to support customizable review processes, such as the FTArm (Formal Technical Asynchronous review method) technique for asynchronous reviews when participants cannot easily meet physically [6].

ASSIST (Asynchronous/Synchronous Software Inspection Support Tool) has been used to support many inspection processes that have a client/server architecture. It supports both individual and group-based phases of inspection. The group-based phase can be performed synchronously or asynchronously [10].

Code Striker, written by David Sitsky in 2001, is a web based review system to support formal inspections with metrics. The system ran as a CGI application written in Perl on Windows and UNIX (including Linux). It requires a Relational Data Base such as Oracle, MySQL, PostgreSQL or Microsoft SQL Server and a source code control system such as CVS, Subversion, Clearcase, Visual Source Safe, Perforce, and Bugzilla [17].

By customizing the tool to a specific review process, the tool attempts to improve the efficiency of the code review process. On the other hand, this customization sometimes creates overhead that makes the tool more difficult to use.

#### **1.1.2 Simple Review Tools**

An alternative to "sophisticated" review tools are "simple" review tools. I define a simple review tool as a review tool that supports a variety of review processes with minimal "initial" overhead. Initial overhead is the cost of the software before the review process starts. It includes the cost of installing a review tool, the cost of learning how to use the tool functions, the cost of learning how to use the review process supported by the tool, and the cost to initialize a single review.

One simple review tool is paper. Any review process can be supported only by using a pen. Organizations can use this tool for their own review process without the overhead of the initial review costs.

A text editor is another simple review tool that supports any review process. Organizations can use this tool, which is usually installed as a default component of an operating system, without the overhead of the initial review costs.

# **1.2 Problems with Current Tools**

Even though many sophisticated review tools exist, a team can have difficulty adopting a review process and a tool. To adopt a specific software inspection practice, each participant is trained not only to use the tool, but also to follow the structured review process, including the defined roles of participants, product checklist, forms, and reports [13]. Research indicates it costs twelve hours per participant to acquire the knowledge, skills and behaviors for code inspection [14]. Other barriers to the adoption of a code review exist. Sufficient time for review might not be allowed because of the tight software development process, even though it helps in finding defects [19]. Although software inspections can improve software quality, their adoption is limited by clerical overhead and time bottlenecks due to the prevalence of paper-based activities and face-toface meeting [9].

Up Front Overhead and Back End Overhead are the two key factors to consider when adopting a review tool.

### **1.2.1 Up Front Overhead**

Up Front Overhead (UFO) is the overhead of adopting a review tool, especially a sophisticated review tool. Since a sophisticated review tool supports a review process, the overhead includes: 1) the cost of the review system installation, 2) the cost of learning how to use the tool functions, 3) the cost of learning how to use the review process of the review tool, and 4) the cost of the review initialization.

The cost of the review system installation includes the cost of the review tool installation, the external system installation such as a database system, a configuration management system, and a web application. Another cost is the overhead from learning how to use tool functions such as sorting and filtering the review issues. A third cost is the overhead of learning how to conduct the review process which includes the announcement of a review, the preparation for the review, and

the review phases. The fourth cost is the overhead of initializing the review session such as making a check list, defining the scope of the artifacts, adding review issues, and switching between an IDE and another editor.

The UFO (Up Front Overhead) increases until a certain point in time. After this point, the overhead of code review begins to drop; however, overhead is never reduced to zero, because review initialization costs are always incurred in every review session. The curve representing the typical UFO is shown in the following graph.

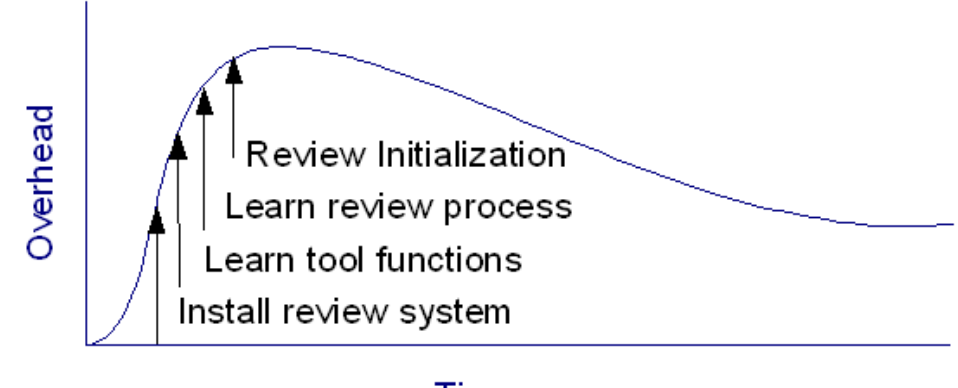

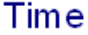

### **1.2.2 Back End Overhead**

Back End Overhead (BEO) is the overhead of the review data information management. The overhead includes: 1) the cost of defining and learning the review process, 2) the cost of the review initialization, and 3) the cost of managing the review issues. BEO is usually associated with text editors, as review tools typically have a low BEO.

The cost of defining the review format is the overhead from having to determine the appropriate elements for specific review issues such as file name, line number, severity, resolution, summary, and description. This includes the overhead of maintaining what kind of items exists in a particular category. For example, security levels might include such items as critical, major, minor, and trivial. The second cost is the review initialization overhead of making a check list and defining the scope of the artifacts. The third cost is the overhead of managing review issues by some priority order such as by severity, file, and reviewer.

The BEO (Back End Overhead) starts from almost zero or completely zero. This is assuming that a text editor is included by default with an operation system and that most users are familiar with how to use a text editor. The BEO gradually increases over time. While the text editor does not restrict a team to use a specific review process, the team still needs to determine the rules of the code review. First of all, the team must determine what kind of information will be needed for the team's review process. They need to decide what kind of information to record for each issue, such as the file name, line number, severity, summary, and description. Whenever a new review session starts, the team must set up the review session. Setting up a review session included such things as making a checklist and announcing a new review session via email. After team members are accustomed to creating review issues, they need to also manage the review issues. For example, they should sort the review issues by severity, so that they can fix the most important issues first. The curve representing the typical BEO is shown in the following graph.

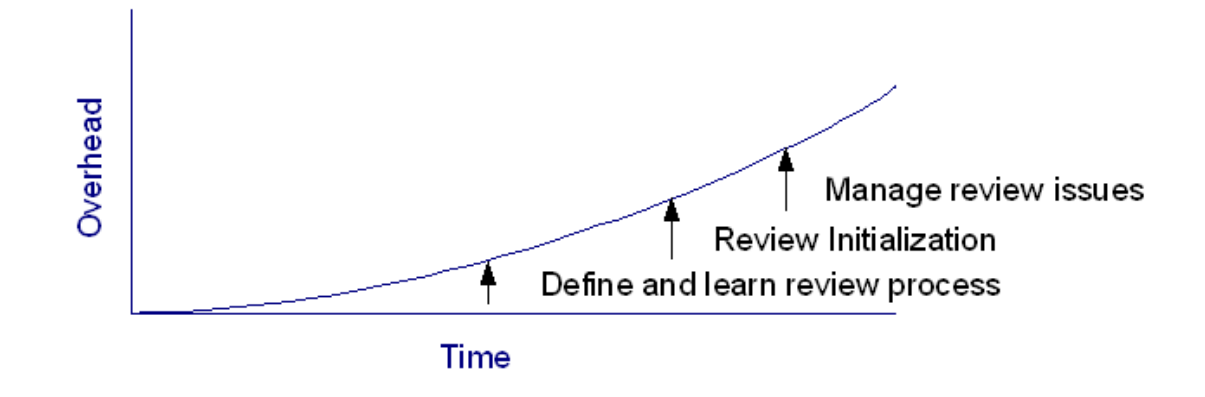

After BEO reaches a certain point, it will plateau. Since review sessions happen again and again, the overhead required for each session will eventually become constant.

## **1.2.3 Tool Adoption Level**

The UFO (Up Front Overhead) and BEO (Back End Overhead) vary over different review tools. Whatever the costs are, a threshold exists regarding the specific overhead that an organization will tolerate. In other words, an organization would only be willing to adopt a review tool and accompanying review process if the organization adoption level is higher than the BEO and UFO. On the other hand, an organization would not be willing to adopt the review tool and accompanying review process if the adoption level is lower than the BEO or UFO. In the next graph, the adoption level is represented as a straight line. The two curved lines represent the UFO and BEO.

There are three critical adoption levels: Adoption Level 1, Adoption Level 2, and Adoption Level 3.

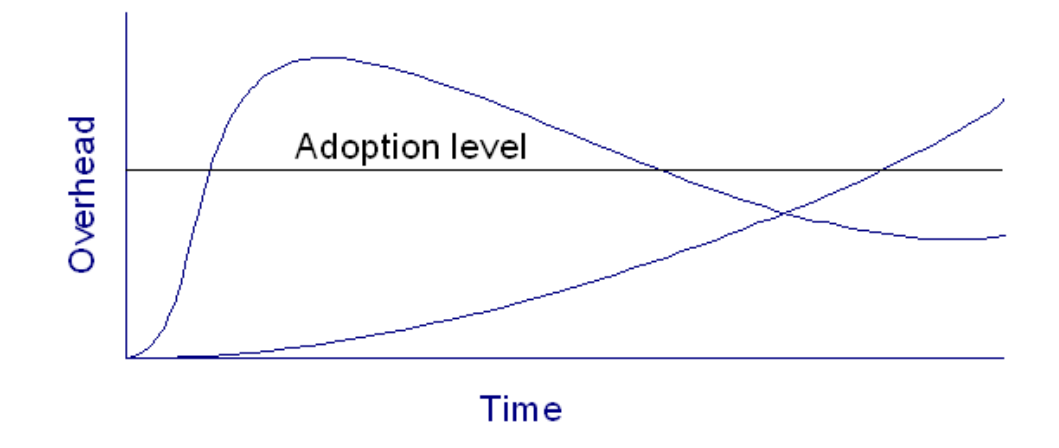

### **Adoption Level 1**

In Adoption Level 1, an organization is willing to adopt the review tool since the adoption level exceeds the UFO. For example, the organization may strongly feel that code reviews can improve its software development process by finding and removing many defects, so that the overhead of a sophisticated review tool does not matter to them. Even if the adoption level is not very high, as long as the overhead of a sophisticated review tool is relatively low, then the situation would also fall into Adoption Level 1.

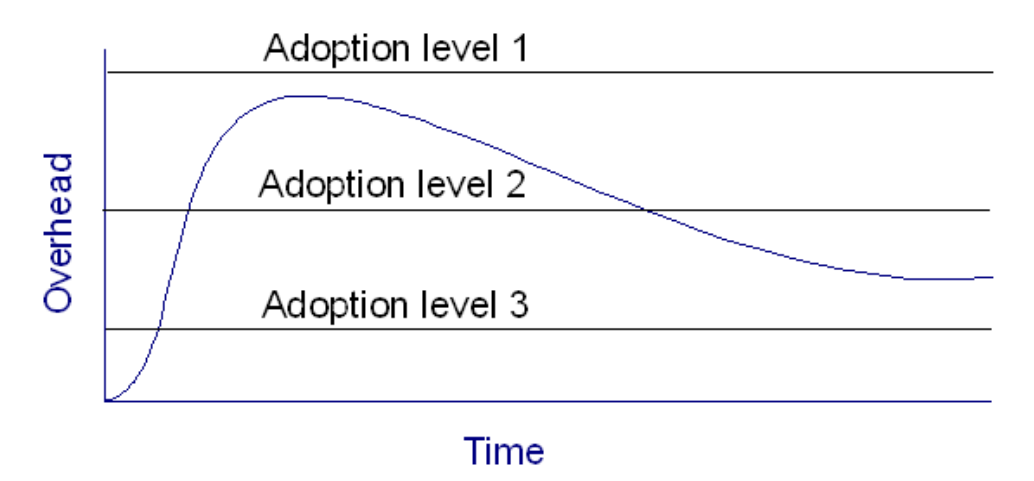

# **Adoption Level 2**

In Adoption Level 2, an organization may or may not adopt the review tool depending on how long they can tolerate the high overhead of adopting the tool. If they quickly master the review tool, the high initial overhead of adopting the tool will be worth it in the long run. All the other

hand, if they cannot quickly master the review tool, the organization will give up using the tool, as the organization will not be able to tolerate costs that are above its adoption level for an extended period of time.

# **Adoption Level 3**

In Adoption Level 3, an organization either is never willing to adopt the review tool or gives up the adoption at a certain point. For example, the organization may never try to install the system. In another case, the organization may test a review tool in a small group to determine if the organization should adopt it. If the group decides that the overhead is beyond what they expected, then the organization will not adopt it.

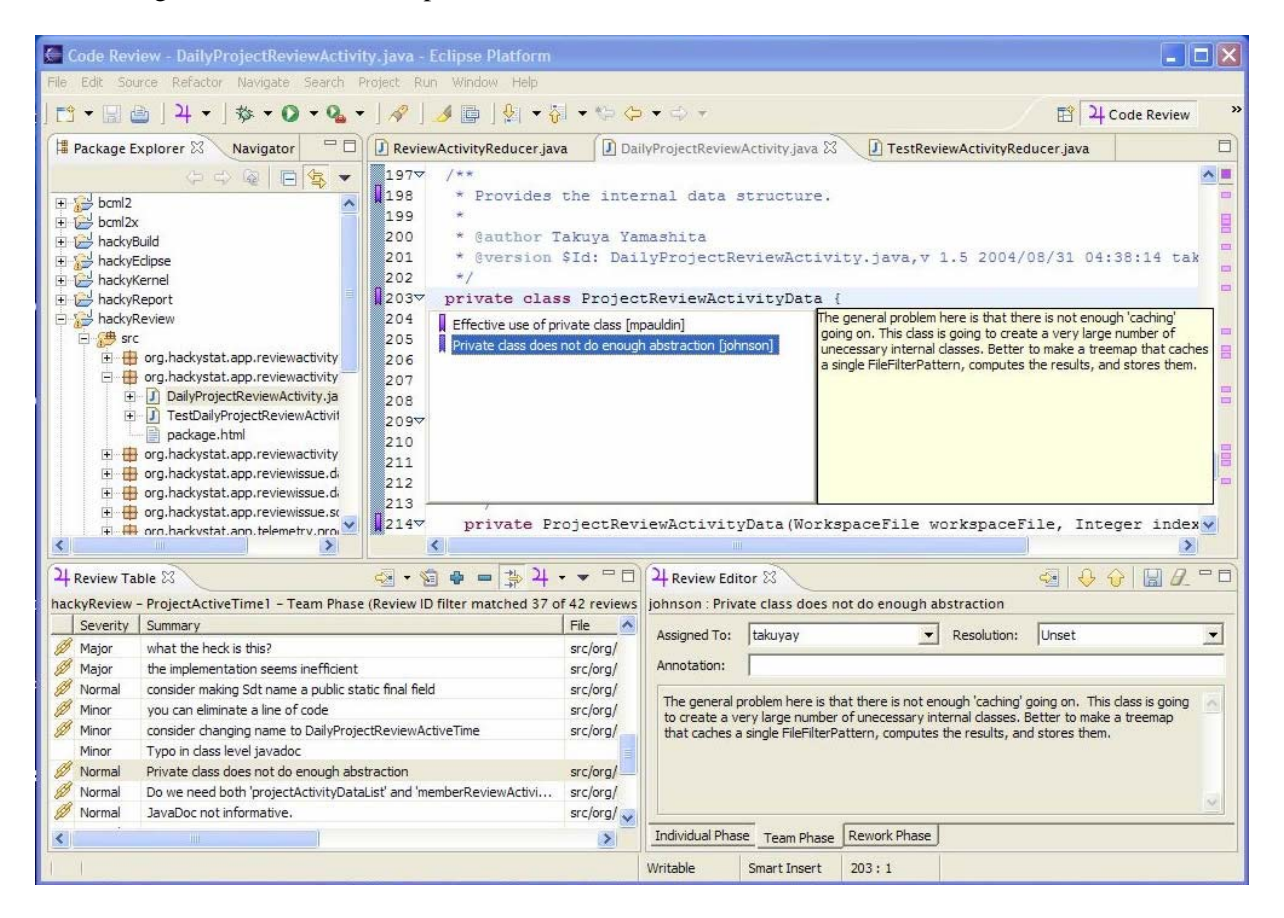

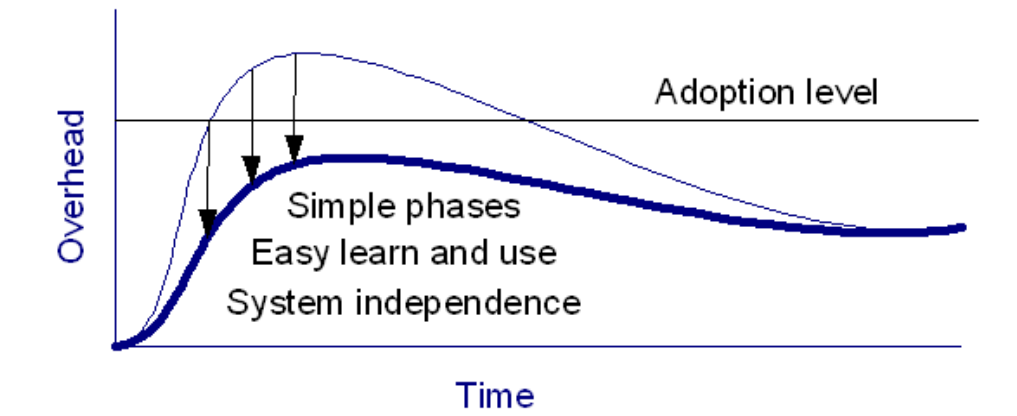

# **1.3 My Approach: The Jupiter Code Review Tool**

The Jupiter Code Review Tool is an Eclipse Interactive Development Environment (IDE) Plug-In. It has been adopted by the CSDL organization to support their review process since fall 2003. Jupiter is open source. Its features include: cross platform compatibility, multi programming language support, XML data storage, sorting and filtering, and file integration. It is also designed to support the four general phases of code review: announcement, preparation, team meetings, and revision.

Jupiter can reduce the UFO (Up Front Overhead). For example, installing a code review tool can often be a difficult problem for an organization. Jupiter simplifies the installation process by not requiring the installation of any additional systems. Instead of using a relational database management system, Jupiter stores the data into a XML file in a local computer. If organizations need to share this XML file between users, they can use a configuration management system such as CVS. If Eclipse is already installed, then no other additional systems need to be installed except for Jupiter itself.

Another factor in the UFO is the difficulty of learning how to use a sophisticated tool. Since Jupiter is a plug-in for the Eclipse IDE, numerous functions are shared between Eclipse and Jupiter. As a result, the overhead of learning how to use Jupiter is reduced for Eclipse users.

A third factor in the UFO is the overhead of learning a complex review process for a specific tool. In order to keep this cost low, Jupiter supports four simple phases: a configuration phase, an individual phase, a team phase, and a review phase.

These features of Jupiter are intended to reduce the UFO. As a result, Jupiter should be easier to adopt and use for organizations than other sophisticated review tools.

# **1.4 Motivation**

Jupiter has been developed and used in CSDL for 2 years. CSDL conducted over 17 code reviews in the last year, from 2004 to 2005. In addition, many commercial organizations have used Jupiter. On the other hand, I do not know if Jupiter was easy to adopt initially. I also do not know how long the organizations have used Jupiter, or if they still want to use Jupiter in the future. My research question in this thesis is to focus on the long term use of Jupiter. In particular, I would like to understand the following three aspects of Jupiter: 1) if Jupiter is useful and usable in the academic class setting as well as other organizations, 2) if the Jupiter-based code review requires less overhead than a comparable review tool, and 3) if Jupiter continues to be used by organizations for the long term.

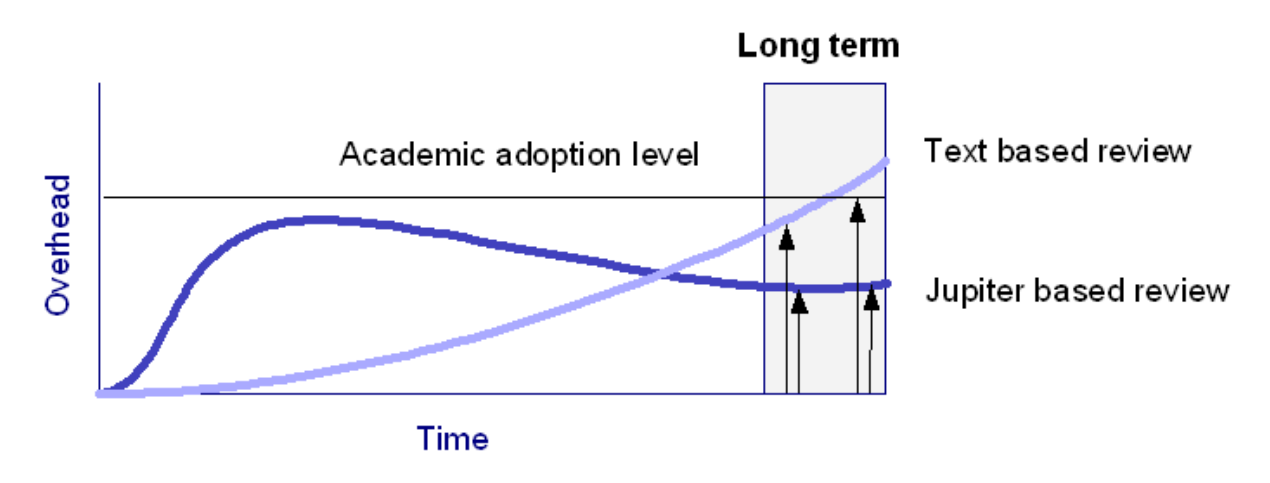

The motivation for this thesis is to investigate whether Jupiter is a useful and useable code review tool, provides a low overhead, and continues to be used in the future by comparing it with another review tool, i.e. a text-based review tool.

# **1.5 Thesis Claim**

In order to evaluate the utility and usability of the Jupiter code review tool, I propose the following hypotheses:

• Hypothesis 1: Software developers will find that Jupiter is more useful and usable than a text-based code review.

- Hypothesis 2: Software developers will find that Jupiter has less overhead than a text-based code review.
- *•* Hypothesis 3: Software developers will adopt the Jupiter-based code review for long-term use.

I define the term "utility" as the usefulness of a review tool's functions, i.e. whether the tool functions are actually helpful to reviewers. I define the term "usability" as the ease of invoking the functions of a review tool and understanding what the results mean, i.e. whether the tool is able to be used intuitively. I define the term "adoptability" as the ease at which a review tool is adopted by an organization for long-term use, i.e. whether the organization wants to continue to use the tool in the future.

# **1.6 Evaluation**

To test the hypotheses, I constructed a qualitative evaluation using a questionnaire. The questionnaire was administered to the subjects after they had used both the text-based editor and Jupiter. The experiment was carried out in the Spring 2005 semester as a part of an introductory software engineering course in the Information and Computer Sciences department for 9 undergraduates and 16 graduates at the University of Hawai'i at M?noa. The main instrument is the Eclipse IDE, which is an integrated software development tool, and Jupiter, which is the code review plug-in to Eclipse. As students progress through the software engineering course, other software engineering tools, such as a unit test framework and Ant build tool (a configuration management tool) were introduced. A web application tool was introduced as well. The material used for the code review is the source code students wrote in Java during the semester. For each review session (including preparation, individual, and team phases), the same material was used for the members of the team.

Using a university class to evaluate the hypotheses imposed some limitations. All of the students in the class learned the text-based review process first. After learning the text-based review process, the students then learned the Jupiter-based review process. The class could not be split so that half of the students learned Jupiter first, and then the text-based review second, while the other half of the class learned the two processes in the opposite order. Furthermore, the class was only four months in duration. In order to compensate for this limitation, I asked if they wanted to use Jupiter in the future as a developer or a team leader in the questionnaire.

Another limitation is that the established methodology for usability testing could not be used for this evaluation. In the established methodology, a usability test inspector watches the reviewers, and records how they behave while they use the code review tools during the code review process. Instead of using this methodology, I used a questionnaire to record what the students thought about using the code review tools. In other words, I conducted a usability test based on the perceptions of the users.

# **1.7 Results**

In the case study, I collected data from eight ICS 414 undergraduate students and eleven ICS 613 graduate students. These results provide some supporting evidence that the Jupiter code review is more usable and useful than the text-based code review, has less overhead than the textbased code review, and would continue to be utilized in the future.

On the other hand, some "N/A" answers were given by the students on the questionnaire. Apparently, several students misunderstood some of the questions. I will discuss this more in the Chapter 5.

# **1.8 Thesis Structure**

Chapter 1 introduced the review tools, the problem, solution, thesis claim, evaluation, and results. Chapter 2 describes related work for the review process, tool based code review, and automated bug finding. Chapter 3 describes the Jupiter system, including system architecture, implantation, user interface, and its usage. Chapter 4 describes the case study that compares Jupiter with a text editor. Chapter 5 describes the results of the case study. Finally, Chapter 6 describes the conclusion and proposes further research directions.

# **Chapter 2**

# **Related Work**

A number of review tool comparisons have been published [17]. The web-based review system called Codestriker can run on Windows and UNIX (including Linux), support database system (such as Oracle and MySQL), and support version control system such as CVS [17]. It also provides the CVS diff function to see the difference between the versions, and a mail notification system. One of the problems with the system is that it can only deal with pure text files [17]. A second problem is that the mail notification system sends numerous emails and does not allow users to customize their email preferences [17].

In addition to comparing review tools, tool-based and paper-based reviews have also been compared in the literature [10]. The representative tool called ASSIST (Asynchronous / Synchronous Software Inspection Tool) is compared with paper based inspection in a controlled experiment to determine if a significant difference exists between them with respect to defect detection, false positives, and meeting gains and losses. The experiment supported the conclusion that no significant difference exists between the tool and paper reviews [10]. The students were given a usability questionnaire that asked them to compare the ASSIST and paper-based inspection methods with respect to both individual inspection and group inspection. When asked about individual inspection, only 22 percent of respondents claimed to have performed better with ASSIST, while 39 percent claimed to have performed better with the paper-based inspection [10]. When asked about group meetings, 61 percent of respondents claimed to have performed better with ASSIST while only 19.5 percent claimed to have performed better using paper based inspection [10]. The reason given for this is that "a number of people found it awkward moving between the code, specification and checklist windows of ASSIST".

Some tools also provide review metrics. Codestriker provides fundamental review metrics such as how large each topic is, who participated, how long they spent, and how many defects they

found as well as the overview meeting time and preparation time [17]. The article states that they "use inspection metrics to justify the long-term use of inspection and to monitor their effectiveness"; however, the article does not describe specifically how the metrics are used to justify the longtem use of inspection. Neither does the article describe how the metrics are used to monitor the effectiveness of the review process [17].

# **Chapter 3**

# **Jupiter System**

Jupiter is a lightweight code review tool to help any inspection process, and has been developed and used by the Collaborative Software Development Laboratory (CSDL) since October 2003 as an Eclipse plug-in tool. Its features include: open source, freeware, cross platform, XML data storage, sorting/filtering, and file integration. It is also designed to support each phase of the CSDL code review process.

# **3.1 Background**

Jupiter is the result of over ten years of research of software review tools and techniques by CSDL at the University of Hawai'i at Manoa. In the early 1990's, CSDL developed CSRS (Collaborative Software Review System). CSRS provided sophisticated support for software review, including a configurable review process modeling language, a back-end hypertext database for storage, an Emacs-based user interface, and fine-grained metrics collection. While extremely sophisticated, CSRS was complicated to install, use, and maintain, all of which hindered its adoption.

In the late 1990's, CSDL developed a much simpler code review system as part of the LEAP (Lightweight Empirical Automated Portable) toolkit for software engineering measurement and analysis. This tool was Java-based and independent of any editor. While much simpler to use, its lack of integration with a software development environment made it less functional and created more overhead for users. Jupiter is our third generation approach. Jupiter makes use of the Eclipse IDE framework to provide highly usable code annotation that is much simpler to install and use than CSRS. Jupiter implements a very simple, lightweight "process" for code review that should be sufficient for most users. Rather than incur the overhead of a back-end database for storage, which greatly hindered adoption, Jupiter stores review comments in simple XML files, which developers

are responsible for managing and sharing via a configuration management system such as CVS. In other words, Jupiter files are managed and shared just as source code files are managed and shared.

Finally, rather than build metrics collection and analysis directly into Jupiter, I developed a Jupiter sensor for the Hackystat software engineering measurement system. The sensor allows review metrics to be unobtrusively collected and sent to the user's account at a Hackystat server, where it can be combined with other software engineering metrics collected for this user and their development group. My hope is that the design of Jupiter hits a "sweet spot" in the many trade-offs that must be made between functionality and usability in code review, one that makes it useful to a large segment of the software engineering community.

# **3.2 Jupiter Design Criteria**

In order for a review tool to be widely adopted, I hypothesize that it should be a lightweight system, support multi review processes, and support multi source files. The underlining idea of these three criteria is that the review tool should be as simple as possible.

# **3.2.1 Lightweight System**

The first criterion is that any tools I develop for use in a review process should be lightweight. A lightweight system means that the system should be easy to install and be independent from any external systems.

Supporting database systems and configuration management systems not only makes installation harder, but also makes the implementation of the source code complicated. As a result, such a review tool cannot be installed without an external system. In addition, the system would be prone to defects due to the complex source code. In the long run, the system would not be used due to the extra system requirements and frequent occurrence of bugs. By creating a tool that is lightweight, I hope to avoid these complications.

### **3.2.2 Multi Review Processes**

The second criterion is that the review tool I develop should support multi review processes. The review process should be flexible because not only does each organization have a different review process, but also an organization might want to change its review process.

If a review tool only supports a single review process, an organization could not change its review process from time to time. This is a lesson I learned at CSDL. The Formal Technical Review tool was not adaptable to a lightweight code review process [19].

#### **3.2.3 Multi Source Files**

The third criterion is that the review tool I develop should support multi source files. In other words, the ASCII file should be able to contain any kind of programming or markup language.

If a review tool only supports a specific programming language, an organization could not change to a new programming language for its code review. Furthermore, users would not be able to use a tool that does not support their programming language. Not only should the tool provide programming language support, but any other ASCII formatted file such as an XML file, a HTML file, and so forth, should also be supported.

# **3.3 Jupiter Architecture**

The main purpose of the Jupiter code review tool is to design a tool that supports different programming languages (any ASCII text file) and different review processes, so that it can be used in different organizations. As a result, not only can a software developer create more efficient software, but code review research can also be advanced. To support these ideas, Jupiter provides the following architectures:

- 1. Open source Jupiter uses the CPL License.
- 2. Free Jupiter is distributed free of charge.
- 3. IDE integration Jupiter is based upon the Eclipse plug-in architecture.
- 4. Cross-platform Jupiter is available for all platforms supported by Eclipse.
- 5. XML data storage Jupiter stores data in XML format to simplify use and re-use.
- 6. CM repository Users of Jupiter share their data files the same way they share their code by using CVS or some other CM repository.
- 7. Sorting and Filtering Jupiter provides filters and sorting to facilitate going over review issues.
- 8. File integration Jupiter has automated features that support moving back and forth between code reviews and corresponding source code.

# **3.3.1 Open Source**

The license of the Jupiter should be the Common Public License (CPL). Any organization can view the source code, which is written in JAVA programming language. The code can be used for commercial as well as private purposes. The main reason for this is to reduce the bugs as much as possible, and develop the features as fast as possible. Originally, Jupiter was developed by me with the help of the members of CSDL. The near future, it will be become a public project.

## **3.3.2 Free Distribution**

Jupiter should be free. Any organization can use the Jupiter as well as the source code without any charge. The main purpose of this is to encourage as many people as possible to use the software. Another reason is to give the software engineering community an incentive to develop Jupiter. This should also help to advance software engineering research, especially research in the area of code review.

#### **3.3.3 IDE Integration**

Jupiter should be a plug-in for the Eclipse IDE, which is one part of the open source universal platform. The Jupiter project should become a part of a large open source community. Eclipse provides the extension platform for many programming languages such as JAVA, C/C++, and so forth. The plug-in feature enables Jupiter to be able to use the same resources as Eclipse, such as opening a file or accessing a file line number. The main purpose of this is to allow the Jupiter code review tool to focus on the code review without having to consider the platform architecture. This enables the development of Jupiter to be quick and reliable.

#### **3.3.4 Cross-platform**

Jupiter should be used in the some platforms supported by Eclipse, such as Windows, Linux, and Mac OS. The main purpose of this is that users of Jupiter can select an operating system of their choice. As long as Eclipse can be used on an operating system, Jupiter can also be used on the same operating system.

### **3.3.5 XML Data Storage**

Jupiter should use the extensible markup language (XML) for the data storage rather than using other database management systems. The main purpose of this is to make the review system as simple as possible. In other words, Jupiter does not require any other persistent system except Jupiter itself. This would enable organizations to easily use the Jupiter without any consideration of any extra system requirements. The lack of extra system requirements should encourage the use of the Jupiter code review tool.

#### **3.3.6 Configuration Management Repository**

Jupiter should be used by a team rather than by a single developer. In other words, Jupiter should be used via a configuration management system. The main purpose of this is to support team software development. Eclipse supports CVS, so that novice users of Jupiter do not have to set up any additional configuration management systems. This also simplifies the Jupiter system.

In order for Jupiter system to remain simple, the project concept of Eclipse should be used. Jupiter review files associated with a project should be stored in the project, so that Jupiter does not have to support review file storage outside of the Eclipse project location.

#### **3.3.7 Sorting and Searching**

Jupiter should support sorting and filtering functions. One of the big problems of using a text editor is that data sorting and filtering features are not supported by most text editors. In order to prioritize the review issues, these features must be included. For example, in a team phase, the severity of the review issues is important to the team as they would rather discuss the most crucial issues first in the case of time constraints.

### **3.3.8 File Integration**

Jupiter should be automated as much as possible. For example, reviewers should not have to fill out such information as the source file name and line number. Instead, reviewers should be able to automatically fill in the source file name and line number by right-clicking on the source file and select the new issue menu. In addition, Jupiter should be able to automatically display the lines of the source code that corresponds to a particular review comment.

# **3.4 Using Jupiter**

This section describes the four review phases: configuration, individual, team, and rework phase. The configuration phase is simply setting up a new review. The individual phase is when an author adds new review issues. The team phase is when the team members review all of the issues that have been generated for a given Project and Review ID. The rework phase is when an author fixes the problematic code that was identified in the review.

# **3.4.1 Configuration Phase**

The main purpose in this phase is to define a new review. An author specifies the Review ID for a set of files, a set of reviewers, the Author ID for the review session, the review file storage, item entries, default items, and filters.

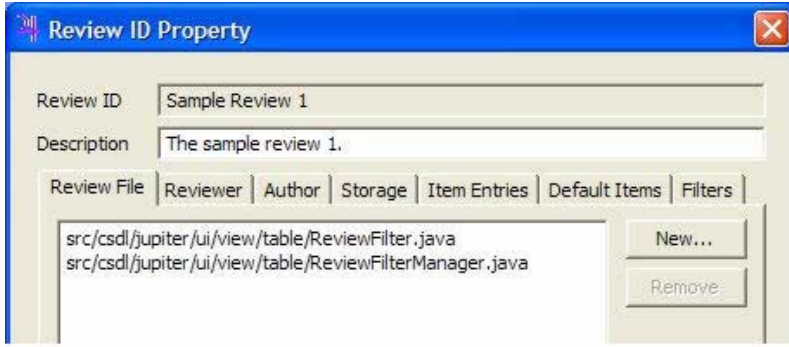

- Review Files Specifies the files to be reviewed. By specifying a set of review files, the author helps focus the review on a specific part of the system. In the table view, these files are listed when the jump icon is pressed.
- Reviewers Specifies the reviewers who examine the review files. The issues generated by each reviewer for a given Review ID are stored in separate files.
- Author Specifies the author of this review. An author can be a developer selected from a team, who wants to hold a review session. By default, the review author is assigned to deal with all of the issues generated during this review.
- Storage Specifies the storage directory for all of the files associated with this Review ID.
- Item Entries Specifies the contents of an issue. The author can customize the Type, Severity, Resolution, and Status fields.
- *•* Default Items Specifies the default values for fields when a new issue is created.

• Filters - Specifies the filters to be applied when displaying issues. This is particularly useful during the Team and Rework phases.

To add a Review ID, the user can right click on a project name (the root icon name of each project) in either the "Package Explore" view or the "Navigator" view, then select "Properties" to show the property window associated with this Project. Finally, Jupiter can be selected to display the Property Window for Jupiter.

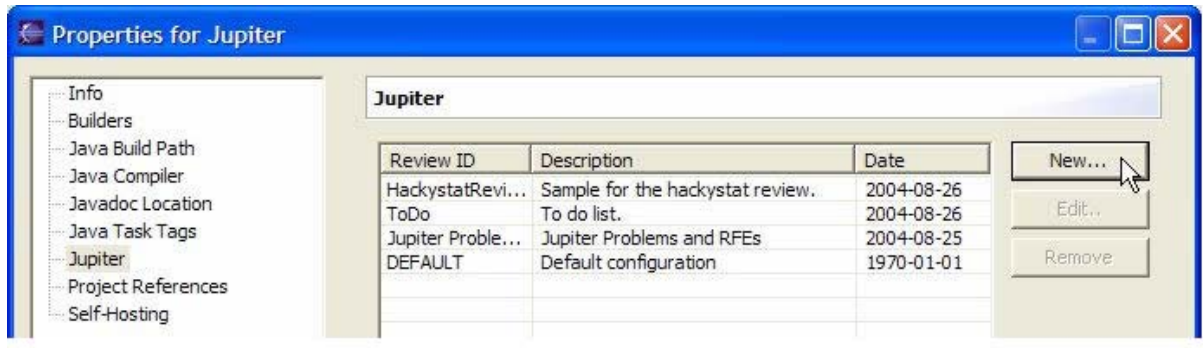

Click the "New.." button to open a new Review ID wizard. Fill the Review ID and Description field respectively. Using a single word with no spaces is recommended for the Review ID, as this ID is used as a part of the file name used to store the review. Provide a short description of the review for the description field.

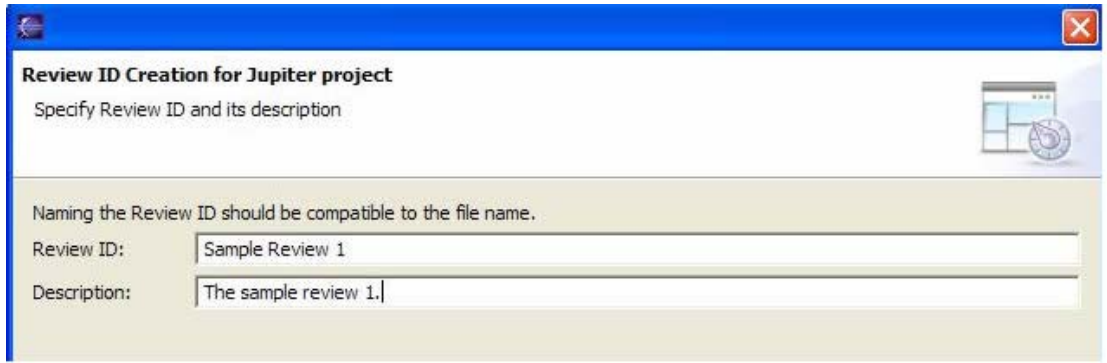

The next step is to specify the files to be reviewed. These files will be listed in the jump button of the table view, so that reviewers can easily navigate to the appropriate files. Click the "New..." button to open the Review File Selection dialog. Select a set of reviewing files and press "OK".

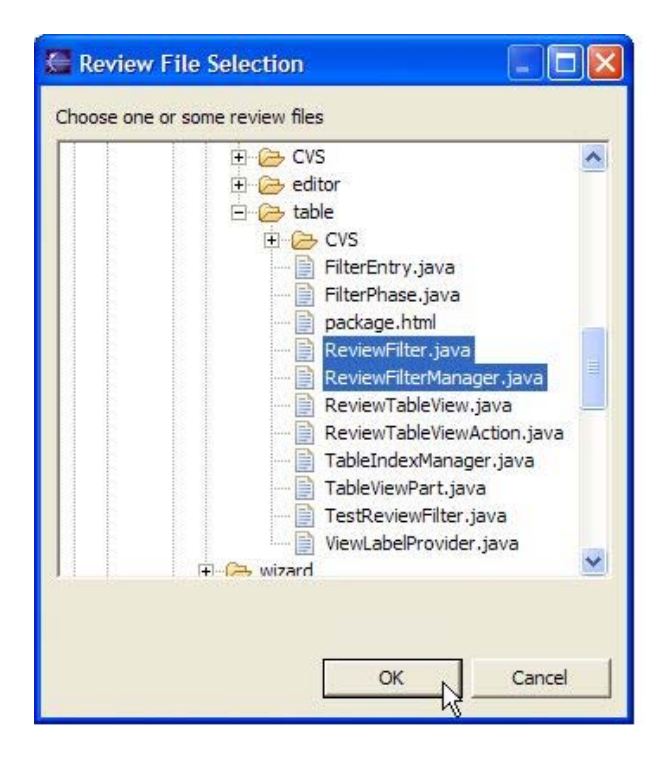

Now the user can see the set of files that are to be in the review.

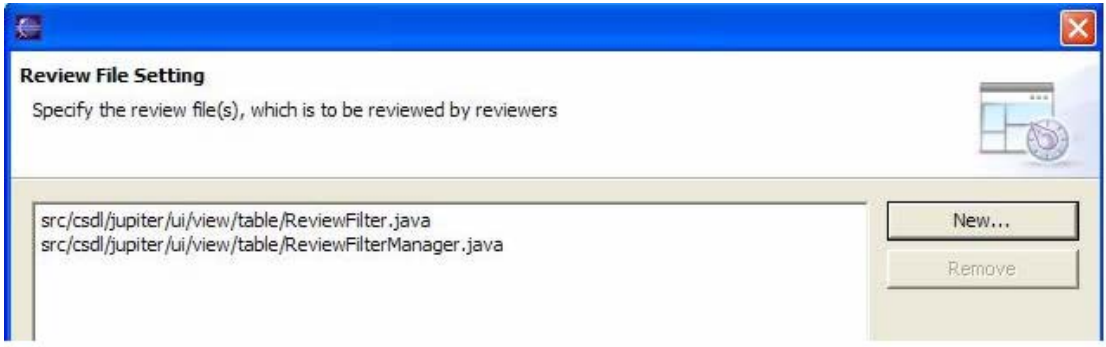

The next step is to specify the set of reviewers. A file is assigned for each reviewer. All review issues entered by a reviewer are stored in this file. This setting is also used to show the selection list in the "Assigned To" field.

Click "Add..." button on the page to open the "Add Reviewer" dialog. The user should choose a single word with no spaces for the Reviewer ID. A simple approach is to simply use the reviewer's account name.

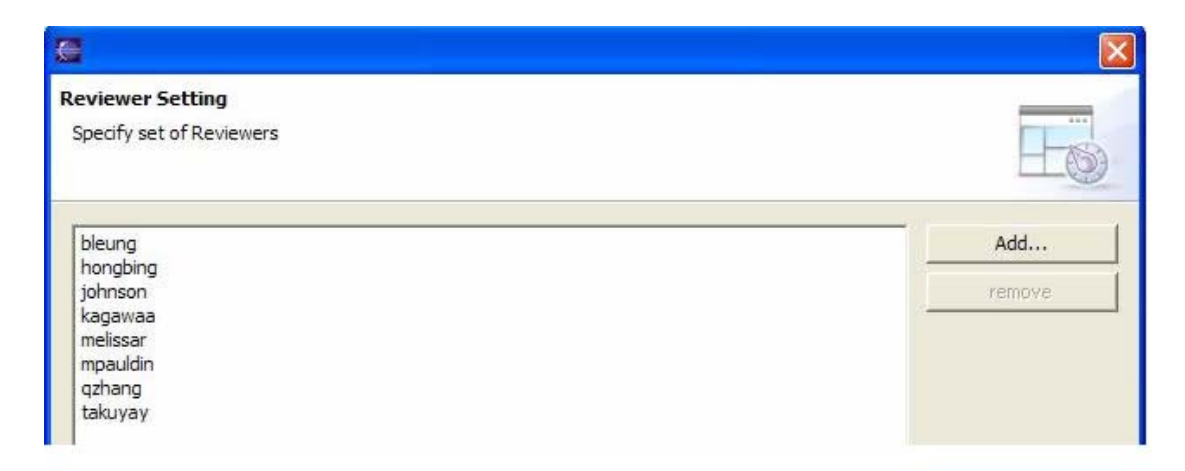

Add as many reviewers as required. Note that the initial sets of reviewers are copied from the default Review ID during the initial creation of the Review ID.

The next step is to specify the author of the Review ID. The author of the Review ID is automatically the Assigned To person in the team phase.

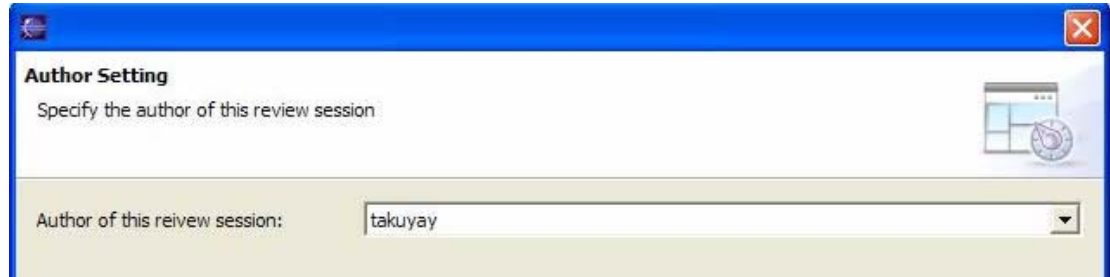

The next step is to specify the field values. The user can customize the set of entries for each field, and the order of the list. These items are listed in the review editor item selection. If she wants to set them back to the default item entries, she can click the "Restore" button. The default values are copied from the default Review ID.

The next step is to specify the default item from the item entries list. This provides the default selection in each field when a new issue is entered in the review editor view. For example, if

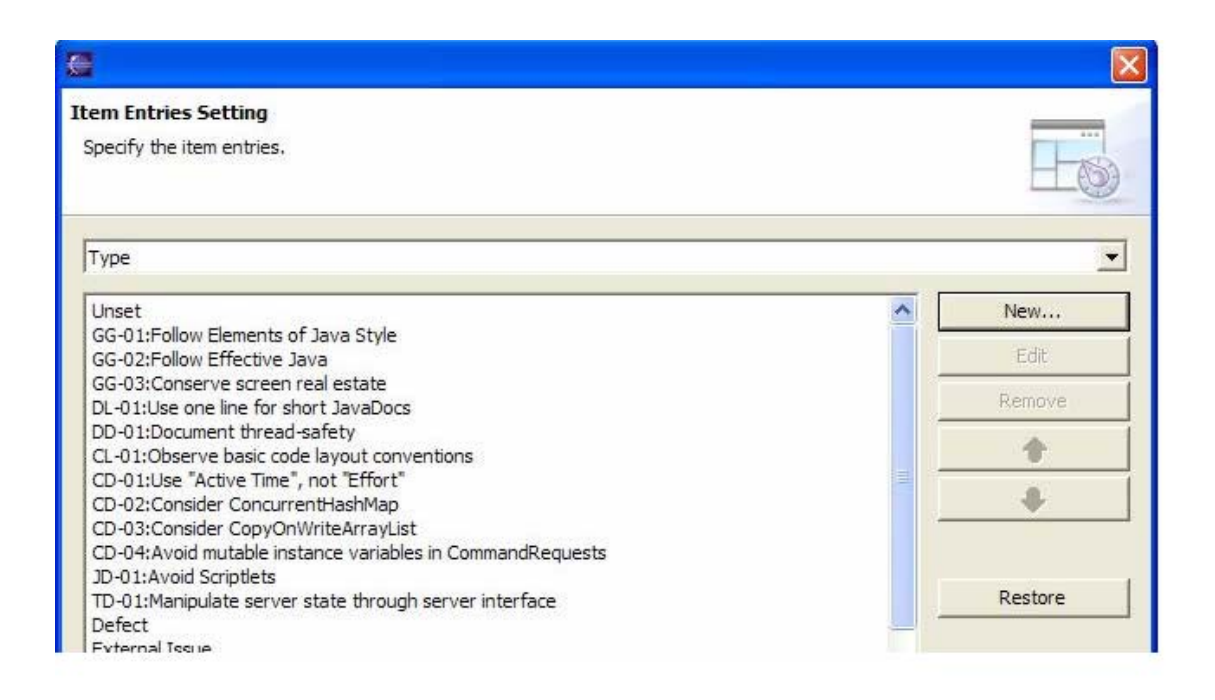

the code does not follow the Elements of Java Style, the user can set this as the default, so that this particular review type is set automatically in every new review issue entry.

The next step is to specify the file location for the review. During a review, each issue is stored in an XML file. This setting enables the user to choose the location where these XML files will be stored. To customize the directory location, she can use "/" (forward slash) as file separator. For example, if she wants to save xml files under the review/sample directory, she can type "review/sample".

The next step is to specify the filter setting. Each phase has its own filter, so that the user can use a different filter for different situations. In most cases, she can customize the individual, team, and/or rework phase filter settings to values that are appropriate for each phase. Here is a typical example:

- Individual Phase: Reviewer filter (automatic) Allows the reviewers to be able to see only their own review issues. This raises the quality of the review issues by helping each reviewer to focus solely on creating their own review issues.
- Team Phase: Resolution filter (unset) Allows a moderator to focus only on the review issues with an unset resolution.

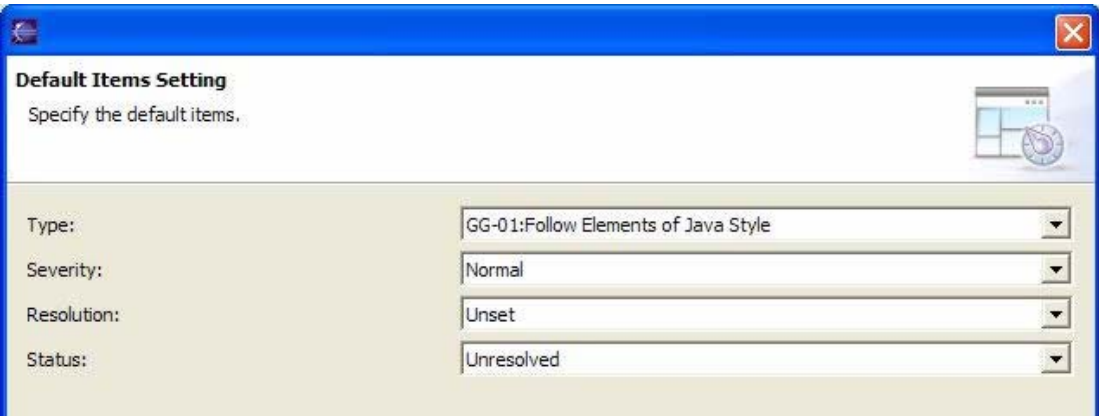

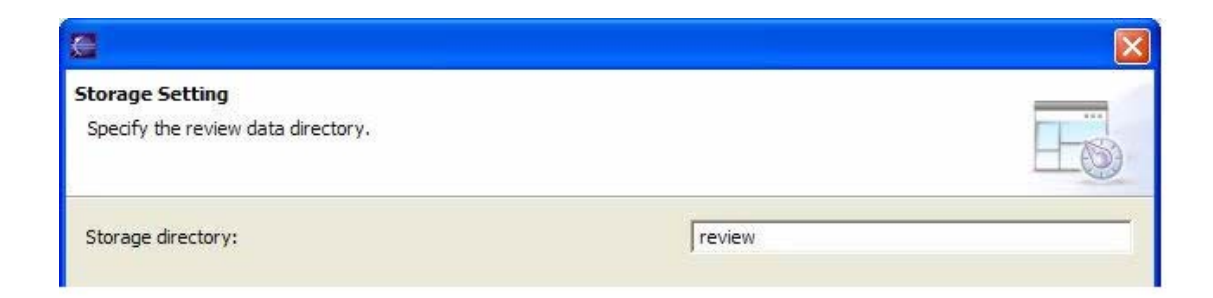

*•* Rework Phase: Assigned to filter (automatic) - Allows the assigned person (in most case, the author of the Review ID) to just focus on the review issues assigned to her.

Status filter (open) - Allows the assigned person to focus only on the review issues with an open status.

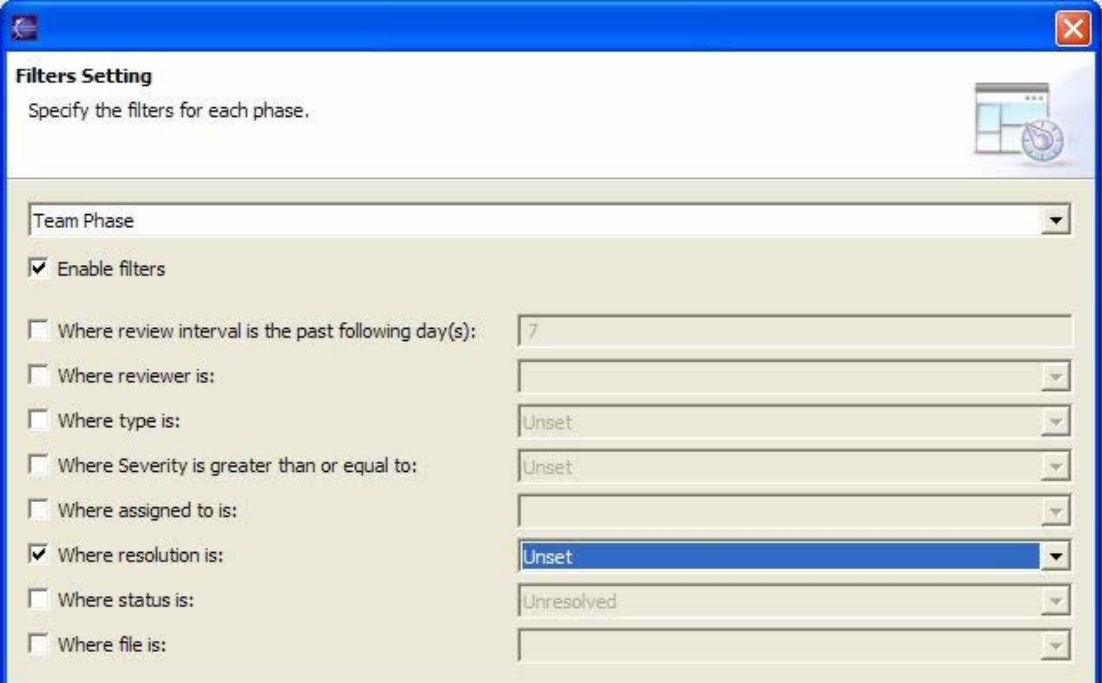

After all settings are complete, click the "Finish" button. The ".jupiter" configuration file is created in the project root.

Finally, the user commits the ".jupiter" file to his or her configuration management system. Now the user can send out email announcing the review.

To remove a Review ID, the user can select the Review ID, and click the "Remove" button. Please note that deleting the Review ID causes all related review files to be removed as well.

The following seven review files for "controllerpackage1" will be removed if the Review ID for "controllerpackage1" is deleted.

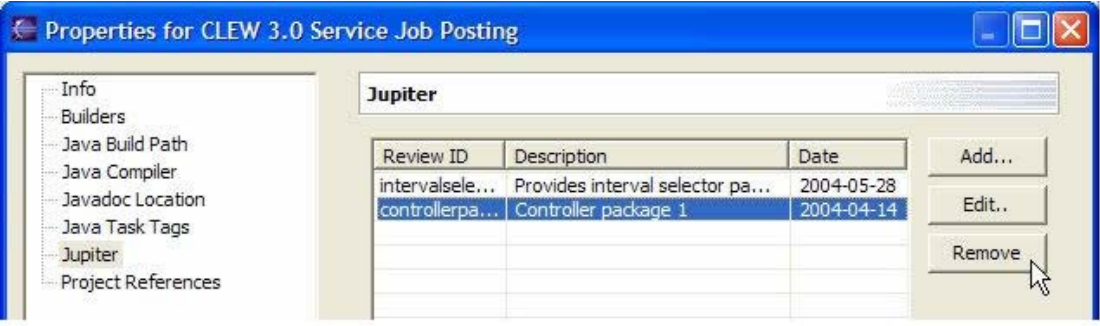

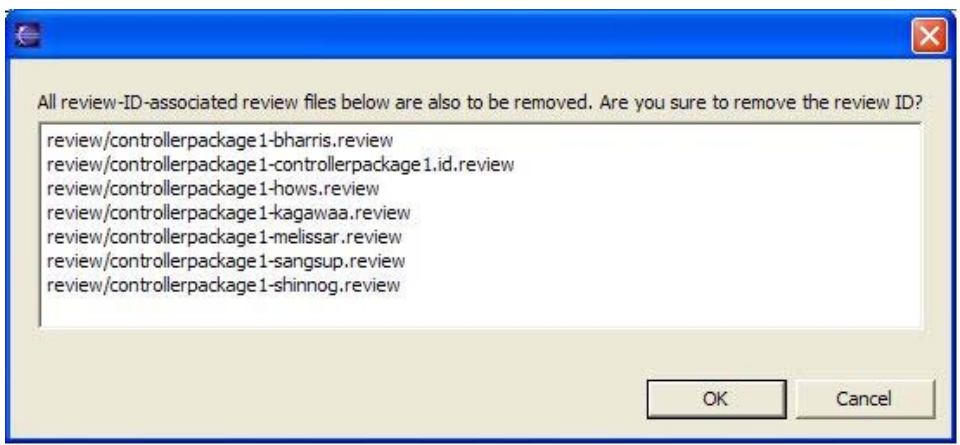

### **3.4.2 Individual Review Phase**

After defining a new review, the review issues need to be added. First, update a reviewer's Project from the configuration management system so that the reviewers get the .jupiter file containing the Review ID. Then, select the Jupiter Perspective, and select "Individual Phase" mode.

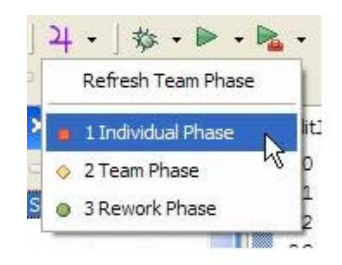

The user is then prompted to select a Project, a Review ID, and a Reviewer ID, which identifies what the user is working on, who the user is, and where the review data should be stored. If the user does not see the correct Project listed, the user should select cancel, open the correct Project, and then select the Individual Phase mode again.

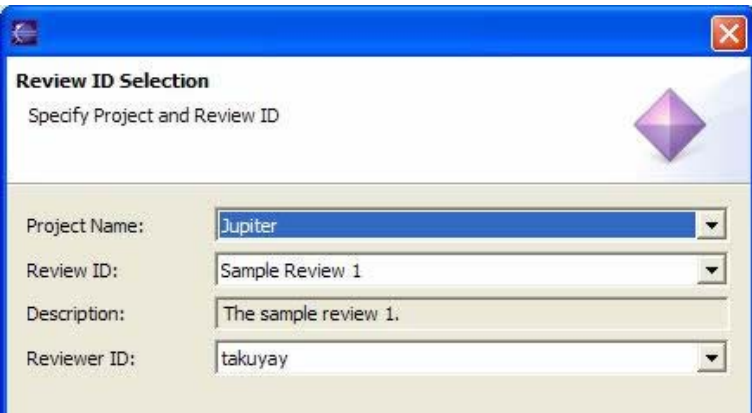

The Jupiter issue view contains the following icons.

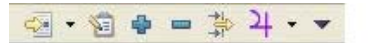

- <sup>•</sup> Jump Icon Jump to the specific source code that corresponds to the selected issue.
- *•* Edit Icon Edit the selected issue.
- *•* Add Icon Add a new issue.
- **••** Remove Icon Remove the selected issue.
- **Filter Icon Filter the issue list.**
- <sup>2</sup> Phase selection Icon Refresh the table or change phase mode.
- <sup>•</sup> Pull down Icon Contains the preference and property settings.

Pressing on the jump icon will display a list of the review files that correspond to a specific author. Click the small downward triangle icon next to the jump icon, and select the review file which the author wants the reviewer to examine. Then the reviewer can jump to the target file and start a review immediately.

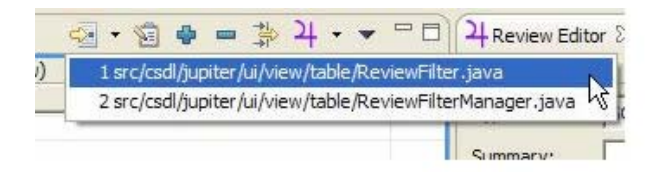

To add a review issue entry, "Add Jupiter Issue" must be clicked, which is available in several places:

- 1. Right-click on the Compilation Unit (Java file) in the Package Explore of the Java Perspective.
- 2. Right-click on the members in the Outline pane of the Java Perspective.
- 3. Right-click on the Java source code in the Java editor of the Java Perspective.
- 4. Click the blue plus sign icon on the table view tool bar Note that the review issue entered by this will not be associated with a file, so the reviewer cannot use the jump function. Instead, this will be used for review comments that concern design level issues such as system design and documentation.

For example, a user can choose a particular line of Java source code, select a text region there, right-click, and select "Add Jupiter Issue". The small text at the top of the window identifies that this issue has been raised by "kagawaa", the file that the issue is associated with, and the line number. If the user selects a particular region of the source code, the selected region is copied to the "Description" field. Note that the "Type" and "Severity" fields are required.
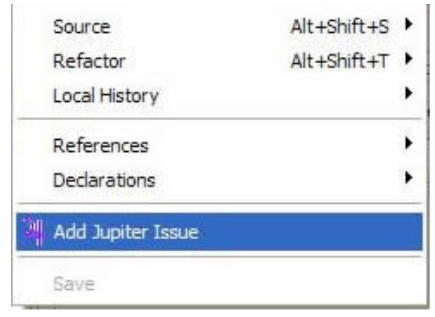

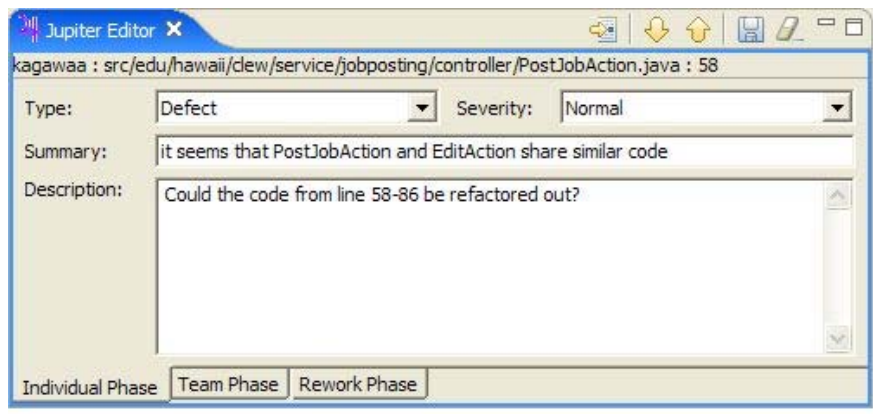

The type field is used to identify the type of coding problem. At this point, whatever type you select is tentative, as the final decision about whether an issue is really a "defect" or not will be made during the Team Review Phase. At this point, the user just makes her best guess for now.

The severity field is used to identify or prioritize the severity of the coding problem. For example, the severity field can be set to "Trivial" for a coding standard violation such as using variable name as "msg". (This should be changed to "message" for clarity.)

The description field is for any comments about the coding problem. When a user rightclicks on the selected source code, the selected part is automatically copied to the description field. After filling out the necessary information, click the save icon in the right upper side of the window to save the information.

After saving the review issue, the user should see a purple marker in the editor ruler, which indicates that an issue is associated with this region of the file.

Finally, the user commits the .review file to the CVS. The file is located in the directory that was specified during the configuration phase.

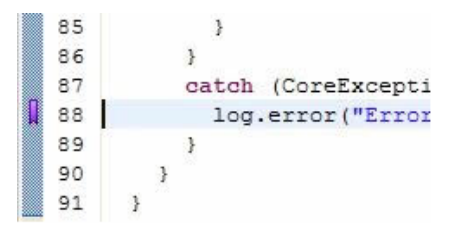

### **3.4.3 Team Review Phase**

In this phase, the team members review all of the issues that have been generated for a given Project and Review ID.

The review team should not be shown all the information for a particular review. Instead, the information should be filtered to some extent in order for the team to focus on what is important. Jupiter has filters to customize what is displayed. To begin the Team Review Phase, click the "Open Jupiter Issue View" icon on the main tool bar (the purple "4", which is the Greek symbol for Jupiter). If the icon is not available, select "Customize Perspective", click on the "Commands" label to display the Commands group, and then click "Review". Once that is accomplished, the following pull-down menu should be available:

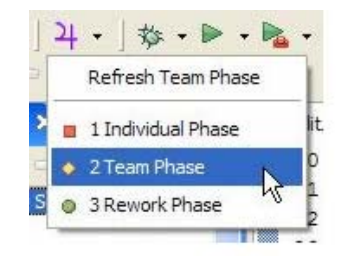

After clicking the "Team Review" mode button above, the Review ID selection page will pop up. If the correct Project is not listed, then cancel this page, select the project in the "Navigator" or "Package Explore" pane, and then select the "Team Phase" mode again. After making sure the project name is correct, a moderator can select the Review ID and Reviewer ID. The user should choose her Reviewer ID and the appropriate Review ID for this review session.

To see each issue, the user clicks on a row in the Review Table, which displays the corresponding issue in the Review Editor. If the user edits a pre-existing issue, the user should be sure to click the "Save", "Next", or "Previous" button. All three buttons save the modified issue. If the

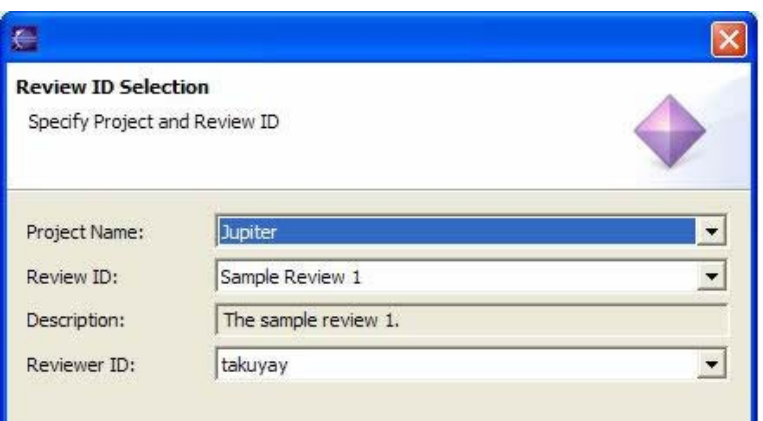

user wants to see the actual source code that the issue refers to, the user should double click on the row of the particular issue.

The "Assigned To" field contains the author of the Review ID as a default, but this can be changed to a different review team member if needed.

The important part of the Team Review phase is to set the "Resolution" field. This field records the group's consensus regarding the current issue. The group needs to decide such things as whether the proposed problem actually needs fixing or whether it is actually a defect after all.

The Annotation field allows the user to add any additional comments that might arise during the Team Review Phase.

The user can make use of the "Next" and "Previous" yellow arrow icons to move back and forth along the issue list.

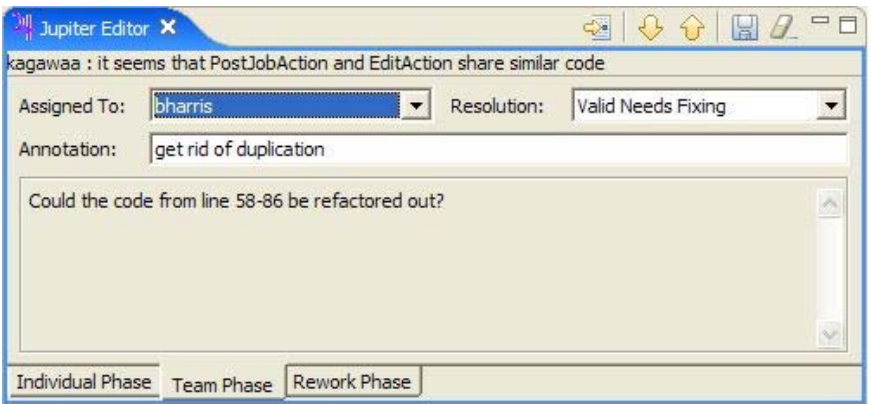

Finally, the "Jump" button on the left side of either the Jupiter editor view or the Jupiter issue view enables the user to retrieve the source code associated with this issue at any time.

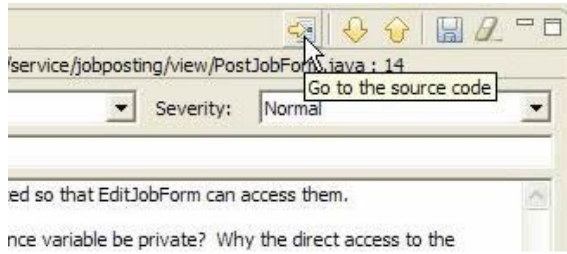

Jupiter also allows the user to display issues in read-only form using the purple marker fields in the source code editor.

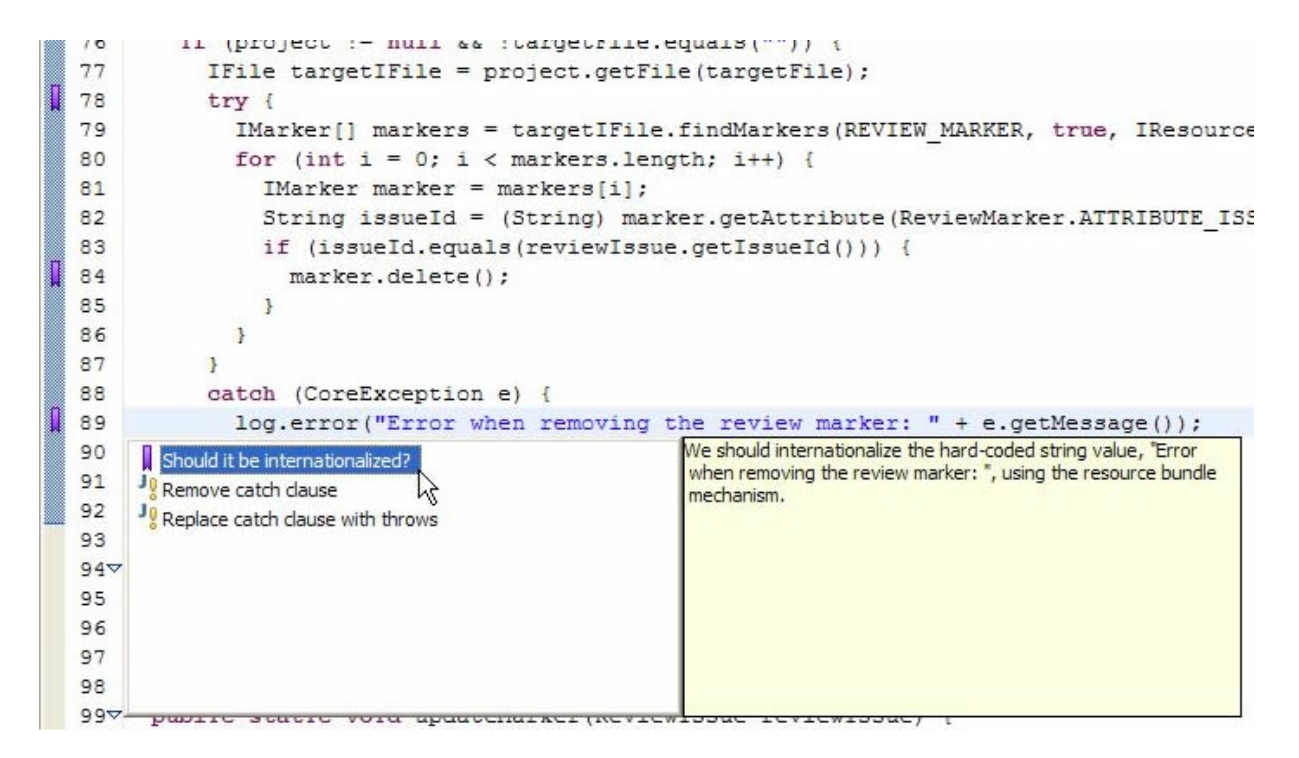

By single-clicking on the purple marker on the left hand side of the text editor, the user can see the review issue summary in the resolution selection window with the purple marker. When selecting the issue summary, the user can see the description of the review issue on the right hand side. To see all the information pertaining to the review issue, the user can single-click on the review

summary. This will cause the review editor view to appear, which contains all the details about the review issue.

Note that markers obey the current filter settings. For example, if review issues are filtered so that only those containing "Unset" in the Resolution field are displayed, then the marker for an issue will disappear as soon as its Resolution field is changed to another value. This is a good way to keep track of the issues that the user has not yet dealt with during the Team Review Phase.

Finally, the user commits the modified .review files to her configuration management repository at the end of the Team Review Phase. These files are located in the directory specified by the user during the configuration phase.

### **3.4.4 Rework Phase**

After the team review phase, the Jupiter plug-in can help the author correct the coding problems identified in the review. For the rework phase, the user needs to see which issues are assigned to her, and which issues she has not yet corrected.

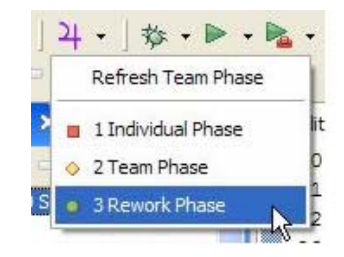

The user should select the "Rework Phase" mode and select the proper Review ID and Reviewer ID.

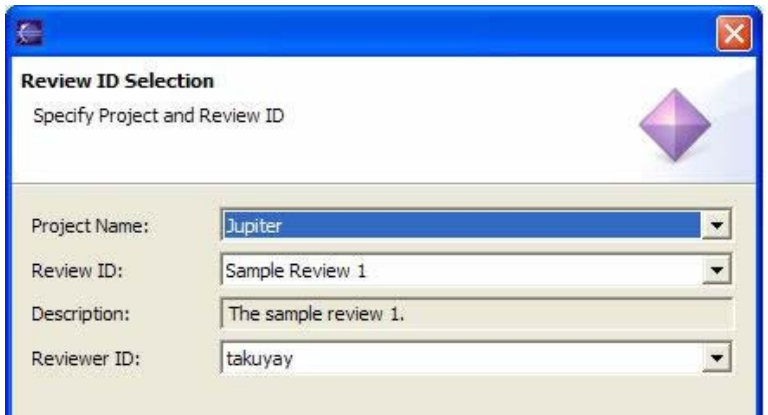

In rework phase, the Jupiter editor view contains the status, resolution, and revision fields.

The Status field provides the present state of affairs for the issue. For example, the user may change the status from "Unresolved" to "Resolved" after fixing the issue. The user also might want to fix the issue in a different way than was suggested during the review. In this case, the user can provide a comment documenting her new approach in the Revision field.

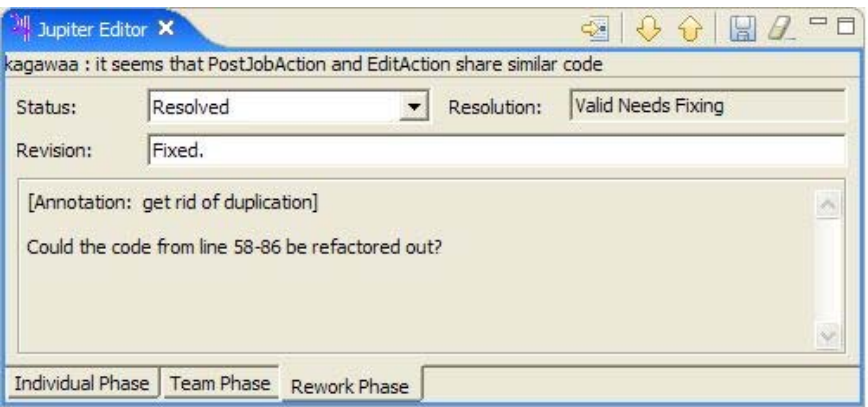

Once again, the user commits the revised .review files to her configuration management repository.

### **3.4.5 Preference filter configuration**

Jupiter has two kinds of filter setting: Preference filter setting (preference level) and Review ID filter setting (property level). The underling idea for the Review ID filter is that the author of a Review ID can set the filters for all phases. This will save time, as the filters no longer have to be separately customized for each phase.

The Review ID determines the filter setting during the review session. If the Review ID is changed, the filter settings will be changed as well. The new filter settings will be determined by the author of the Review ID.

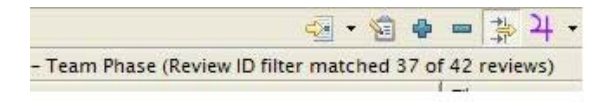

The preference filter settings determine the individual Eclipse environment filter settings regardless of the review session (Review ID).

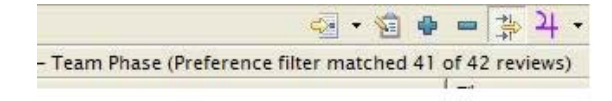

If a user checks the "Overwrite the property's filter setting" in the Filter Preference window, then her new filter settings will override the review session's filter settings.

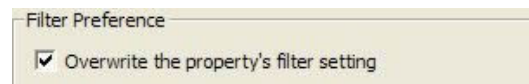

If the user wants to use the Review ID filter settings in the team phase, she has to disable (uncheck) the "Overwrite the property's filter setting". Otherwise, the Review ID filter settings will not be inherited by the Review ID session.

# **3.5 CSDL Review Process with Jupiter**

Several years ago the Collaborative Software Development Laboratory (CSDL) team at the Information and Computer Sciences Department of the University of Hawai'i at Manoa stopped using the Collaborative Software Review System (CSRS) inspection tool in their development process. Instead of using CSRS, CSDL switched to a text-based approach and a simpler review process with their own code review guidelines [19]. The advantage of using a text editor for code reviews is that it can be used for different programming languages and different review processes. Using a text editor for code reviews is sufficient for a 6-8 people project. Members only need to know how to use the text editor and what code review information to include (such as the class package name, line number, and a summary). Because the CSDL code review guidelines do not describe the severity or the type of defects, members tend to freely describe the severity and the type in their own ways.

### **3.5.1 CSDL Text-based Review**

The CSDL review process has five phases: 1) Announcement, 2) Preparation, 3) Review, 4) Revision, and 5) Verification.

In the "Announcement" phase, "the author of a code sends an email to a mailing list with a description of the software to be reviewed." The amount of review is limited to less than half a dozen classes or just one package because CSDL wants to keep the code review "lightweight" and

prevent an excessive workload for reviewers. The author also provides a list of "burning questions" regarding the code.

In the "Preparation" phase, "all of the participants in the review should read the code and prepare for the meeting", save the code review comments in a .txt file, and commit it to a CVS repository. Example comments for a preparation phase are shown below.

Code Review of Eclipse Sensor by Joy Agustin

```
1. (EclipseSensorPlugin.iava:283) Number: 147456. I like the documentation. but
   I think it should be a static variable for easier reading.
   (OK as is: docs are close to usage.)
2. [EclipseSensor.java:107] Should 'dirKey' be used like all other Hackystat
   references to the user's key, or is it okay to use other variable names (like
   'hackvstatKev') ?
   (Use "dirKey" rather than "hackystatKey".)
3. [EclipseSensor.java:517] This inner class (EclipseSensorHolder) looks nice,
   but is unneeded for creating a Singleton. Instead, should create a class
   variable called 'theInstance'. (See org.hackystat.kernel.sdt.SdtManager
   class.)(Document the chapter in Effective Java that this is taken from.)
4. (EclipseSensor.java) I know we can run Unit Tests within Eclipse, but can you
   also collect coverage data? If so, I didn't see anything to process coverage
   data. If not, then I think Eclipse should have a coverage plug-in. : )
Minor comments:
5. (EclipseSensor.java:261,316,332,384, EclipseSensorPlugin.java:91, etc.)
   Missing 'this.' in front of instance variables.
   (agreed)
Other comments:
6. My eclipse log only writes to one file (eclipse. 0.log). Isn't it supposed
   to write to different logs? (I was looking for some errors
   (duplicate/missing files) that occurred when I first installed the Hackystat
   sensor in Eclipse, but couldn't find them any more. Does this mean the
problem was fixed or that it was a tigment of my imagination?)
```
In the "Review" phase, they "go through each comment in each file as a group" during a lunch meeting [19]. A moderator (or the author of the code) displays the lines of source code that are under discussion. After the discussion is finished, the moderator adds a short annotation with a parenthesis at the end of each comment to indicate if the comment is valid or not. You can see the annotations with parentheses in the above example.

In the "Revision" phase, CSDL "assigns one or more people (usually the authors) to perform revision on the code following the comments brought up in the review and recorded in the text files." After fixing the problems, the developers are supposed to comment the status of the resolution in the text file, using a "\*\*\*" prefix.

In the "Verification" phase, "the group quickly looks through the text file one more time, this time focusing on what the authors did in response to the comments". This is done by checking the "\*\*\*" prefix revision comments.

The CSDL code review process is intended to minimize the time that is spent on code review and maximize the benefits of code review. On the other hand, using a text editor does have some drawbacks. One drawback is that review comments can be seen by any developer as well as any reviewer. A text editor can not provide any special functionality to support the review process. For example, a text editor does not have a feature that allows the user to automatically jump to source code that corresponds to a review comment.

In 2003, CSDL switched from the text-based review to the Jupiter-based review. The next section describes how the CSDL review process is applied to the Jupiter-based review for the following five phases: (1) Announcement, (2) Preparation, (3) Review, (4) Revision, and (5) Verification.

### **3.5.2 Announcement Phase**

In the "Announcement" phase of the CSDL text-based review, an author of a review session is required to specify the scope of the artifacts (source code), provide some questions that might be considered, and send email to announce the team review day.

In the Jupiter code review, the "Announcement" corresponds to the configuration phase. An author defines a new "Review ID" that represents this code review. Every Jupiter code review is associated with a single Eclipse project. The author also specifies the files in the project that should be reviewed, IDs for the people who should perform the review, the type of issues that should be raised during the review and the location in the Project directory where the code review data files should be stored. The files that will be in the code review are specified in the "Review File" window of the Jupiter Review ID configuration. A list of these files is also sent by email. Jupiter allows reviewers to jump the specified source code, as shown below.

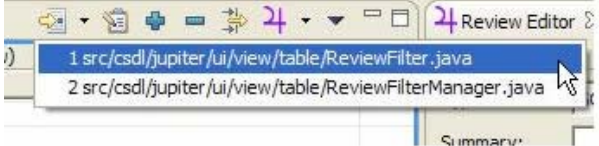

Once the author of the code review has finished configuring a new Review ID to represent a code review, she must commit the .jupiter file to the CVS (so that it is now available to all reviewers of the code). She will then send out an email announcing the code review. The email reminds members to update their local repository in order to get the .jupiter file containing the configuration information.

### **3.5.3 Preparation Phase**

In the "Preparation" phase of the CSDL text-based review, reviewers are required to launch the Eclipse IDE to open a system module. Whenever defects in a source code are found, the reviewers are required to write its source package and class in a text file. For example, if a reviewer is checking the csdl.jupiter.ui.Foo class and finds a defect in the 123rd line of the bar() method, she has to write "1. [csdl.jupiter.ui.Foo.java : bar() : 123]" (where "1" is the review number). In addition, she is required to copy and paste the target snippet of code into the text file.

In the Jupiter review, this phase corresponds to the individual phase. Each person doing the review works by herself to review the specified files and create issues by adding the file name and line number. This is easy to do in Jupiter. The reviewer just moves the cursor to the place in the code where the reviewer finds an issue (or selects an entire segment of code), right-clicks, and selects "Add Jupiter Issue", so that the file name and line number are automatically stored in the Jupiter review editor.

During the individual review phase, Jupiter displays only the issues that the reviewer has created for her particular Review ID. Even if other reviewers commit review comments to the CVS, these comments can only be seen by the reviewer who originally posted the comments.

### **3.5.4 Review Phase**

In the "Review" phase of the CSDL text-based review, a moderator from the code review team is required to open the source code and find the line specified in the text editor's review entry. Due to the text editor's lack of functionality, this can take quite some time. In addition, sorting the coding issues by importance is not an option that is available with a text editor. For example, if 6 reviewers each have 10 review issues, then the review team will have 60 review issues to cover. Typically, the time limit for the review phase is one hour. If most of the critical review comments are listed at the end of the review text file, then the team will not have a chance to discuss these critical comments before the end of the review session.

In the Jupiter review, this phase corresponds to the team phase. The Jupiter team phase is typically done as follows: one person updates their local workspace to obtain copies of all of the individual review files from CVS, brings up Eclipse, and enters the Team Review Phase. During this phase, all of the issues created by all members of the team are available for display, editing, or deletion. Depending upon the moderator's goals and needs, she could go through the issues member-by-member, or go through each file, looking at all of the issues in the file from top to

bottom, or even sort the issues by severity and tackle the most important ones first. Jupiter supports all of these methods and allows her to change her approach at any time during the Team Review. In order to overcome the time limitation in a team meeting, the moderator can sort the issues by severity, so that team can discuss the more critical issues before the less critical issues.

### **3.5.5 Revision Phase**

In the "Revision" phase of the CSDL text-based review, each reviewer is supposed to open the annotated review text file and open the target source code to be fixed. Finding the source code in the IDE that corresponds to the text editor comments takes some time. In addition, since the text editors do not sort the review issues by severity, the reviewer has much difficulty determining what really needs to be fixed first.

In the Jupiter review, this phase is corresponds to the rework phase. During the Jupiter rework phase, the author of the code under review (or other members of the team) goes through the issues raised during the Team Review Phase and makes corrections to the code as necessary. She (or they) can sort the issues by decreasing priority, so that the most important problems are fixed first. Furthermore, the jump function saves time by immediately bringing up the source code that corresponds to the review comments.

### **3.5.6 Validation Phase**

Finally, in the "Validation" phase, the team leader is required to check for any unresolved issues, and notify the assigned developer to fix them. Unfortunately, since text editors do not provide any kind of sort functionality for review entries, the leader has to open all the code review text files and check the review issues one by one.

In the Jupiter review, the validation phase is actually not supported by Jupiter. The main reason why this phase is not supported by Jupiter is because Jupiter should be lightweight and simple to use for different review processes.

# **Chapter 4**

# **Evaluation of a Text-based Review and the Jupiter-based Review**

Sophisticated review tools facilitate code reviews by providing features such as database connection, source control management, sort functionality, filter functionality, and checklist functionality; however, these capabilities often make the tool harder to install and use. This also makes the tool difficult to adopt. On the other hand, text editors, which are a relatively simple review tools, give reviewers the freedom to make individually tailored comments about the source code; however, reviewers using text editors must manually input detailed information such as file name, line number, defect type, and severity type. Furthermore, a text editor does not automatically bring up the specific source code that corresponds to the comments of the reviewers.

Jupiter attempts to provide a mix of features from both the sophisticated and simple review tools. Jupiter is a lightweight review tool that is flexible enough to support different review processes and different programming languages. Jupiter also has a feature that automatically links the review issues to the corresponding source code. Finally, Jupiter does not require that a database be installed.

In order to evaluate the utility and usability of the Jupiter code review tool, I propose to test the following three hypotheses:

- Hypothesis 1: Software developers will find that Jupiter is more useful and usable than a text-based code review.
- Hypothesis 2: Software developers will find that Jupiter has less overhead than a text-based code review.
- *•* Hypothesis 3: Software developers will adopt the Jupiter-based code review for long-term use.

I define the term "utility" as the usefulness of a review tool's functions, i.e. whether the tool's functions are actually helpful to reviewers. I define the term "usability" as the ease of invoking the review tool's functions and understanding what the results mean, i.e. whether the tool is able to be used intuitively. I define the term "adoptability" as the ease at which a review tool is adopted by an organization for long-term use, i.e. whether the organization wants to continue to use the tool in the future.

To test these three hypotheses, I investigated the utility, usability, overhead, and adoptability of the Jupiter code review tool by means of a questionnaire that compares a text-based code review to the Jupiter-based code review. The questionnaire measures the students' perceptions of these four factors for a text-based code review and the Jupiter-based code review.

# **4.1 A Case Study Method for the Jupiter review tool**

To evaluate the utility and usability of the Jupiter plug-in for Eclipse, I used a questionnaire. The questionnaire was administered to the subjects after they had used both the text-based editor and Jupiter. The case study was carried out during the Spring 2005 semester as a part of an introductory software engineering course in the Information and Computer Sciences department at the University of Hawai'i at Manoa. Nine undergraduates and sixteen graduates were in the class. The students used the Eclipse IDE, which is an integrated software development tool, and Jupiter, which is a code review plug-in for Eclipse. The students conducted code reviews on the software that they created during the course. They conducted one code review using a text editor and two code reviews using Jupiter.

The following sections provide more details about the subjects, materials, instruments, and actual experiment.

# **4.2 Subjects**

The case study was carried out during the Spring 2005 semester as a part of an introductory software engineering course for 9 undergraduates and 16 graduates at the University of Hawai'i at Manoa's Information and Computer Sciences department. All subjects had a background in computer science; however, they varied in their computer skills. Their knowledge and abilities differed with respect to the Java programming language, use of text editors, and experience with the Eclipse IDE. Some students even had prior experience with both text-based code reviews and Jupiter-based

code reviews. I assumed that the subjects had enough knowledge of the Java programming language to be able to conduct code reviews of Java source code, because the prerequisites to the software engineering class includes three semesters of Java programming classes.

The professor of the software engineering class required the use of the text editor and the Eclipse IDE by giving the students several assignments using the text editor and Eclipse IDE. Thus, I assumed that all the subjects had enough knowledge and experience with the text editor and Eclipse IDE to conduct the code review.

On the other hand, determining if the students had enough experience with the text-based code review and Jupiter-based code review to make accurate judgments about the utility, usability, overhead, and adoptability of the text editor and Jupiter is difficult. I surveyed the students to see if they had past experience using a text editor or the Jupiter tool for a code review. Prior to the this class, 12 out of 19 students had experience with a text-based code review, while 3 out of 19 subjects had experience with the Jupiter-based code review. This raises the possibility that the students could have been influenced by their prior experiences. For example, a student may favor the review tool with which she has had the most experience. This issue will be discussed further in Chapter 5.

# **4.3 Materials**

The material used in this case study was the source code that the students created during the course. In the text-based review, the best software code among the students was selected. This code was given to the rest of the students. The students then did a code review on this source code with a text editor, and were asked to submit the code review assignment to the professor via email. In the questionnaire, some students gave an answer of N/A (Not Applicable) for the text-based review questions. Apparently, some students thought that a "text-based code review" was a review specifically done with a text editor. They did not think that submitting a code review via email qualified as a "text-based code review". I will discuss this in more detail in Chapter 5.

In the Jupiter-based code review assignment, the source code of one team was reviewed by another team with the Jupiter code review tool. The students did not have to find all the defects in the system, as the purpose of the code review was not only to find defects using Jupiter, but also to learn how to do a code review and to learn the other team's coding style.

## **4.4 Experiment Execution**

Before the experiment started, the subjects were given a lecture on how to conduct the review process. The lecture included an explanation of code review history, its purpose, process, and the Jupiter code review tool. The students had to do three code reviews: one text-based and two Jupiter-based.

In the text-based code review assignment, the same source code was given to all the students in the class. Upon completing the assignment, each student emailed her code review comments to the professor via email. This code review process followed the Collaborative Software Development Laboratory (CSDL) code review guidelines [19]. The main purpose of the assignment was to find defects in the source code, to gain experience reading another student's code, and to learn how to do the code review process.

The first Jupiter-based code review assignment was done in the same way as the textbased review assignment, in that the same source code was used among all the students in the class. The students used Jupiter to send the code review comments to the professor via email. In order to accomplish this, the professor configured the Review ID, included the Jupiter configuration file for the assignment review module, zipped them up, and posted the module on the Internet. The students downloaded the zipped module, extracted their Eclipse environment, and used the individual phase of Jupiter to review the source code specified by the instructor.

In the second Jupiter-based code review, students were divided into several teams with each team responsible for a different project. Each project team reviewed the other project team's source code. A member from each project team defined the scope of the review source code, configured the Review ID using Jupiter, and committed the review configuration file to the CVS. The reviewers in another project team conducted a code review using Jupiter and posted as many review issues as they could find. After the reviewers were finished, the review files were committed to CVS and teams paired up to discuss the review issues that were raised. Since the professor of the class required a Jupiter code review file to grade the student's assignments, this motivated the students to learn how to conduct a code review using Jupiter. They were graded in terms of how well they set up the code review configuration, and how well they conducted the individual review, but not on the amount of review issues found.

# **4.5 Evaluation Limitation**

In evaluating the utility and usability of the Jupiter code review tool by comparing the text-based review with the Jupiter-based review, some limitations exist.

The first limitation is that the students experienced the text-based code review first, and then the Jupiter-based code review second. Since the evaluation was conducted in a classroom setting, the evaluation had to follow the software engineering class's curriculum. General software engineering concepts had to be covered as well as code review concepts. The syllabus of the class called for learning how to program with a text editor first, followed by learning how to use the Eclipse Integrated Development Environment. After learning the advantages of using an IDE for programming, the students did not return to using a text editor for programming. After learning how to use an IDE, students then learned how to use other software engineering tools such as a configuration management tool, and a unit test tool. As a result, the text-based code review was conducted first, when the students were programming with a text editor. Then, when the students were programming with the Eclipse IDE, the Jupiter-based code reviews were conducted. Although a more complete experiment would have half of the subjects conduct a Jupiter-based code review followed by a text-based code review, as well as have the other half of the subjects conduct a Jupiterbased code review preceded by a text-based code review, this could not be arranged because of the static learning requirements of the class.

The second limitation is that the students did not use the same code review process. The code review process that they used depended on their degree of mastery of the code review concepts. Code review was one of the more challenging concepts covered in the software engineering class. In teaching the code review process, the professor taught how to do the individual review first without covering the preparation phase or team phase in much detail. After students learned the how to do an individual code review, students applied this knowledge to the preparation phases and team phases. Because of the different abilities of the students, the code review process used by each student differed from student to student.

The third limitation is that the usability evaluation which I have used is actually a measurement of the user's perceptions of the software and not actual observations of how well the subjects were able to use the software. The established way to evaluate usability is by watching the behavior of the subjects. Instead, I have measured the subjects' personal opinions on how usable Jupiter or the text-based tools were. The disadvantage of measuring the subjects' perceptions is that users often cannot determine whether one software tool is more usable than another. To obtain a more

accurate measurement of usability, a careful observation of the subjects using the software, which involves watching, timing, and recording users' interactions with the tools, should be conducted.

### **4.6 Surveys**

Instead of giving one questionnaire immediately after the students finished the text-based code review and a separate questionnaire immediately after the students finished the Jupiter-based code review, I gave a single questionnaire after the students had finished using both tools. This was done because I was not trying to evaluate the two tools based on an absolute scale. Instead, I was trying to evaluate the two tools based on a relative comparison between the two. In other words, I was trying to determine if one tool was better than the other. By giving the students a single questionnaire to evaluate both tools, the students could easily compare the utility, usability, overhead, and adoptability between the two tools.

The survey questionnaire is divided into the following 5 main categories: Demographics, Individual Phase, Team Phase, Rework Phase, and Feature Use.

### **4.6.1 Survey: Demographics**

This part of the survey checks to see if the subjects have had previous experience with the text-based code review or the Jupiter-based code review. In particular, I wanted to see if previous experience might have an effect on the perceived utility and usability of the review tool. Previous experience with a software tool should influence the user's opinion of that tool.

### **4.6.2 Survey: Individual Phase**

This part of the survey focuses on comparing utility, usability, and overhead of the textbased code review to the Jupiter-based code review for the individual phase. The main goal of the individual phase is to find defects in the code and post these new review issues. Posting the issues requires a certain amount of overhead. Jupiter has the following capabilities for the individual code review phase:

*•* Seamless Issue Addition: When adding a new review issue, the curser is automatically moved from the source code to the field for the defect type. Because of this automated feature, the user does not have to switch to a text editor when adding a new review issue.

• Automated File Information: Jupiter automatically fills in file information such as the file name, file path, and line number. Because of this automated feature, users save time by not needing to fill in this information manually.

In the questionnaire, the subjects are asked to compare Jupiter and the text editor by the amount of overhead required to add a review issue, and to fill in the review issue information (such as package name, line number, summary, description, and so forth).

### **4.6.3 Survey: Team Phase**

This part of the survey focuses on comparing the utility, usability, and overhead of the text-based code review to the Jupiter-based code review for the team phase. The main goal of the team phase is to somehow organize the numerous review issues that were raised by the reviewers. Managing and reviewing all the issues from the review issue list creates a large amount of overhead. For the team code review phase, Jupiter has the following advantages over the text-based review:

- Sort and Filter facilities:
	- **–** Jupiter provides a sort function for many of the item categories. The review issues can be sorted by severity, defect type, reviewers, and source file name. Sorting the review issues can save time during the review phase. Typically, a review team would want to sort the issues by severity, so that they can review the most important issues first. By doing this, the reviewers do not have to waste time on less important issues. Jupiter also provides a filter function for the item categories. One of these categories is the resolution category. "Unset" means that an issue has not been resolved yet, while "set" means that the issue has been resolved. Typically, a review team sets the filter for the resolution category to "set". This helps the reviewers by displaying only the unresolved issues in the Jupiter review table.
- Item Category Lists:
	- **–** Jupiter provides predefined item category lists such as the defect type, severity, resolution, and status. Users can select a specific item from a pull down list. This is easier than having to manually type the item into a field.
- Source Jump facility:

**–** Jupiter provides a jump function which automatically locates the source code that corresponds to a particular comment. During a team meeting, users can quickly locate the corresponding source code from the review comment. This is much easier than having to having to manually open the source directory to locate a source file, which must be done when using a text-based review tool.

In the survey questionnaire, the subjects are asked to compare Jupiter and the text editor by the amount of overhead required to prioritize the review issues, to see the content of each review issue, and to jump back and forth from the review comments to the source code.

#### **4.6.4 Survey: Rework Phase**

This part of the survey focuses on comparing the utility, usability, and overhead of the text-based code review to the Jupiter-based code review for the rework phase. The two main goals of the rework phase are to identify the review issues and fix the source code. In the rework phase, Jupiter has the following advantages over a text editor:

- Sorting and Filter facilities:
	- **–** Jupiter provides a sort function for many of the item categories. The review issues can be sorted by severity, defect type, reviewers, and source file name. Sorting the review issues can save time during the rework phase as well. Typically, a user would want to sort the issues by severity, so that she can fix the most important issues first. Jupiter also provides a filter function for the item categories. One of these categories is the assignee category. The user can filter the review issues according to the assignee, so that only the review issues that apply to her are displayed.
- Source Jump facility:
	- **–** Jupiter provides a jump function which automatically locates the source code that corresponds to a particular comment. During the rework phase, users can quickly locate the corresponding source code from the review comment. This is much easier than having to having to manually open the source directory to locate a source file, which must be done when using a text-based review tool.

In the questionnaire, the subjects are asked to compare the Jupiter and text editor by the amount of overhead required for the author to review the assigned issues after team review is done, and to fix the problems which were assigned to the author.

### **4.6.5 Survey: Future Use**

This part of the survey focuses on the future use, or adoptability, of the Jupiter-based code review. Due to classroom constraints, students first learned how to use the text editor to conduct a code review, followed by learning how to use Jupiter to conduct a code review. Therefore, all students who answered the survey questionnaire had the same learning experience, in that they learned how to use the text editor first, and then learned how to use Jupiter to do code reviews. Perhaps more insights could been ascertained by having half of the students learn how to use the text editor followed by Jupiter to do code reviews, and by having the other half of the students learn how to use the tools in the opposite order, but this not was possible due to classroom constraints.

Unfortunately, I did not ask "After doing a code review using a text editor, and then doing a code review using Jupiter, would you like to go back to using a text editor to do code reviews?" on the questionnaire. Instead, I simply asked if they would like to continue using Jupiter in the future. Many students did not give a strong preference for using Jupiter for code reviews in the future. This seems to imply that the students preferred to use a text editor, or some other tool. I will discuss this more in Chapter 6.

# **Chapter 5**

# **Results**

This chapter presents the results of my research. My research has five primary results:

- 1. The prior experience of the subjects for the text-based review and Jupiter-based review.
- 2. The ease of the Jupiter installation and configuration of the Review ID.
- 3. The utility and usability of the tool functions for the individual code review phase.
- 4. The utility and usability of the tool functions for the team code review phase.
- 5. The utility and usability of the tool functions for the rework code review phase.
- 6. The future use, or adaptability, of Jupiter in a professional environment.

One weakness in the experiment is that the students experienced the text-based code review first, and then the Jupiter-based code review second. Since the evaluation was conducted in a classroom setting, the evaluation had to follow the software engineering class's curriculum. Although a more complete experiment would have had the subjects conduct a Jupiter-based code review followed by a text-based code review, as well as have the subjects conduct a Jupiter-based code review preceded by a text-based code review, this could not be arranged because of the static learning requirements of the class.

A second weakness in the experiment is that some students apparently misunderstood the some of the questions in the survey questionnaire. They seemed to think that the assignment that they submitted via email was not a text-based code review. Because of this, some students gave "N/A" or blank answers for questions about the text-based code review.

Section 5.1 presents the number of students who have had experience using a text editor or Jupiter for code reviews before the current class. Section 5.2 shows the utility and usability

ratings for installation and configuration. Section 5.3 shows the utility and usability ratings for the individual phase. Section 5.4 shows the utility and usability results for the team phase. Section 5.5 shows the utility and usability ratings for the rework phase. Finally, Section 5.6 discusses several of the most useful features of Jupiter.

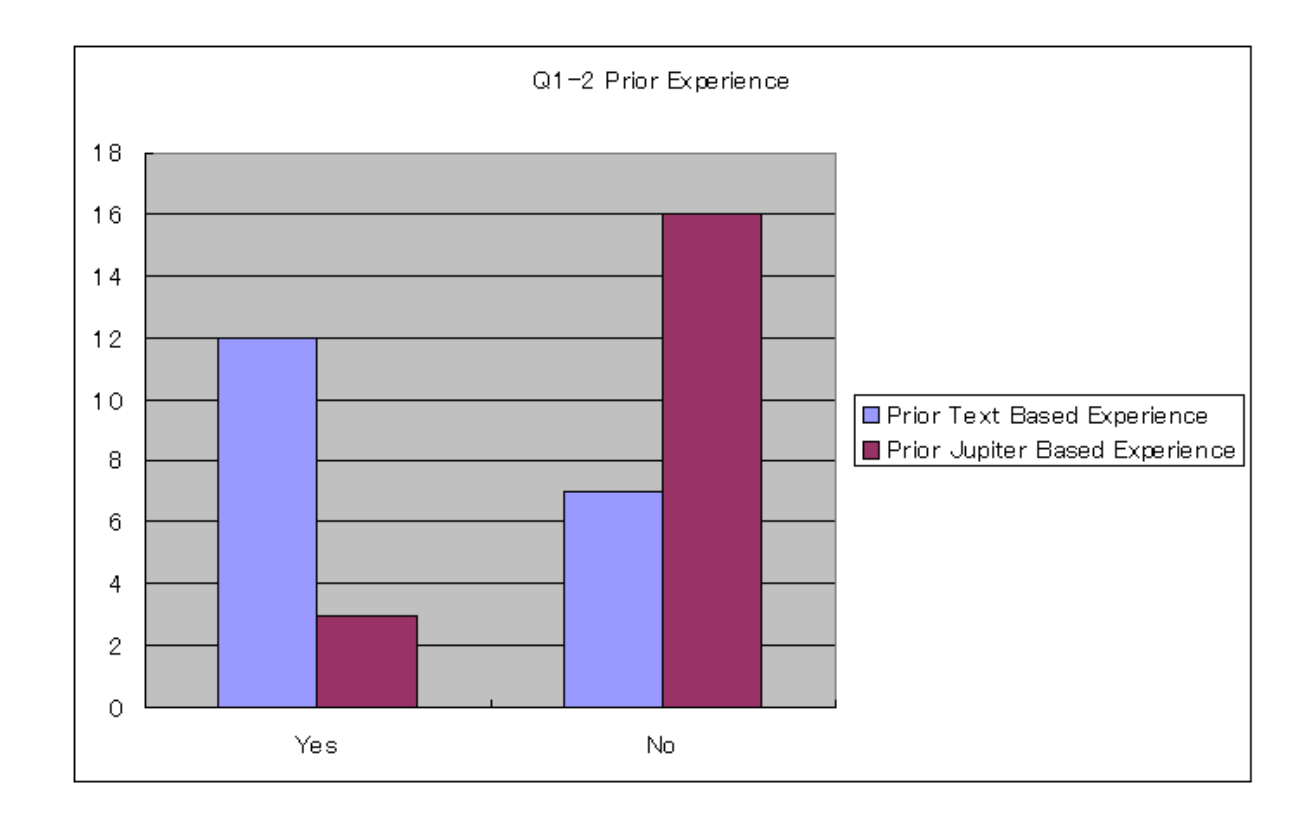

# **5.1 Demographics**

At the beginning of the questionnaire, the students were asked if they have had any prior experience doing code reviews. Three out of 19 students have had Jupiter code review experience. In contrast, 12 out of 19 students have had previous experience using a text-based code review. Overall, 9 out of 11 graduate students have had experience doing code reviews, while 4 out of 8 undergraduate students have had experience doing code reviews. If we assume that users tend to prefer the software tool with which they have the most experience, then we should find that most students prefer using a text editor for code reviews rather than Jupiter.

# **5.2 Installation and Configuration Phase**

This results of this section show that most subjects felt that Jupiter was easily to install and configure.

### **5.2.1 Installation Overhead**

In the case study, before the Jupiter-based review was conducted, students were supposed to install the Jupiter code review plug-in into the Eclipse IDE. Jupiter can be installed into Eclipse by manual installation or by update manager installation.

For the manual installation of Jupiter, users are supposed to download the zipped Jupiter distribution package into their local computer, and unzip it into the "plugins" directory in the Eclipse installation directory. When a new version of Jupiter is released, users are supposed to reinstall Jupiter manually again.

The update manager installation is an Eclipse feature that helps users to install plug-ins for the Eclipse IDE. By using the update manager, users can install the Jupiter plug-in into Eclipse without unzipping files or having to locate the Eclipse installation directory. In addition, Jupiter supports a new release notification mechanism that lets users know that a new release is available. In other words, users can determine if Jupiter has a new release every time Eclipse starts up. They can simply run the update manager wizard whenever they are notified of a new Jupiter release. Using the update manager reduces the overhead of installing and updating Jupiter.

Section 1.2.1 shows a graph of the Up Front Overhead (UFO). It shows a steep curve which represents the installation and learning overhead that is typical when installing and using a new software tool. Since Jupiter is a plug-in to Eclipse, users who are already familiar with Eclipse's update manager will be able to install Jupiter with little trouble. As a result, the initial overhead of using Jupiter for code reviews is reduced.

The results of Question 13 show that almost all subjects felt that Jupiter was easy to install. I updated the Jupiter plug-in 5 times during the semester. Even though the students had to update the plug-in 5 times, this was not difficult for the students. Being able to use the update notification mechanism was one of the reasons why they felt that the installation of Jupiter was easy. Interestingly, some students stated that the frequent update notification bothered them when Eclipse started up. While the update notification function reduces the overhead of having to check for the newest Jupiter release, some students were annoyed by the frequent software updates.

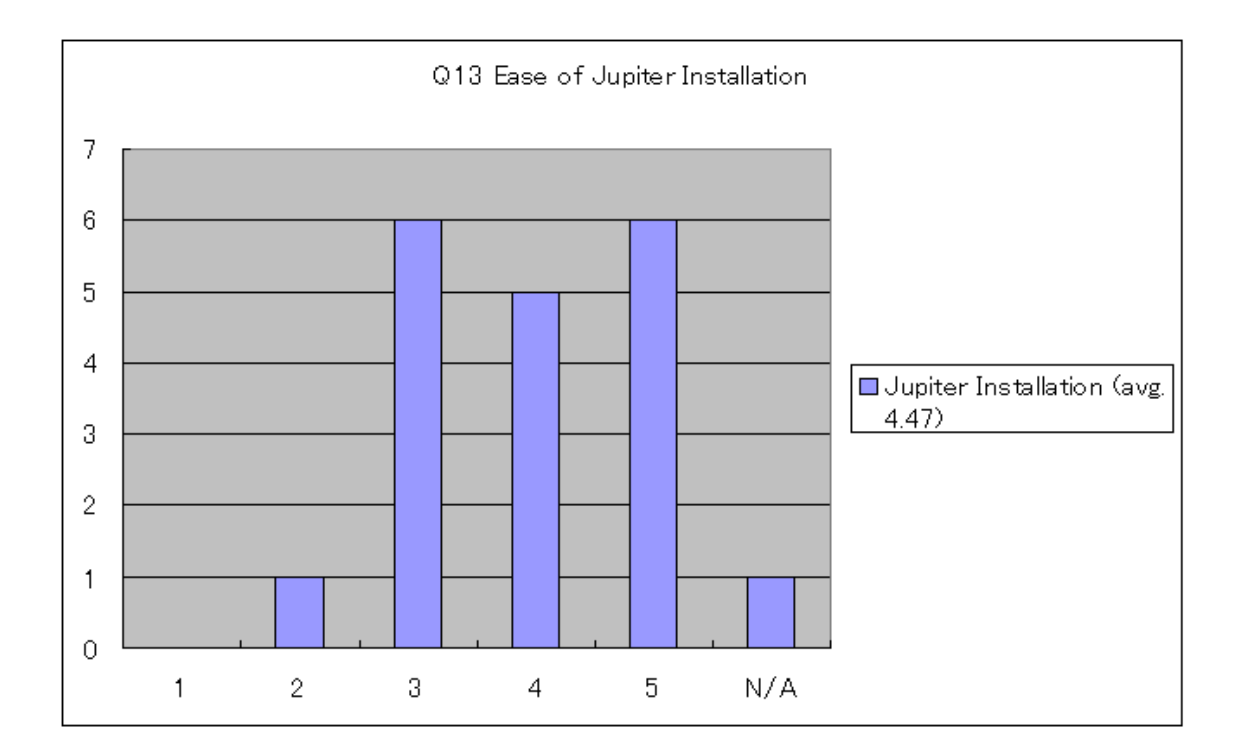

### **5.2.2 Review ID Configuration Overhead**

Questions 14 and 15 asked if users had any troubles adding a new Review ID, modifying the Review ID information, or deleting the Review ID.

The Review ID configuration window is not located in the Eclipse main menu. Instead, users are supposed to open the property of a Project, where a Review ID is created, in order to add or modify the Review ID. The Review ID configuration window is probably difficult to find for new users when trying to configure the ID. In order to make this easier, if no Review ID has been created in a project and users click the Jupiter phase selection icon in the Eclipse main menu, the Review ID configuration wizard is automatically called to process the configuration settings. Once the users learn how to open the Review ID configuration window in the property of a project, the users can manually start the Review ID configuration wizard. By making it easier to find the Review ID configuration window, the Up Front Overhead (UFO) can be greatly reduced.

One student stated that the initial configuration was not intuitive; however, once this student learned how to do the initial configuration, the rest of configurations were easy. This seems to indicate that the Up Front Overhead for Jupiter still needs to be reduced.

The result of questions 14 and 15 shows that most subjects thought that configuring the Review ID was easy.

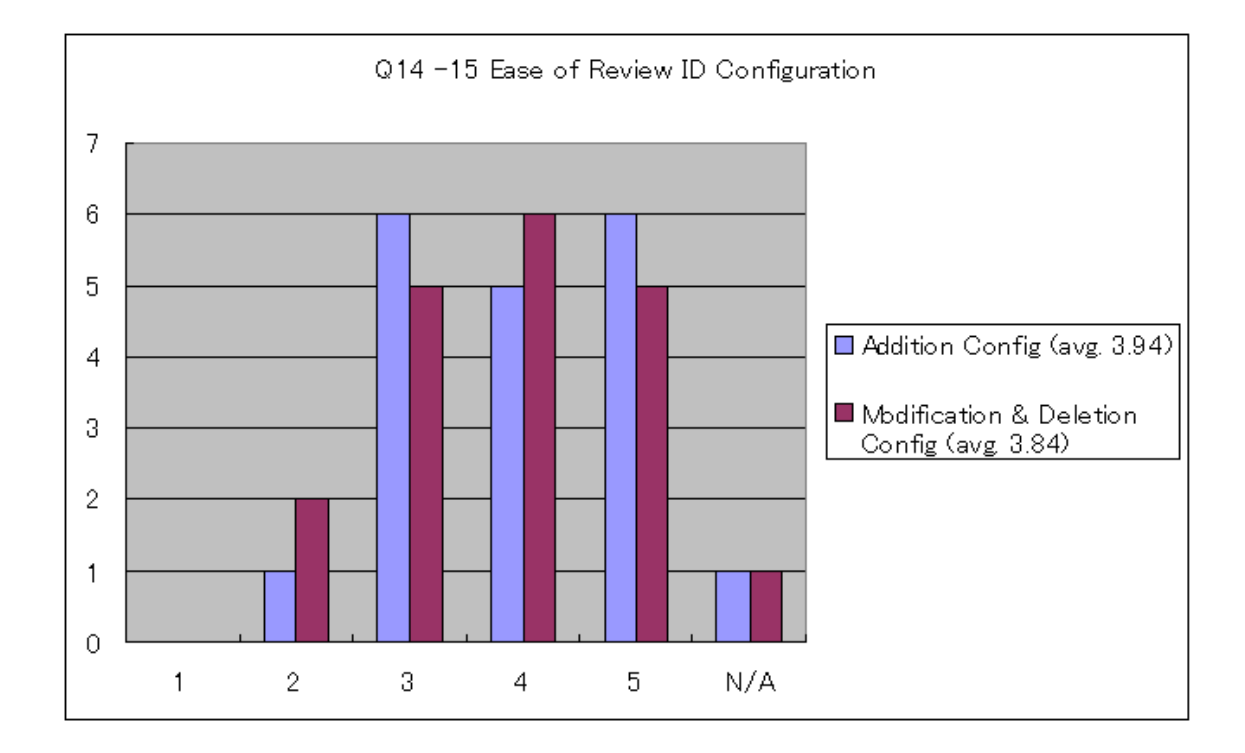

# **5.3 Individual Phase**

This part of the survey questionnaire compared the utility, usability, and overhead of the text-based code review to the Jupiter-based code review for the individual phase.

### **5.3.1 Issue Addition Overhead**

Questions 3 and 13 asked about the difficulty of adding a review issue from a source file.

In order to add a review issue, Jupiter provides a "one click" function for the users by right-clicking on the source file and selecting the "add review issue" menu.

As discussed in Section 1.2.1, the overhead of adding a review issues exists in every review session. As a result, this overhead is always a part of the Up Front Overhead (UFO). The simplicity of adding review issues with Jupiter reduces the UFO for both the short and long term.

On the other hand, reviewers that use a text editor must always switch from Eclipse to the text editor to add a new review issue. The user must take several steps to add a review issue to the text document. This overhead increases the Back End Overhead (BEO). Having to continually switch from Eclipse to a text editor is something that the students did not like.

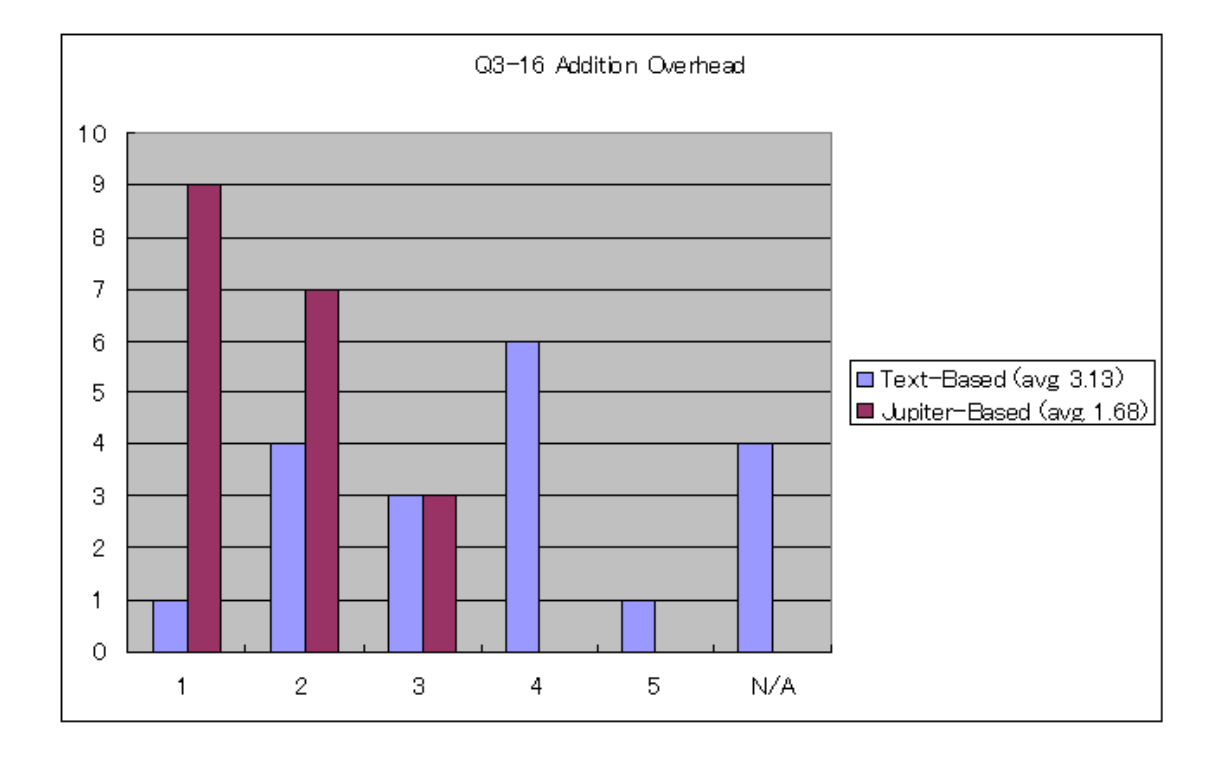

The results show that, for the Jupiter-based review, most students felt that overhead was low for adding a new review issue. On the other hand, the student had varying opinions as to the overhead of adding a new review issue using the text editor.

### **5.3.2 Filling Issue Information Overhead**

Questions 4 and 17 ask about the difficulty of filling out information for review issues.

Jupiter provides the "auto information complete" function to automatically fill out information such as file path, file name, and line number. With a text editor, the overhead of having to type this information manually contributes greatly to the Back End Overhead (BEO). With Jupiter, this automated feature helps to reduce the BEO.

The result shows that, in Jupiter-based code review, most users felt there was less overhead when filling out information for the new review issues. For the text-base code review, the user's

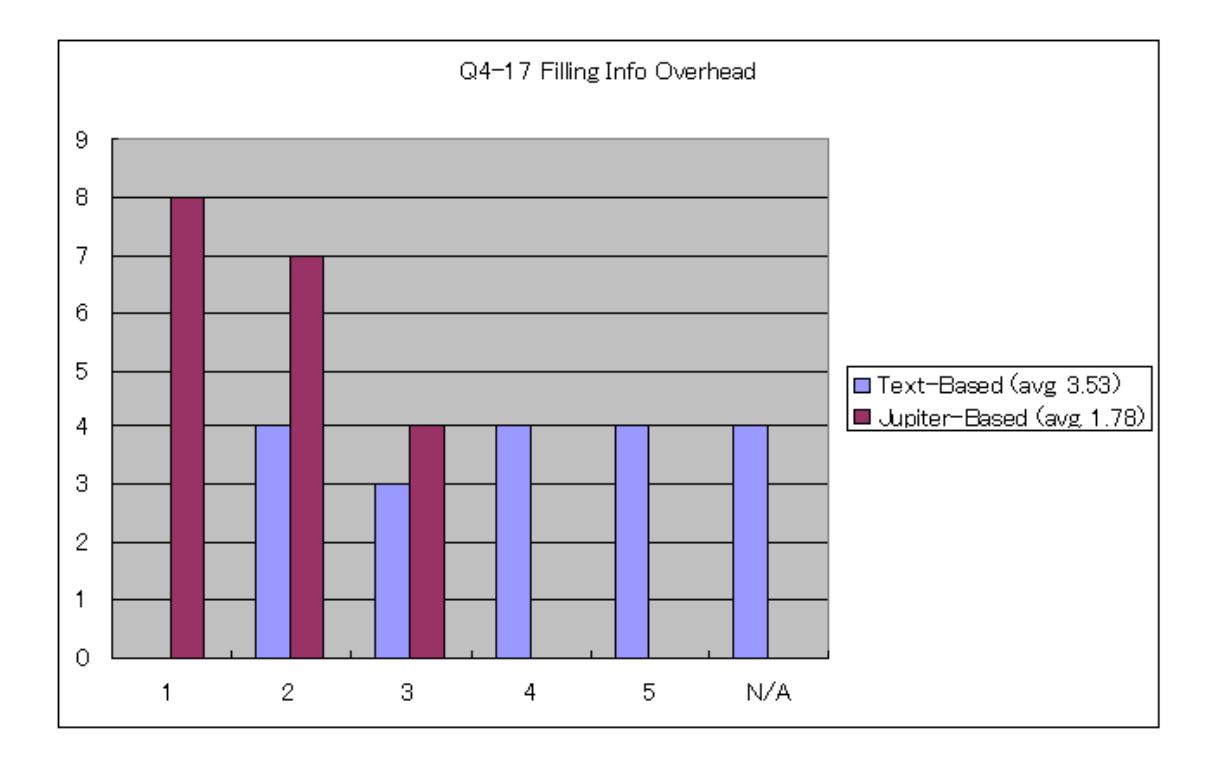

opinions are almost evenly spread apart. This does show that almost 40 percent of the students felt that filling out this information was burdensome.

### **5.3.3 Individual Phase Usability and Utility**

Questions 5 and 18 ask about usability and utility in the individual phase.

Jupiter provides functions such as the "one click review issue addition" and the "auto information complete" functions. These functions contribute not only to the usability, but also to the utility of Jupiter code review. The users feel that these features are helpful. They can also use these features intuitively.

The results show that all users felt that Jupiter offered both usability and utility. In the text-based review, the data is normally distributed around the score 3. This seems to indicate that the text-based review was difficult to use for the individual phase. The results for the text-based review show that it has both easy and difficult components to it. I believe that these results are due to the small set of Jupiter code reviews that were conducted. The more Jupiter code reviews that are conducted, the more distinct these results should become.

In summary, when comparing the text-based review with Jupiter code review, these results support Hypothesis 1, which states that software developers will find that Jupiter is more useful and usable than a text-based review.

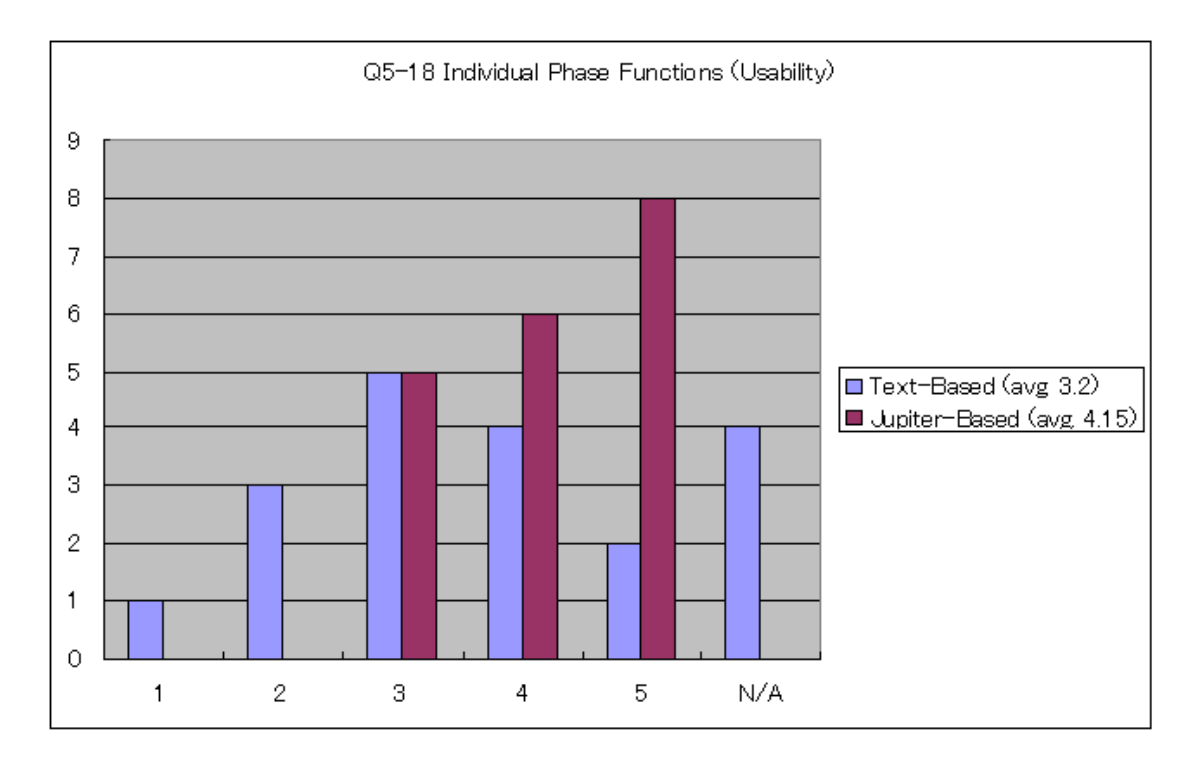

### **5.4 Team Phase**

This part of the survey questionnaire compared the utility and usability of the text-based code review to the Jupiter-based code review for the team phase.

#### **5.4.1 Reviewing Issue List Overhead**

Questions 6 and 19 ask about the difficulty of reviewing the issues from the review issue list.

Jupiter provides the capability to filter or sort the review issues in the review table window by item categories such as defect type, severity, and file name. As I discussed in Chapter 1, having to manage the review issues in some way continually contributes to the overhead of the code review process. The more review issues that are raised, the harder it is for users to manage these

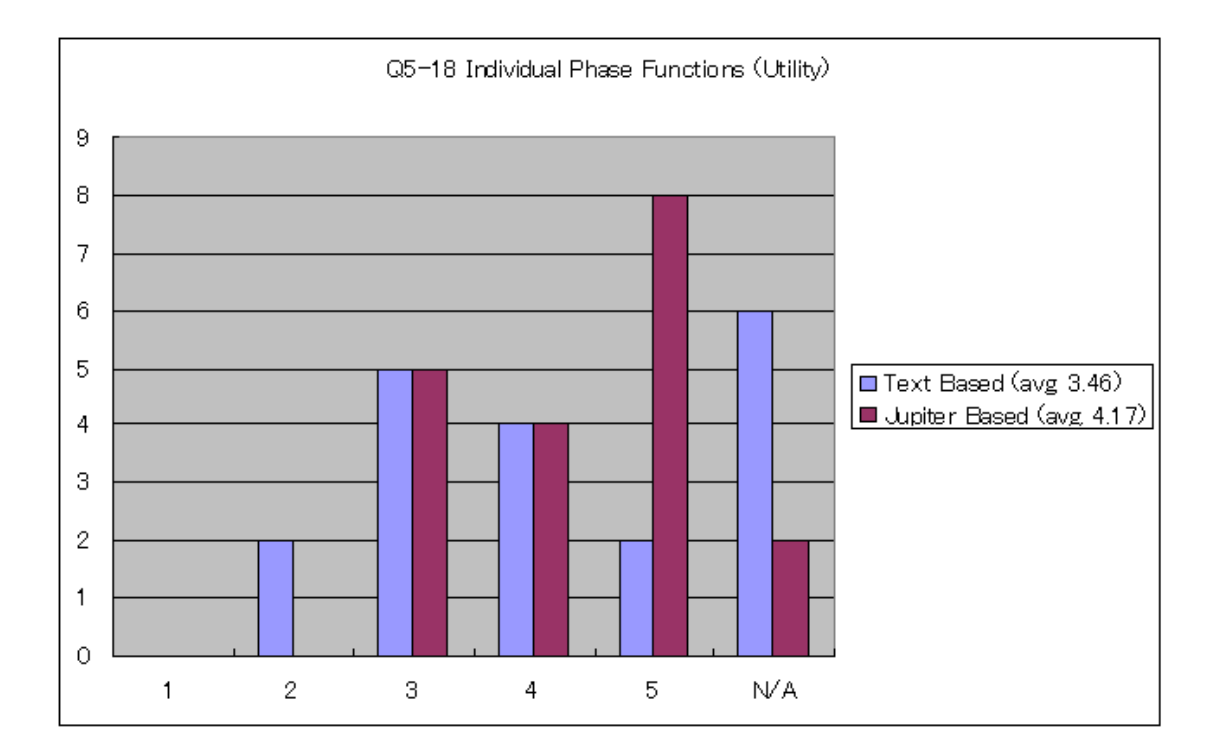

issues. When using a text editor, users have even more difficulty trying to manage the review issues manually without the use of a filter or sort function.

The result shows that, for the Jupiter-based review, most users thought that overhead was low for managing the list of review issues. Most users thought that the text-based review had more overhead than the Jupiter-based review with respect to managing the list of review issues.

### **5.4.2 Reviewing Issue Information Overhead**

Questions 7 and 20 ask about the difficulty of going over the review issues. Jupiter provides three possible views in the review editor to organize the review issue information depending upon the review phase. For example, in the team phase, the author and the issue summary are provided at the top of the window, while the issue comments are located in the lower middle of the window. The advantage of using a text editor is that the users may freely organize the information. On the other hand, this advantage can become a disadvantage if the members do not create well-organized information about the review issues.

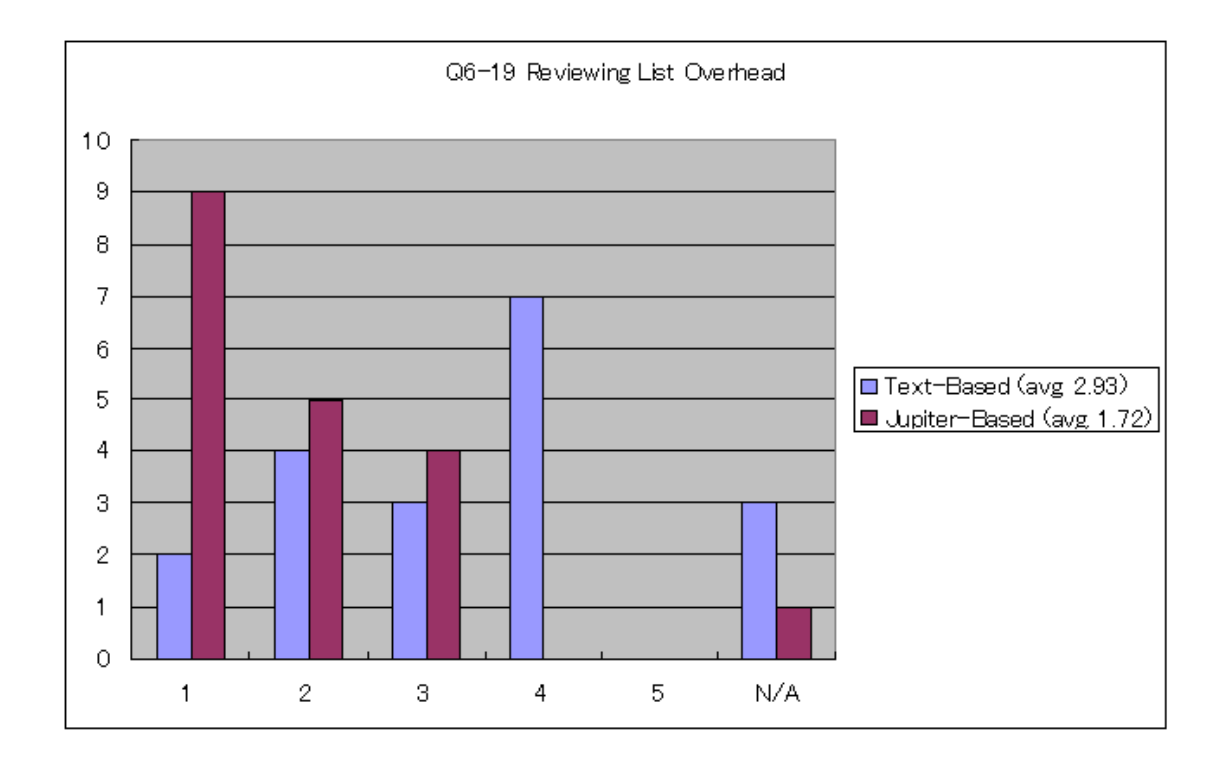

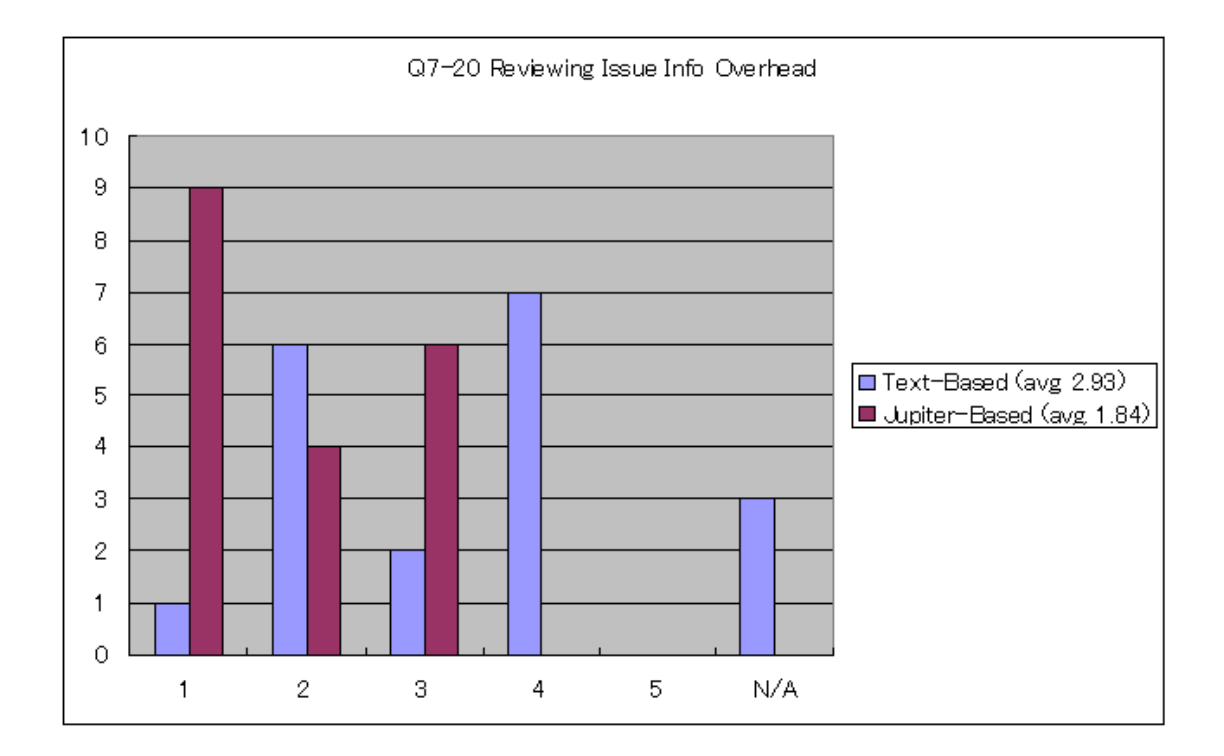

The result shows that, for the Jupiter-based review, most users felt that going over the review information did not create much overhead. For the text-based review, many users felt that going over the review information did create more overhead than the Jupiter-based review.

### **5.4.3 Jump Function Overhead**

Questions 8 and 21 ask about the difficulty of accessing the source code from the review comments. Jupiter provides a jump function which automatically brings up the corresponding source code from either the review table or the review editor. For example, in the team phase, the moderator can click the jump icon on the top of the review editor view, and then display the corresponding source code. With using a text editor, users must find the source file and line number manually.

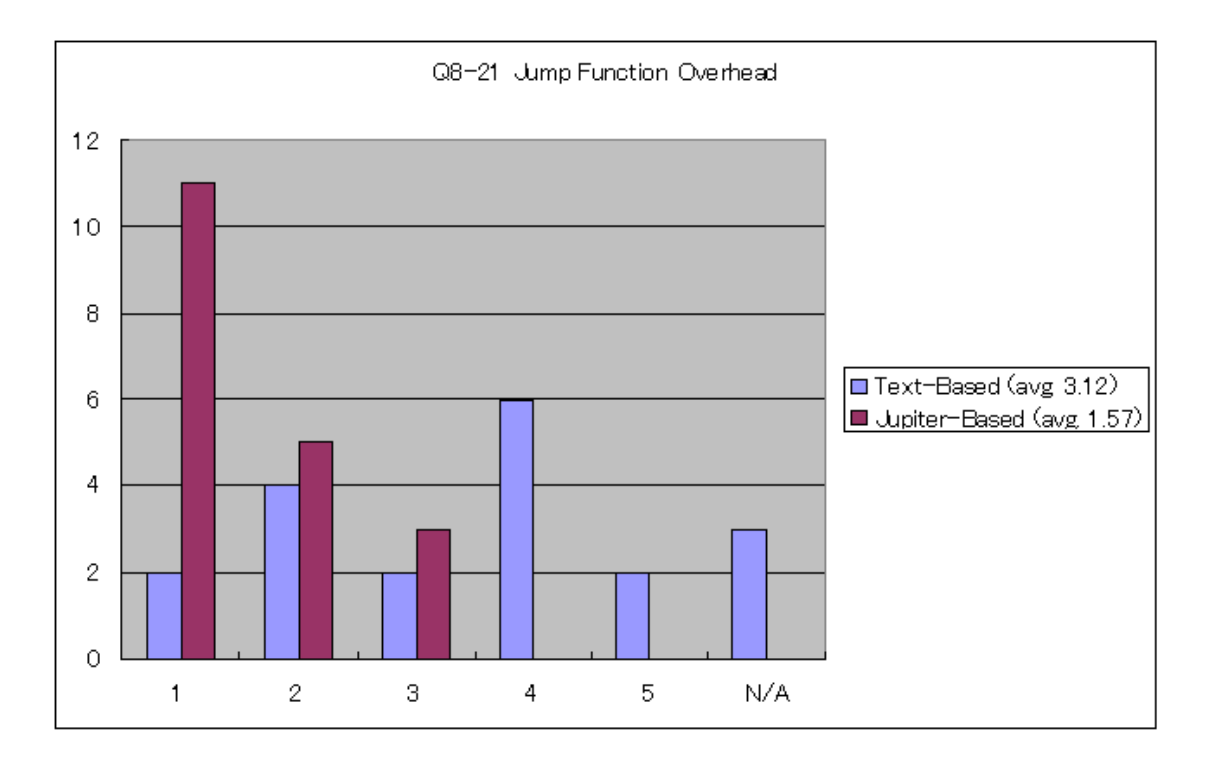

The result shows that, for the Jupiter-based review, most users found very little overhead with Jupiter's jump function that automatically displays the source code that corresponds to the review comments. For the text editor, users thought that finding the corresponding source code manually created more overhead then Jupiter's jump function.

### **5.4.4 Team Phase Usability and Utility**

Questions 9 and 23 ask about the usability and utility in the team phase.

Jupiter provides review issue management and source jump functions. These functions contribute not only to the usability, but also to the utility of the Jupiter code review. These functions are both helpful and intuitive for users.

According to these results, all users found that using Jupiter for code reviews was helpful in terms of both usability and utility. For the text-based review, users found that managing the review issues and manually searching for the source code was difficult.

In conclusion, when comparing the text-based review with Jupiter code review, these result support Hypothesis 1 that software developers will find that Jupiter is more useful and usable than a text-based review.

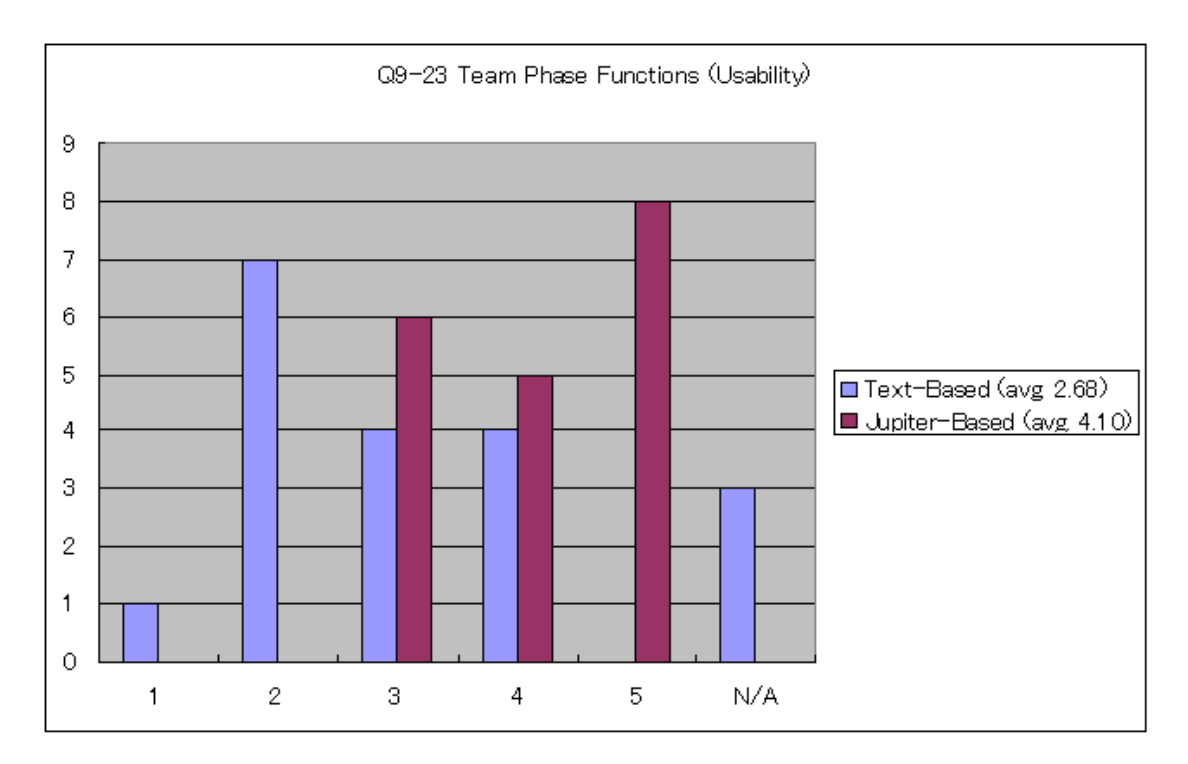

# **5.5 Rework Use**

This part of the survey questionnaire compared the utility and usability of the text-based code review to the Jupiter-based code review for the rework phase.

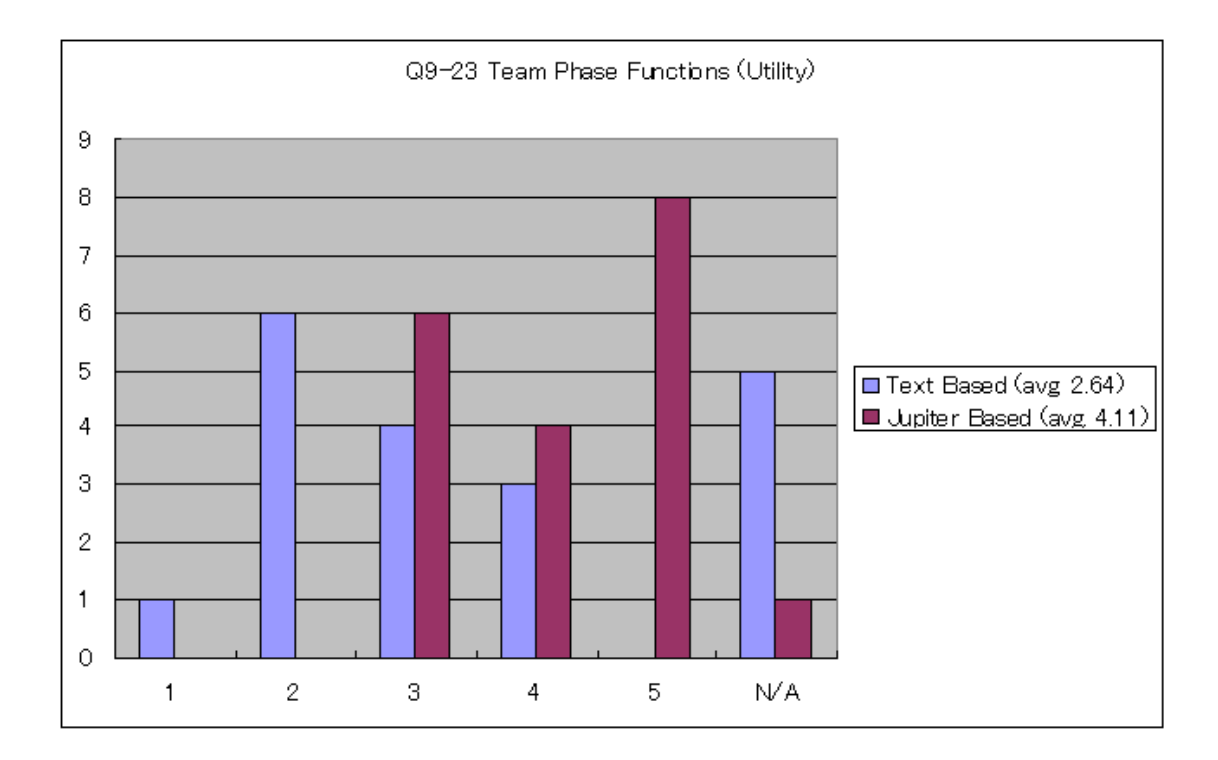

# **5.5.1 Reviewing Assigning Issue Overhead**

Questions 10 and 24 ask about the difficulty of finding the review issues. Jupiter provides a sort function which can prioritize the issues by severity. Jupiter also has a filter function that shows only the issues which are assigned to a user. For the text editor, users must manually search the review files for the review issues which are assigned to them. This usually takes quite some time.

The result shows that, for the Jupiter-based review, most users found the review issues with little overhead. For the text editor, users had varying responses as to the difficulty of finding review issues.

### **5.5.2 Fixing Assigned Issue Overhead**

Questions 11 and 25 ask about the difficulty of fixing the problems raised in the valid review comments. Jupiter provides sort and filter functions to prioritize the review issues and a jump function to automatically locate the source code from either review table or review editor. On the other hand, for the text editor, users must manually prioritize the issues and manually search for

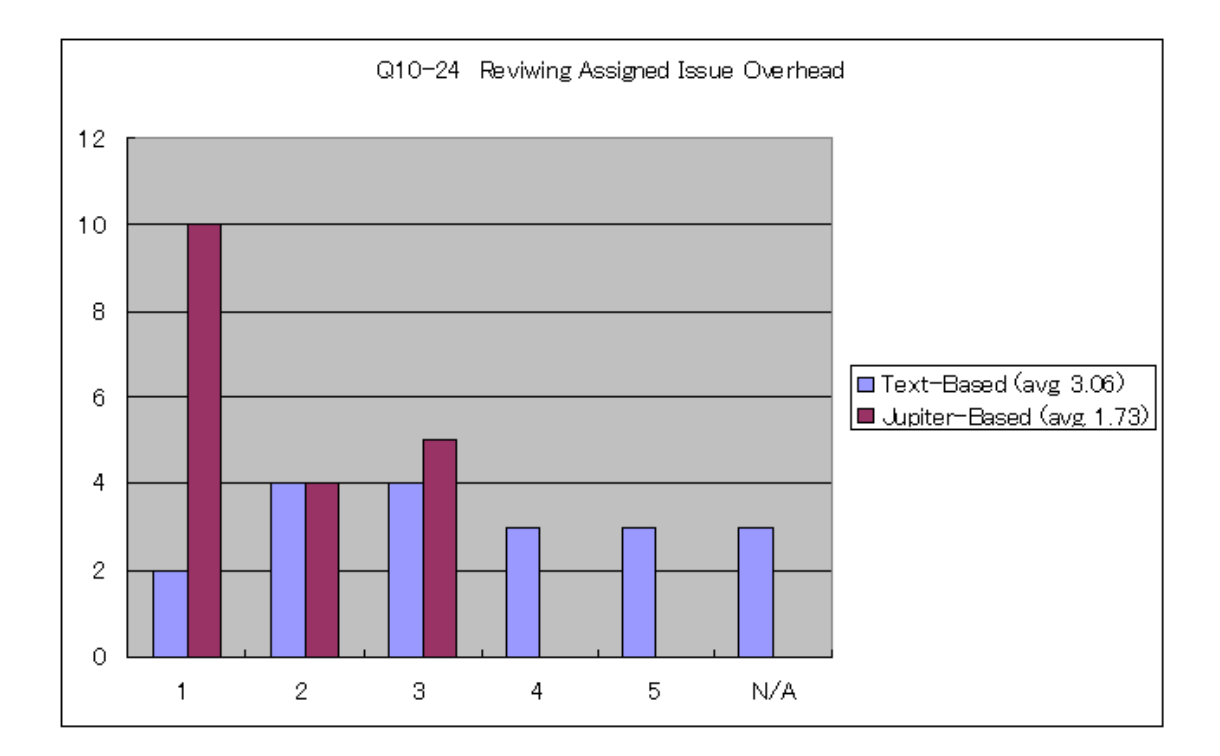

the source code and line number. Fixing review issues with a text editor should take more time than fixing the review issues with Jupiter.

According to these results, slightly more users found that Jupiter was easier to use in fixing the review issues than using the text editor.

On reason why the users did not feel that the Jupiter-based review provided much less overhead than the text-based review is that the text-based review also provides good usability and utility for fixing review issues. As a result, the users might feel that Jupiter has little advantage in terms of fixing the assigned review issues. Due to some N/A comments for this question that might have affected the results, further experimental evaluation in the future will be needed to clarify the distinction between using the Jupiter-based review and the text-based review to fix the review issues.

### **5.5.3 Rework Phase Usability and Utility**

Questions 12 and 26 ask about the usability and utility in the rework phase.

Jupiter provides issue review and issue fix features. These features contribute not only to the usability, but also to the utility of the Jupiter code review. Users should find these features helpful and easy to use.

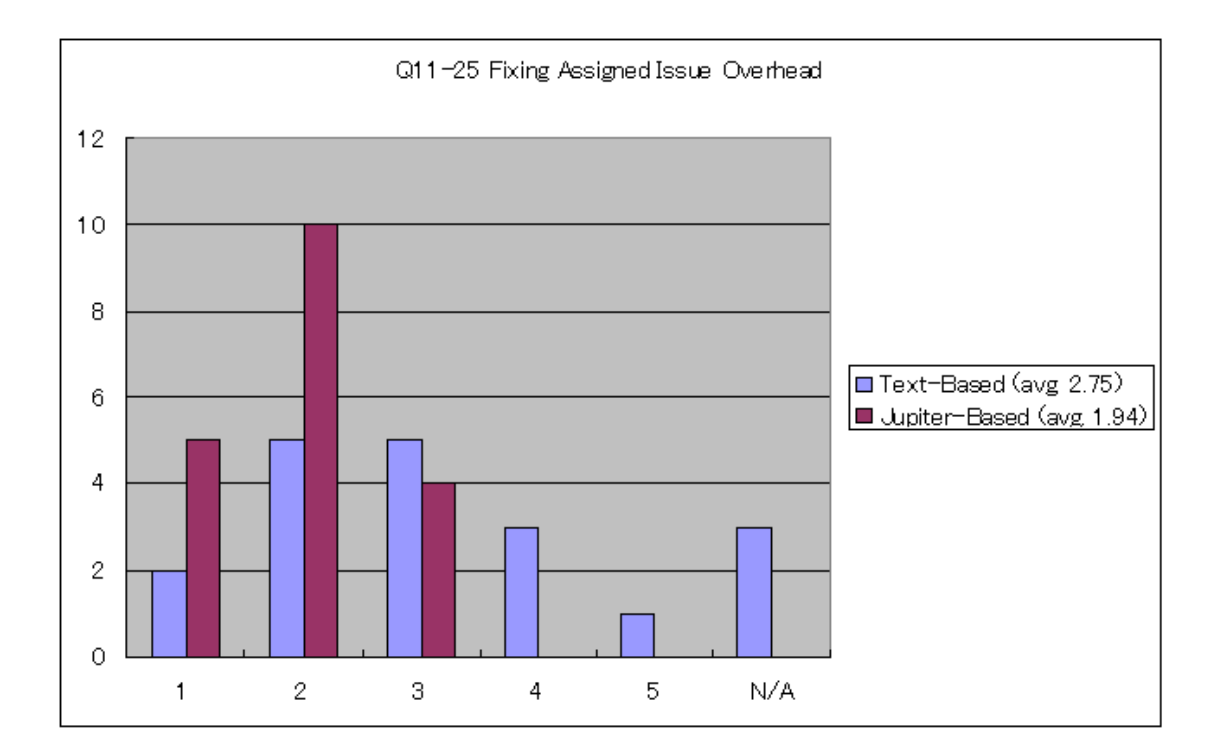

The results show that all users thought that Jupiter was helpful and easy to use for the rework phase. The results also show that the users felt that the text-based review was also helpful and easy to use. Although users favored using both tools for the rework phase, they favored using Jupiter a little more than they favored using the text editor. I believe this is due to the small set of Jupiter code reviews done for the experiment. The more Jupiter code reviews conducted, the more distinct the results should become.

In summary, when comparing the text-based review with Jupiter code review for the rework phase, the results support Hypothesis 1 that states that software developers will find that Jupiter is more useful and usable than a text-based review.

# **5.6 Future Use**

Questions 27 and 28 asked about using Jupiter for future code reviews. The main purpose of the question is to test Hypothesis 3 that software developers will adopt the Jupiter-based code review for long-term use. I also wanted to see if being a software developer or software team leader would have any effect on whether the users would want to use Jupiter in the future.

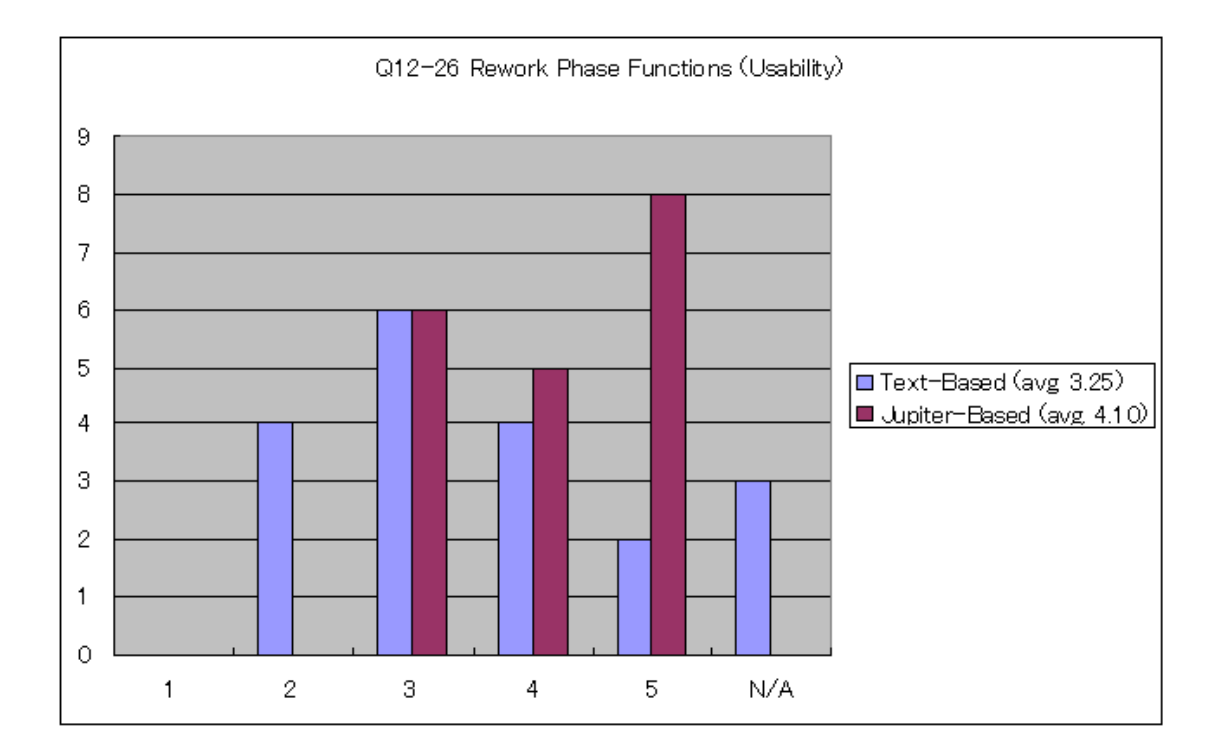

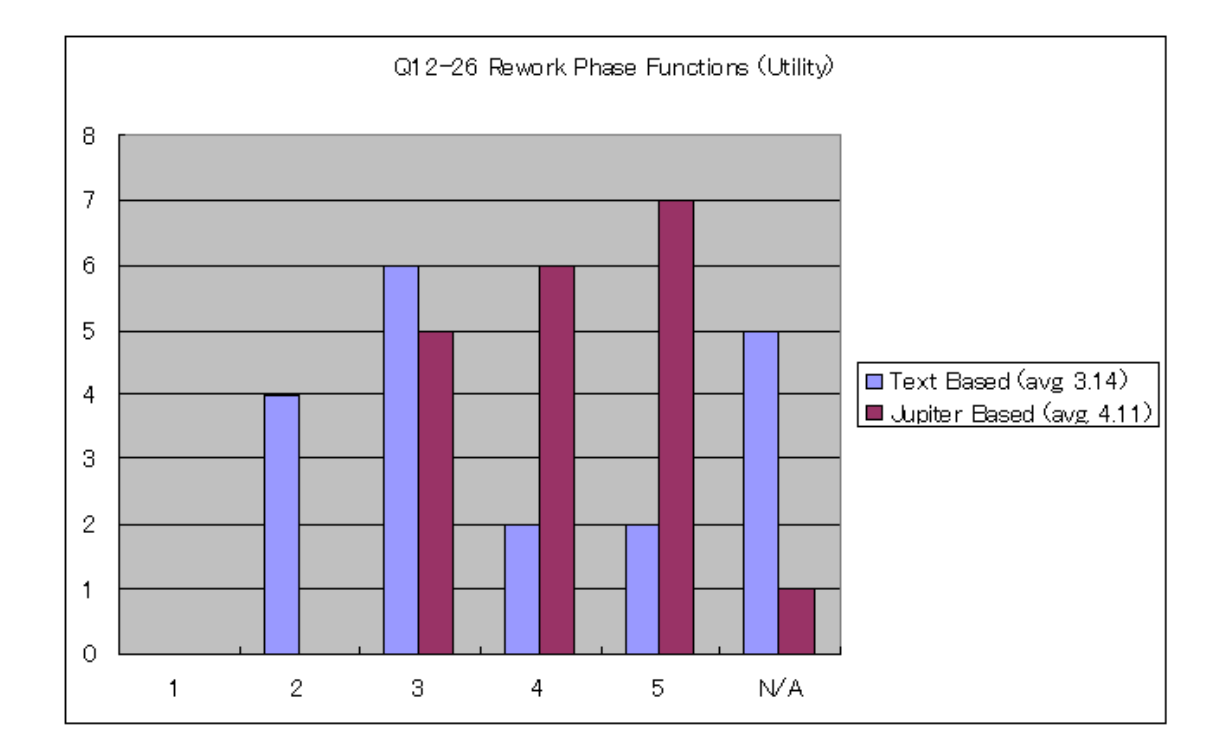
The results show that most students want to use Jupiter in the future regardless on whether they are a developer or a project leader. This implies that Jupiter is adoptable for the individual, team, and rework phases. The individual and rework phases are mainly done by the software developers, while the team phase is mainly done by the software team leader.

One limitation for this evaluation is that the students were only asked if they wanted to use Jupiter for future code reviews. They where not asked if they wanted to use a text editor for future code reviews. Therefore, from this experiment, we do not know if software engineers would favor using Jupiter more than a text editor, or vice versa, for future code reviews. An additional evaluation in the future is needed to determine this.

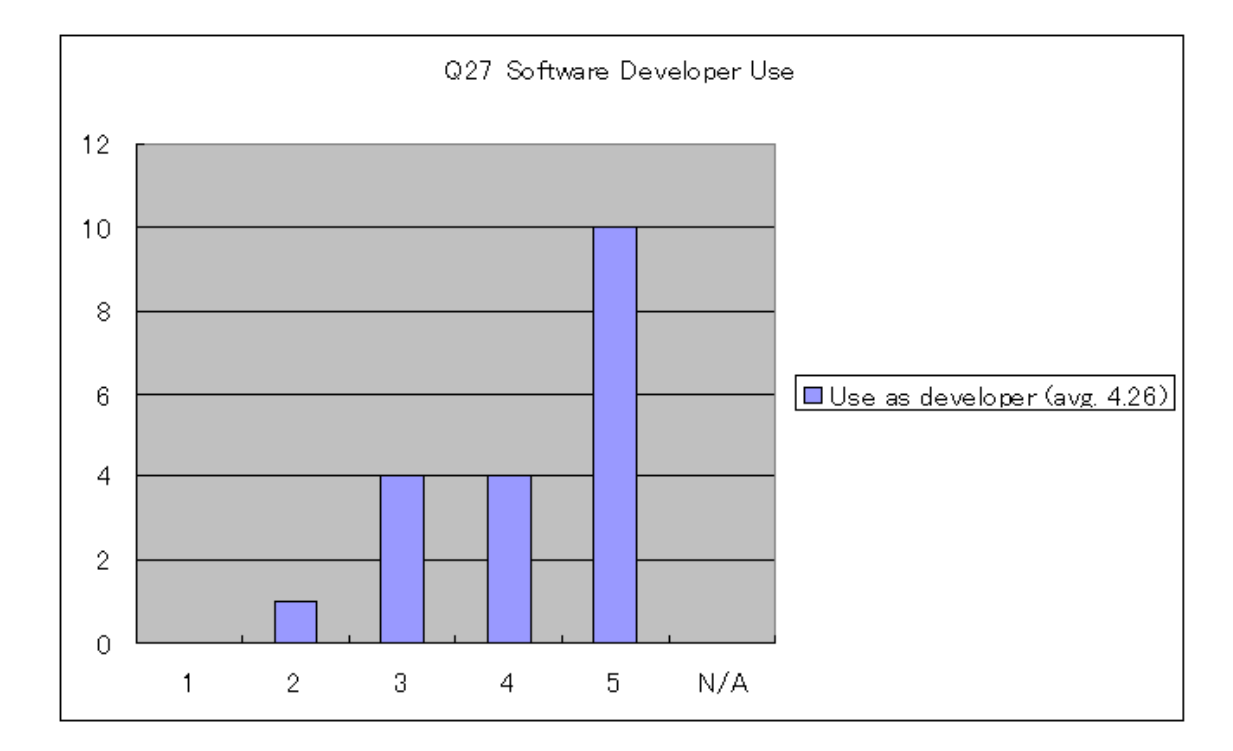

### **5.7 Qualitative Results**

These are the qualitative results from Question 29 of the survey questionnaire, which asked for any feedback on the text-based and Jupiter-based code reviews, as well as suggestions on how to improve Jupiter.

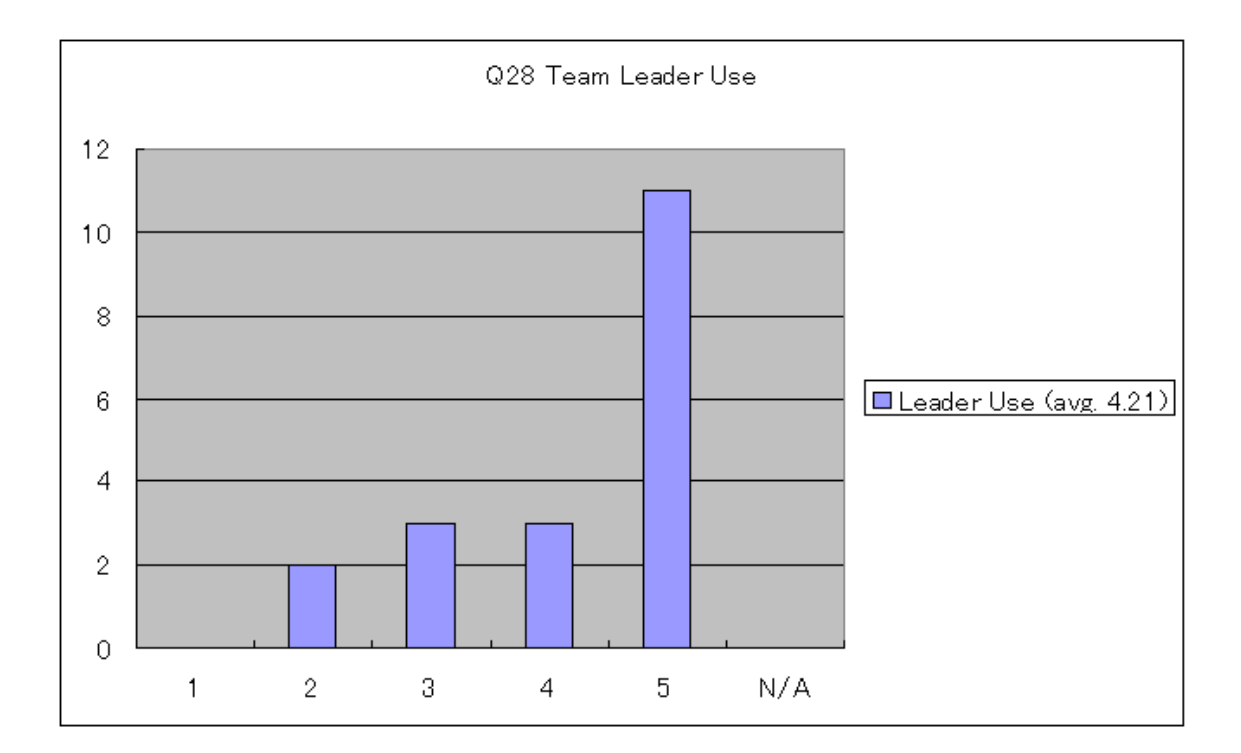

- *•* "Setting up initial reviews as leader was not intuitive. But once done a couple of times was very easy."
- *•* "Good."
- "The sorting and filling functions could be clearer. I've never used text-based review, so I can not compare."
- "Don't update Jupiter every single week. I don't feel people like to do update every time they open Eclipse. It is better to release the update every 6 month."
- *•* "I had problems with last load (April 05). The error box showed up every command. It could not be fixed."
- "A nice feature would be how team reviews online with code."
- "Please do not update Jupiter every single week. Though there is not much overhead installing it, it's not fun to do it every week. Minor fixes: users will not be notice. Go for a major release that all users could use them effectively."

### **5.8 Results Conclusion**

Overall, the results provided supporting evidence for all three hypotheses.

- Hypothesis 1: Software developers will find that Jupiter is more useful and usable than a text-based code review.
- Hypothesis 2: Software developers will find that Jupiter has less overhead than a text-based code review.
- Hypothesis 3: Software developers will adopt the Jupiter-based code review for long-term use.

Hypothesis 1 is supported by the sections in the survey questionnaire about the use and usability of Jupiter and the text editor during the individual, team, and rework phases. In all phases, the users felt that the Jupiter-based code review was more useful and usable than the text-based code review.

Hypothesis 2 is supported by the sections in the survey questionnaire about the overhead during the individual, team, and rework phases. In all phases, the users felt that the automated features of Jupiter created less overhead than the manual features of the text editor.

Hypothesis 3 is supported by sections in the survey questionnaire about the long-term adoption of Jupiter. The majority of students felt that they would like to use Jupiter for future code reviews.

### **5.9 Lessons Learned**

Here are some lessons learned from the experiment.

- The terms on the survey questionnaire should be defined as precisely as possible:
	- **–** The term "text-based" was misunderstood by some students. They thought that a code review typed into the body of an email did not qualify as a "text-based" code review. Specifically stating that "the assignment that was submitted on such-and-such date was a text-based code review" would have clarified this.
- The questionnaire should be short:
- **–** Only 7 students out of 19 students answered the qualitative question. Because the questionnaire was quite long, students might have become somewhat fatigued from answering all the questions. As a result, students perhaps did not put much effort into answering the qualitative question, which was at the end of the questionnaire.
- Jupiter was updated too frequently:
	- **–** Two students felt that Jupiter was updated too frequently. Although the Jupiter update mechanism worked well, users were irritated by the frequent updates.
- The initial overhead in the configuration phase was pretty high:
	- **–** The users felt that the setting for the Review ID configuration in Eclipse was hard to find. Although I provided instruction in the Jupiter User's Guide on how to do this, users probably prefer having a more intuitive interface, rather than having to read a user's guide. I should provide a Review ID configuration menu in the Eclipse main menu.

### **Chapter 6**

### **Conclusion**

The initial motivation of this research was to discover why CSDL (Collaborative Software Development Laboratory) had switched from first using a text editor to do code reviews, then to using CSRS (Collaborative Software Review System), then to using LEAP (Lightweight Empirical Automated Portable), and finally back to using a text editor again. After examining the problems with using CSRS and LEAP for code reviews, I determined that users prefer code review tools that are simple and lightweight. That is the main reason why CSDL returned to using text editors for their code reviews. On the other hand, using a text editor for code reviews is not as efficient as using such software tools as CSRS or LEAP for code reviews. In order to solve this dilemma, I decided to create a software review tool that was both lightweight and efficient. Following CSRS and LEAP, Jupiter is the third generation of open source CSDL code review tools. The classroom case study supported the hypothesis that Jupiter-based code reviews are more useful and usable than text-based code reviews.

This chapter presents the research summary, major contributions, and future directions.

### **6.0.1 Research Summary**

After working at CSDL and conducting several CSDL code reviews using a text editor, I noticed the following key problems:

- *•* A text editor does not help filter the file name, and line number automatically.
- *•* A text editor does not help sort the review issues automatically.
- A text editor does not automatically find the source code that corresponds to a specific review.
- A text editor does not automatically sort the review issues by the severity of the issue.

• A text editor does not automatically count the number of issues raised by the members.

I started developing Jupiter at the end of summer 2003. Since the Jupiter alpha release in October 2003, new versions of Jupiter have been released over 40 times. Jupiter has over 14,000 lines of code, 898 methods, and 111 classes. It is available at http://csdl.ics.hawaii. edu/Tools/Jupiter. Jupiter has been used in CSDL code reviews by 6-8 software developers at least 17 times (see the Appendix C).

Since the CSDL members probably have a favorable bias towards the Jupiter-based code reviews, no experiments were conducted on the members of CSDL. Instead, I conducted a case study in an introductory software engineering class to determine if a Jupiter-based code review is more useful and usable than a text-based code review. In this study, I found that Jupiter-based review was superior to the text-based review in terms of usability and utility for the individual, team, and rework phases. In addition, users gave positive feedback for the installation of Jupiter and the configuration of the Review ID. On the other hand, the classroom case study also had some limitations. These limitations are discussed in detail in Section 6.2.1.

### **6.1 Research Contributions**

The Jupiter code review tool and some research insights are the two main contributions of my research.

### **6.1.1 Jupiter Code Review Tool**

Jupiter provides the following features:

- 1. Open source Jupiter uses the CPL License.
- 2. Free Jupiter is distributed free of charge.
- 3. IDE integration Jupiter is based upon the Eclipse plug-in architecture.
- 4. Cross-platform Jupiter is available for all platforms supported by Eclipse.
- 5. XML data storage Jupiter stores data in XML format to simplify use and re-use.
- 6. CM repository Users of Jupiter share their data files the same way they share their code using CVS or some other CM repository.
- 7. Sorting and Filtering Jupiter provides filters and sorting to facilitate going over the code review issues.
- 8. File integration Jupiter has the capability to easily jump back and forth between specific review comments and the corresponding source code.

Jupiter has been developed for two years, and has been used not only by CSDL but also by many other organizations. Some software architects and CTOs have asked for enhancements. They have said that Jupiter is a great review tool, especially for Eclipse IDE users. I have just started to evaluate Jupiter in terms of usability and utility. Further evaluation of the strengths and weaknesses of Jupiter could help to improve Jupiter. The automatic features of Jupiter can help not only code reviewers, but also software engineering researchers.

### **6.1.2 Case Study Insights**

The case study revealed the following interesting insights:

- Half of the subjects had prior experience with text-based reviews. While 3 out of 19 students had prior experience with Jupiter-based code reviews, 12 out of 19 students had prior experience with text-based code reviews. Most of the students who had prior experience with text-based code reviews were graduate students.
- The overhead of installing Jupiter was extremely low compared to the overhead of using the other features of Jupiter. Of all the different aspects of the Jupiter system, the Jupiter plug-in installation had the highest average and lowest variance for the overhead. The update manager function helped to contribute to the low overhead required to install the Jupiter plug-in.
- *•* Some subjects thought that the text-based code review was different from the email-based code review. The term "text-based" was not defined well in the questionnaire. As a result, some of the subjects did not realize that the questions about the "text-based" review were actually referring to the "email-based" code review assignment.
- Some subjects still favored the text-based review. These subjects felt that the text-based review had the same level of utility and usability as the Jupiter-based review. These results might have been influenced by the students who thought that the email-based code review was different than a text-based code review.

• Most subjects wanted to use Jupiter in their workplace in the future. Even though some subjects favored the text-based code review for some of the review phases, most subjects wanted to use Jupiter in their workplace in the future.

### **6.2 Future Directions**

Jupiter evaluation, Jupiter implementation, Hackystat code review analysis development and evaluation, and the open source community contribution are the four major future directions for Jupiter.

### **6.2.1 Jupiter Evaluation**

One future direction would be to conduct a second case study that would address the limitations of my current case study.

First, my sample size was too small. Because of the small sample size, the results may have contained some errors. A larger sample size would have helped to make the distribution more standard. This is one of the limitations inherent in the class room setting. The number of subjects is limited by the class size. Redoing the experiment will have to wait until the next time the class is offered.

Second, some terms were not defined in enough detail. As a result, many "N/A" answers were given. The terms need to be more specifically defined in the future.

Third, all of the students first did code reviews using a text editor, and then did code reviews using Jupiter. Perhaps splitting the class in half, so that half of the students could first try Jupiter-based code reviews, followed by text-based code reviews, while the other half of the students could first try using a text editor, followed by using Jupiter, would have produced more insightful results for the experiment. Due to the limitations of the classroom environment, this could not be done.

### **6.2.2 Jupiter Implementation**

Here are some future changes that should be made to Jupiter:

• Static report enhancement: At the manager level, the progress of each person on their assigned review issues should be displayed somehow. Having a progress report that can sort each person's assigned review issues according to the status of each review issue would help managers to easily determine everyone's progress. I received several emails from management-level people requesting this kind of functionality.

- File conflictions: Jupiter considers that the review is conducted in a team, so review comments are stored in review files that correspond to a specific reviewer. The poses a problem when the same review issues are assigned to two or more developers in the same review session (i.e. with the same Review ID). Thus, multiple copies of the same the review file need to be checked off as they are updated. In order to reduce these potential file conflicts, a more efficient way to store the review issues needs to be designed. I received several emails from developers about this problem.
- Support bug tracking system: Nowadays, bug tracking systems and code review systems have become very similar. Both systems can perform similar tasks. Supporting a bug tracking system might be a way to encourage more developers to use Jupiter.
- Performance improvement: There are several performance bottlenecks in the current Jupiter. One of the big performance issues is drawing certain code markers on the fly. Every time the review phase is changed, a new marker must be drawn. The review issues are identified by the Review ID. If the Review ID is changed, the markers corresponding to these review issues are supposed to be re-drawn. Improving the time it takes to draw a marker would be a big enhancement. I received several emails mentioning that performance needs to be improved in this area.

### **6.2.3 Hackystat Code Review Analysis Tool**

Jupiter can be integrated with other systems to give more insights on the review process. Jupiter already supports the review metric collection framework of the Hackystat system, which is an automated metric collection and analysis system. The Hackystat system has been developed and used since 2001, and can deal with the static analysis part of the code review in the server based web application. The basic flow of the code review analysis is to collect review metric data such as the time spent doing a code review via a small Eclipse plug-in that works with Jupiter, and send the data to the Hackystat server. Next, the Hackystat web application analyzes the data to present code review analyses such as a "Review ID Summary" and a "Review ID Comparison". I implemented the Hackystat extension called the "hackyReview" module to handle these analyses.

The code review analysis tool can provide insights on which reviewers are involved with a specific review session, how the moderator decides on the team meeting time depending on the severity of the review issues, which modules were reviewed in a specific time period, and whether the number of issues in the same review module decreased over the time.

### **Review ID Summary**

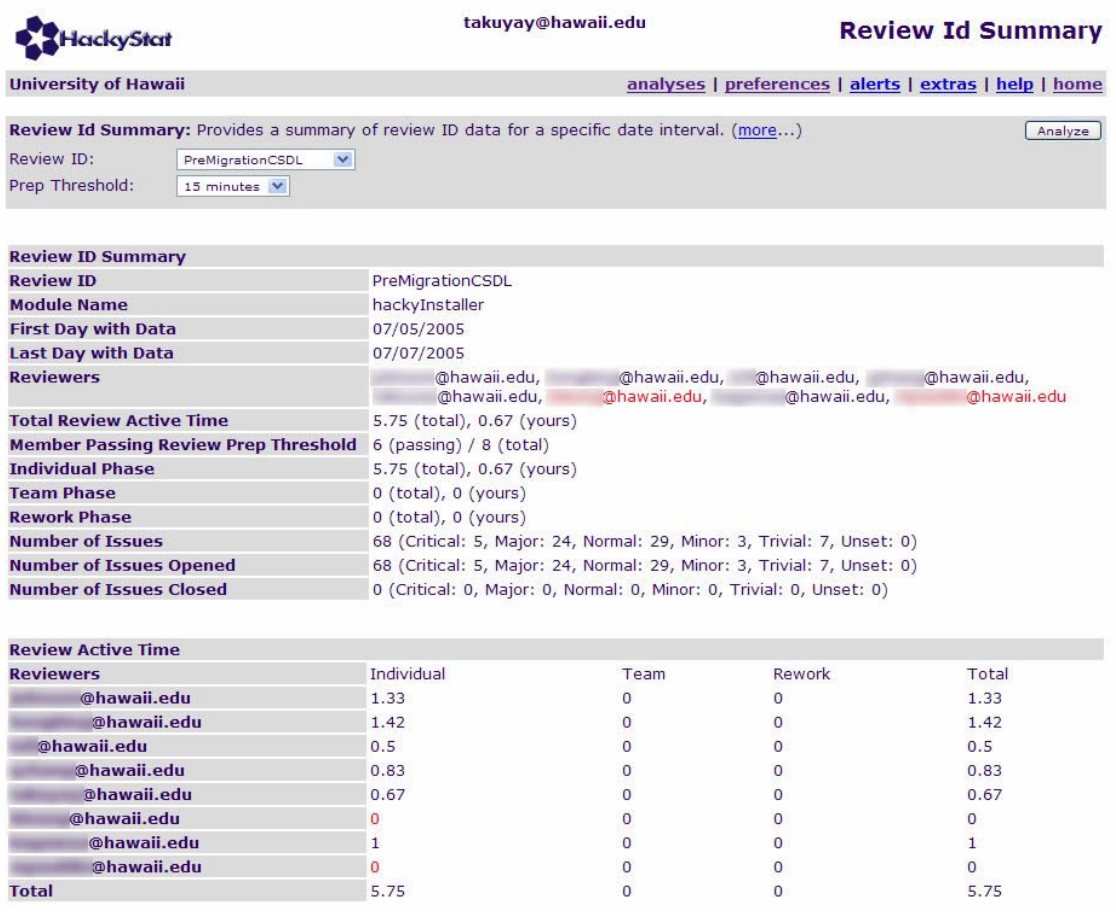

The Review ID Summary provides statistics on the review members for a particular review session. The following information is provided in the Review ID Summary:

- *•* Review ID. The unique string that identifies a review session.
- *•* Module Name. The string that corresponds to the package name in an IDE.
- *•* First Day with Data. The first day the data started to be collected.
- *•* Last Day with Data. The last day the data was collected.
- Reviewers. The name of reviewers who were involved the review session.
- *•* Total Review Active Time. The total time spent conducted the review.
- Member Passing Review Preparation Threshold. The number of members who worked on the code review over a certain minimum time limit.
- Review Active Time in Individual Phase. The time spent for the individual phase.
- *•* Review Active Time in Team Phase. The time spent for the team phase.
- Review Active Time in Rework Phase. The time spent for the rework phase.
- Number of Total Issues collected. The number of total issues collected during the review session.
- Number of Issues Opened. The number of the issues opened during the review session.
- Number of Issues Closed. The number of the issued closed during the review session.
- Member Active Time Proportion. A breakdown of the time spent by each member on the code review during each phase.

This analysis provides insight on what each reviewer is doing for a specific review session. The pull down menu for the preparation threshold provides the names of the review members who passed the time threshold. For example, the moderator of the review session could easily check the time spent by each member on the code review before the team meeting actually starts. If someone did not spend enough time conducting an individual review, the moderator can postpone the review process until all reviewers have had enough time to prepare for the code review.

The analysis also provides how much time the moderator can assign for the team meeting depending on the severity of the review issues. For example, when 4 critical issues and 25 major issues are posted, the moderator should keep in mind that each issue should be examined for about two minutes during the team meeting.

### **Review Comparison**

The review comparison provides a comparison among the Review IDs for a specified time interval. Each column can be sorted in ascending or descending order. This enables the team members to see how many review sessions are held in a module. By naming the Review ID with

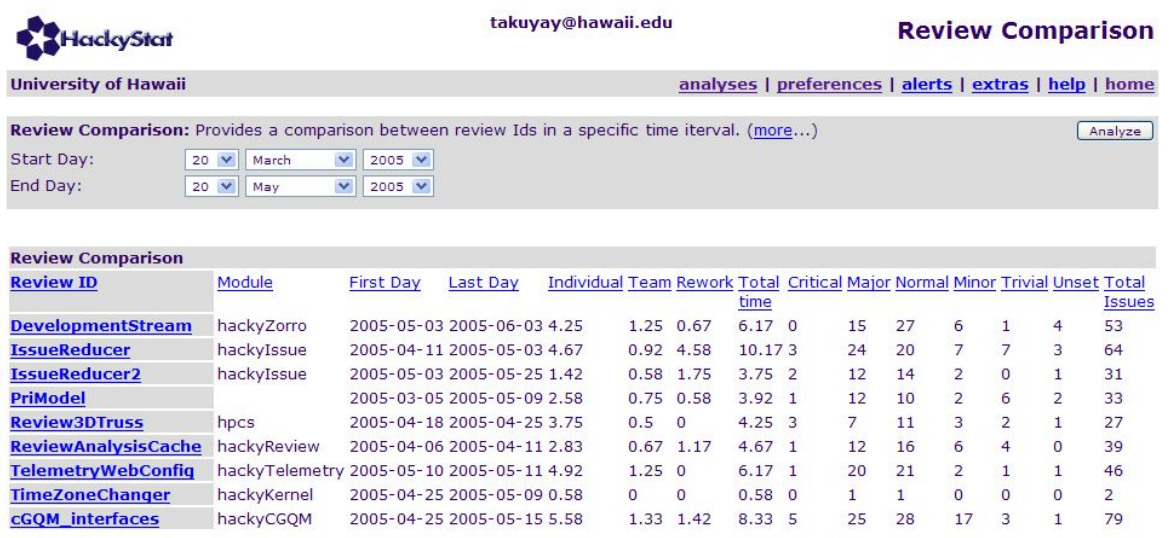

the same prefix and different postfix, the team members can compare the Review IDs in terms of the number of review issues assigned to that person. For the above example, when the IssueReducer and IssureReducer2 are compared, you can see that the number of review issues for all categories has been decreased from IssueReducer to IssureReducer2.

### **6.2.4 Open Source Community**

I have developed and used Jupiter since 2003. I have received feedback from companies who have conducted code reviews with Jupiter, and actively exchanged opinions on the Jupiter mailing list. As the system grows, the Jupiter project will need more and more developers. In order for more volunteers to be involved in the Jupiter project, I will move the project from CSDL to the open source community. I have received several emails about the advantages of being independent from a specific academic organization. I hope that I can gather skilled developers from around the world to develop, maintain, and enhance the Jupiter project. I also hope Jupiter is used for both business and research purposes.

## **Appendix A**

# **Survey: Individual Data**

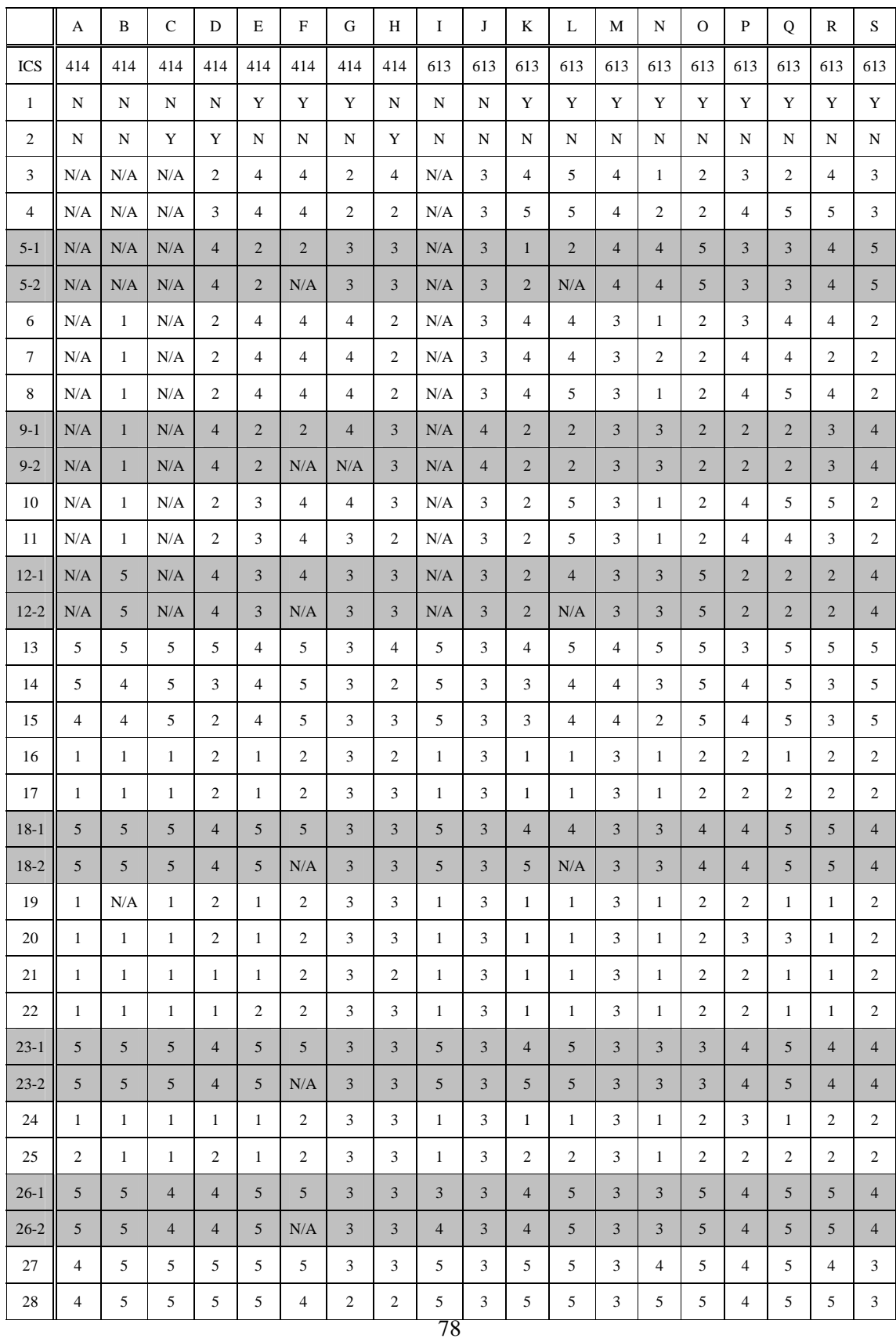

## **Appendix B**

# **Survey: Statistical Data**

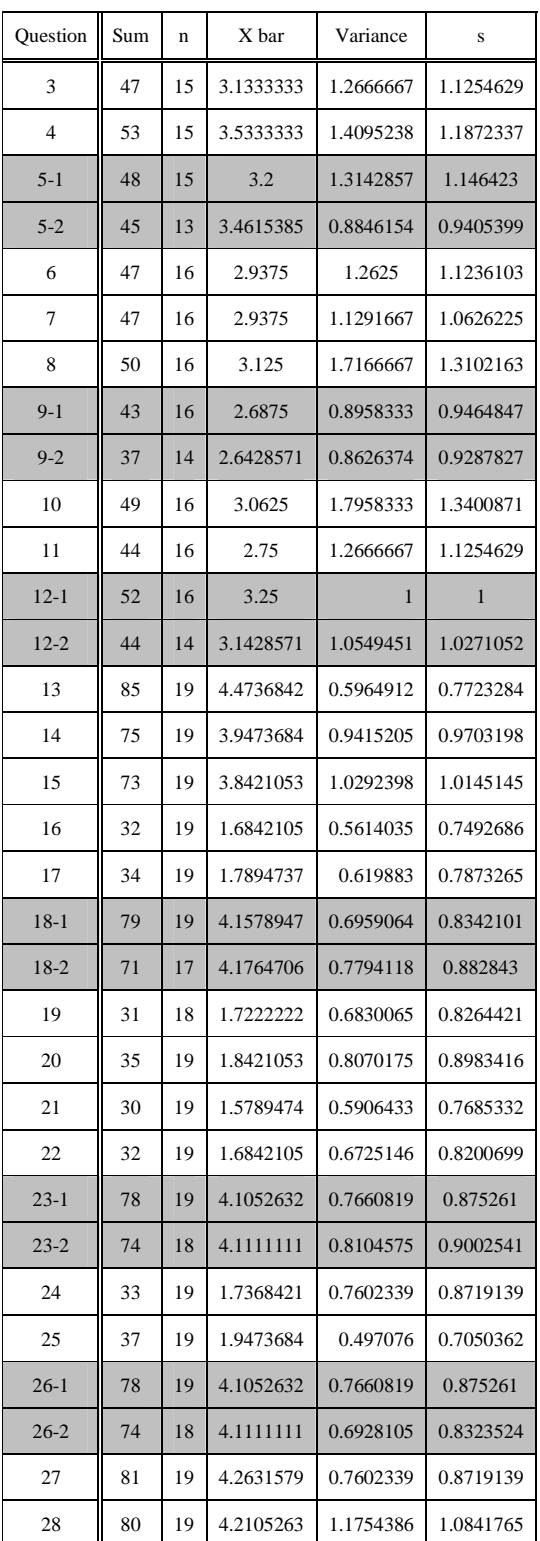

## **Appendix C**

# **CSDL Review**

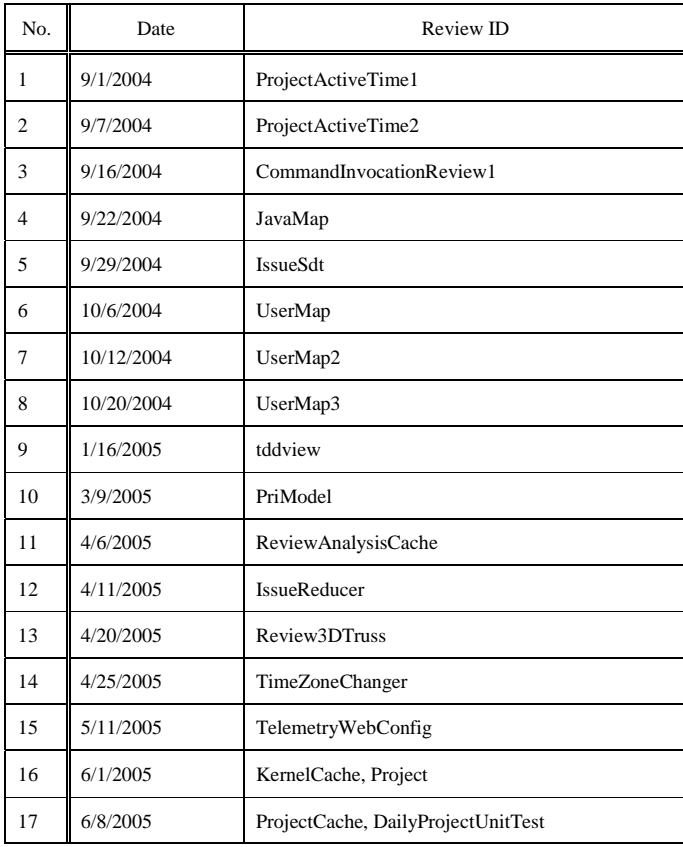

**Appendix D**

**Questionnaire**

### INFORMED CONSENT FORM Evaluation of Jupiter and Hackystat Review Analysis: A tool for code review and automatic collection and analysis of review process and data

Collaborative Software Development Laboratory University of Hawaii at Manoa

> Takuya Yamashita Primary Investigator (808) 956-6920

This research is being conducted to examine the usability and utility for the Jupiter plug-in for Eclipse and Hackystat review analysis system. The purpose of the study is to investigate the usability and utility for the Jupiter plug-in in Software Engineering class in University of Hawaii at Manoa, Information and Computer Sciences department, for the purpose of determining how Jupiter plug-in and Hackystat review analysis system are useful and useable for the users. You are being asked to participate because you are computer science students, who are taking ICS 613 and ICS 414 software engineering class. Your participation will help see the usefulness of Jupiter plug-in and Hackystat review analysis system in the Hackystat server.

This Hackystat server is running with a "Research-oriented" privacy policy. The intent of this privacy policy is to allow the administrators of this system to carry out academic software engineering research using data on this server, while simultaneously preserving your rights to privacy. Participation in research associated with this server is voluntary, may be asked to participate in a questionnaire, and should print out a copy of the consent for their information if the consent form is provided in online.

This privacy policy provides the following rights to all users of this system:

You have the right to access all data collected by Hackystat sensors. No data is collected by Hackystat sensors that are not accessible via links from your Personal Work Space.

You have the right to have all of your Hackystat data removed from this server's disks by contacting this server's administrator and requesting removal. Note two caveats. First, to prevent further collection of data, you must also uninstall your sensors from your environment tools. Second, most sites provide tape-based file backup as a daily aspect of system maintenance. Even after deleting your Hackystat data from disk, some of your previously collected Hackystat data may potentially remain on tape backups.

You have the right to be aware of any research resulting from the collection of Hackystat data on this server. The researchers will contact current users of this Hackystat server in advance to inform them of research to be performed that will require them to access your Hackystat data. You will have an opportunity to "opt out" at this time by requesting the removal of all of your data from the system. You will be provided with access to any publications resulting from research on this server's Hackystat data.

You have the right to anonymity in any research using this server's Hackystat data. No research results will provide any identifying information about user names, file names, or email domain names.

No identifying information about you (such as user names, file names, or email domain names) will be provided or sold to any third party.

By using this Hackystat server, you grant the administrators of this system permission to access your data in order to conduct research on software engineering according to the constraints specified above. In addition, to ensure appropriate use of the system and to prevent/detect attacks on the server, you grant the system administrator the right to monitor usage of the system. Specifically, the administrator might be informed whenever a user registers with the system, as well as when users are sent daily emails.

Your participation in the questionnaire will take approximately thirty minutes. The questionnaire will involve completing a simple task to evaluate the usability and

Confidentiality will be applied to the questionnaire. The names of the participants will not be published or recorded at the questionnaire. The materials gathered during the questionnaire will be destroyed after the data analysis and report are complete.

Participation is voluntary, and refusal to participate will not result in any loss of benefits to which the participant is otherwise entitled. Participants may at any time withdraw from the test with no penalty or loss of benefits to which the subject is otherwise entitled. At the point of withdrawal, all information gathered from the participant will be destroyed.

The participant will be required to use the Eclipse IDE and Jupiter plug-in, and will be held responsible for any injuries that are a result of using the Eclipse IDE and Jupiter plug-in. By participating in this questionnaire, the participant accepts all responsibilities that may occur as a result of completing the questionnaire.

The participant is entitled to see the final research and report upon request. For additional information about the questionnaire, procedures, and/or results, please contact the primary investigator, Takuya Yamashita, at (808) 956- 6920.

If you have any questions regarding your rights as a research participant, please contact the UH Committee on Human Studies, at (808) 956-5007.

### Participant:

I, hereby, understood the above information, and agree to participate in this research project.

\_\_\_\_\_\_\_\_\_\_\_\_\_\_\_\_\_\_\_\_\_\_\_\_\_\_\_\_\_\_\_\_\_\_\_\_\_ \_\_\_\_\_\_\_\_\_\_\_\_\_\_\_\_\_\_

Name (printed)

\_\_\_\_\_\_\_\_\_\_\_\_\_\_\_\_\_\_\_\_\_\_\_\_\_\_\_\_\_\_\_\_\_\_\_\_\_

Signature Date

### INSTRUCTIONS

The following is a questionnaire on your experiences using Jupiter plug-in, code review system, and Hackystat review analysis system. There are 29 questions, and it will probably take you between 20 minutes to fill out. If you have any questions, please don't hesitate to ask.

You can put an answering number by select one proper answer and circle it.

It is important to remind you that it doesn't matter what your answers are. So please be honest; that will make it most useful for this research. If you have questions, please ask them before you begin. If you get stuck, then ask questions on a need-to basis.

In order to better understand the strengths and weaknesses of the current version of Jupiter code review system, and to help guide future improvements, please take a few minutes to answer the following questions. It is important to remind you that your identity will be removed before performing any analysis on this data. There are no right or wrong answers: We want to know what your personal experience was.

Some questions ask you to respond with a number from 1 to 5, where the **5 indicates the "best"** and the **1 indicates the "worst"**. The last question of this questionnaire requests your comments as the response.

### I. DEMOGRAPHIC QUESTIONS

1. Before taking this class, have you ever reviewed a source code with an editor such as MS Note pad, Textpad, or the equivalent text editor?

1 Yes

2 No

2. Before taking this class, have you ever used Jupiter code review plug-in for Eclipse?

1 Yes

2 No

#### II. **TEXT-BASED REVIEW TOOL** (usability and utility)

This section asks for your opinion on the usability and utility of the primary functions used to track your progress. I define "text-based review" to mean the code review recoded in a text file by using a text editor. I define "usability" to mean the ease of invoking text-based review tool functions and understanding what the results mean; whether the text-base review tool is able to be used without instruction. I define "utility" to mean the usefulness of the textbased review tool functions; whether the text-based review tool functions support the review process that is actually helpful to you. I also ask for your opinion on the "overhead" of code review you experienced with the text-based review tool, in other words, how much work was required after installation and configuration to gather data and perform analyses:

### INDIVIDUAL REVIEW PHASE

3. The amount of overhead required to add the issue with the text-based review tool when an issue was found was: (Very Low) 1 2 3 4 5 (Very High)

4. The amount of overhead required to fill the issue information (such as package name, line number, summary, description, etc) with the text-based review tool was:

(Very Low) 1 2 3 4 5 (Very High)

5. The individual phase functions (including creating, editing review issues) of the text-based review tool were: (Not Usable At All) 1 2 3 4 5 (Highly Usable)

(Not Useful At All) 1 2 3 4 5 (Highly Useful)

### TEAM REVIEW PHASE

6. The amount of overhead required to review the list of the posted issues with the text-based review tool in a team was:

(Very Low) 1 2 3 4 5 (Very High)

7. The amount of overhead required to review the issue information (such as the summary, description, etc) with the text-based review tool in a team was:

(Very Low) 1 2 3 4 5 (Very High)

8. The amount of overhead required to jump (switching from an issue in the text file opened in the text editor to the target point of a source code in Eclipse IDE) was: (Very Low) 1 2 3 4 5 (Very High)

9. The team phase functions (including managing review issues (sorts, filters), jumping to a target file) was: (Not Usable At All) 1 2 3 4 5 (Highly Usable) (Not Useful At All) 1 2 3 4 5 (Highly Useful)

### REWORK PHASE

10. The amount of overhead required to review the assigned issues after team review done was: (Very Low) 1 2 3 4 5 (Very High)

11. The amount of overhead required to fix the problem which was assigned to you was: (i.e. find the point of problem, and change (fix) the source code) (Very Low) 1 2 3 4 5 (Very High)

12. The rework phase functions (including managing opened and closed review issues (sorts, filters), jumping to a target file, having review markers, etc) was:

 (Not Usable At All) 1 2 3 4 5 (Highly Usable) (Not Useful At All) 1 2 3 4 5 (Highly Useful)

### III. INSTALLATION/CONFIGURATION

Please provide us with your opinions regarding the installation and configuration of the Jupiter plug-in.

- 13. Installing the Jupiter code review plug-in was: (Very Difficult) 1 2 3 4 5 (Very Easy)
- 14. Configuring Jupiter to add the new Review ID was: (Very Difficult) 1 2 3 4 5 (Very Easy)
- 15. Configuring Jupiter to manager the Review ID (i.e. modification, and deletion of a Review ID) (Very Difficult) 1 2 3 4 5 (Very Easy)

IV. **JUPITER REVIEW TOOL** (usability and utility) 86

This section asks for your opinion on the usability and utility of the primary functions used to track your progress. I define "usability" to mean the ease of invoking Jupiter functions and understanding what the results mean; whether the Jupiter is able to be used without instruction. I define "utility" to mean the usefulness of the Jupiter functions; whether the Jupiter functions support the review process that is actually helpful to you. I also ask for your opinion on the "overhead" of code review you experienced with the Jupiter plug-in, in other words, how much work was required after installation and configuration to gather data and perform analyses:

### INDIVIDUAL REVIEW PHASE

16. The amount of overhead required to add the issue with Jupiter when an issue was found was: (Very Low) 1 2 3 4 5 (Very High)

17. The amount of overhead required to fill the issue information (such as package name, line number, summary, description, etc) with Jupiter was: (Very Low) 1 2 3 4 5 (Very High)

18. The individual phase functions (including creating, editing review issues, ) was:

 (Not Usable At All) 1 2 3 4 5 (Highly Usable) (Not Useful At All) 1 2 3 4 5 (Highly Useful)

### TEAM REVIEW PHASE

19. The amount of overhead required to review the list of the posted issues with Jupiter in a team was: (Very Low) 1 2 3 4 5 (Very High)

20. The amount of overhead required to review the issue information (such as the summary, description, etc) with Jupiter in a team was:

(Very Low) 1 2 3 4 5 (Very High)

21. The amount of overhead required to jump to the target point of a source code from the list of issues (i.e. Jupiter Issue View, double-clicking on an issue in the list) was: (Very Low) 1 2 3 4 5 (Very High)

22. The amount of overhead required to jump to the target point of a source code from the reviewing issue (i.e. Jupiter Editor, and clicking Jump button) was: (Very Low) 1 2 3 4 5 (Very High)

23. The team phase functions (including managing review issues (sorts, filters), jumping to a target file, having review markers) was:

(Not Usable At All) 1 2 3 4 5 (Highly Usable) (Not Useful At All) 1 2 3 4 5 (Highly Useful)

### REWORK PHASE

24. The amount of overhead required to review the assigned issues after team review done was: (Very Low) 1 2 3 4 5 (Very High)

25. The amount of overhead required to fix the problem which was assigned to you was: (i.e. find the point of problem, and change (fix) the source code) (Very Low) 1 2 3 4 5 (Very High)

(Very Low) 1 2 3 4 5 (Very High)

26. The rework phase functions (including managing opened or closed review issues (sorts, filters), jumping to a target file, having review markers) was:

(Not Usable At All) 1 2 3 4 5 (Highly Usable) (Not Useful At All) 1 2 3 4 5 (Highly Useful)

### VI. FUTURE USE

In this section, we are interested in learning whether you would consider the Jupiter plug-in to be feasible (i.e. appropriate, useful, beneficial) for use in a professional software development context.

27. If you were a professional software developer, using Jupiter at your job would be: (Not Feasible At All) 1 2 3 4 5 (Very Feasible)

28. If you were a professional team (or project) leader, using Jupiter at your job would be: (Not Feasible At All) 1 2 3 4 5 (Very Feasible)

29. Please provide any other feedback you could have experience on Text editor based review and Jupiter-based review, as well as any suggestions you have on how we could improve its use of Jupiter in future.

### **Bibliography**

- [1] Code review. http://en.wikipedia.org/wiki/Code\_review.
- [2] Paul Anderson, Thomas Reps, Tim Teitelbaum, and Mark Zarins. Tool support for fine-grained software inspection. *IEEE Softw.*, 20(4):42–50, 2003.
- [3] Jack Barnard and Art Price. Managing code inspection information. *IEEE Softw.*, 11(2):59–69, 1994.
- [4] John E. Freund and Benjamin M. Perles. *Statistics: A First Course*. Prentice Hall, 6th edition, 1995.
- [5] Tom Gilb and Dorothy Graham. *Software Inspection*. Addison-Wesley Professional, 1st edition, 1993.
- [6] Philip M. Johnson. An instrumented approach to improving software quality through formal technical review. In *ICSE '94: Proceedings of the 16th international conference on Software engineering*, pages 113–122, Los Alamitos, CA, USA, 1994. IEEE Computer Society Press.
- [7] Philip M. Johnson, Hongbing Kou, Michael Paulding, Qin Zhang, Aaron Kagawa, and Takuya Yamashita. Improving software development management through software project telemetry. *IEEE Softw.*, 22(4):76–85, 2005.
- [8] Filippo Lanubile and Teresa Mallardo. Preliminary evaluation of tool-based support for distributed inspection. http://csdl.ics.hawaii.edu/Tools/Jupiter/Core/ doc/UsersGuide.html.
- [9] Filippo Lanubile and Teresa Mallardo. Tool support for distributed inspection. In *COMPSAC '02: Proceedings of the 26th International Computer Software and Applications Conference on Prolonging Software Life: Development and Redevelopment*, pages 1071–1076, Washington, DC, USA, 2002. IEEE Computer Society.
- [10] F. MacDonald and J. Miller. A comparison of tool-based and paper-based software inspection. *Empirical Softw. Engg.*, 3(3):233–253, 1998.
- [11] Thad W. Mirer. *Economic Statistics and Econometrics*. Prentice Hall, 3rd edition, 1995.
- [12] Carleton A. Moore. *Investigating Individual Software Development: An Evaluation of the Leap Toolkit*. PhD thesis, University of Hawaii, Department of Information and Computer Sciences, 2000.
- [13] Don O'Neill. Software technology reference guide software inspections. http://www. sei.cmu.edu/str/descriptions/inspections\_body.html.
- [14] Don O'Neill. Software inspections course and lab. 1989.
- [15] David L. Parnas and Mark Lawford. The role of inspection in software quality assurance. *IEEE Trans. Softw. Eng.*, 29(8):674–676, 2003.
- [16] Shari Lawrence Pfleeger. *Software Engineering: theory and practice*. Prentice Hall, 2nd edition, 2001.
- [17] Jason Remillard. Source code review systems. *IEEE Softw.*, 22(1):74–77, 2005.
- [18] Nick Rutar, Christian B. Almazan, and Jeffrey S. Foster. A comparison of bug finding tools for java. In *ISSRE '04: Proceedings of the 15th International Symposium on Software Reliability Engineering (ISSRE'04)*, pages 245–256, Washington, DC, USA, 2004. IEEE Computer Society.
- [19] Karl Wiegers. The seven deadly sins of software reviews. *Softw. Dev.*, 6(3):44–47, 1998.
- [20] Takuya Yamashita. *Jupiter Version2 User's Guide*, 2004.